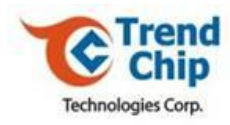

# *TrendChip ADSL WLAN Router*

# **CI Command Reference Manual**

Release 1.4

Date: April 28, 2009

Document Number: TCD-3162A-RM01

TrendChip Technologies Corp. 2012 2022 20:30 Page 1 of 169 Proprietary and Confidential

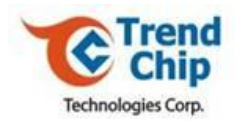

For additional information, please contact TrendChip Technologies Corp. or visit our website at [www.trendchip.com.tw.](http://www.trendchip.com.tw/)

Specification is subject to change without notice.

TrendChip is a trademark of TrendChip Technologies Corp. All other products or services mentioned are the trademarks, service marks, or registered service marks of their representative owners.

TrendChip Technologies Corp. Page 2 of 169 Proprietary and Confidential

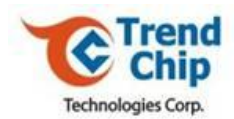

# **Table of Contents**

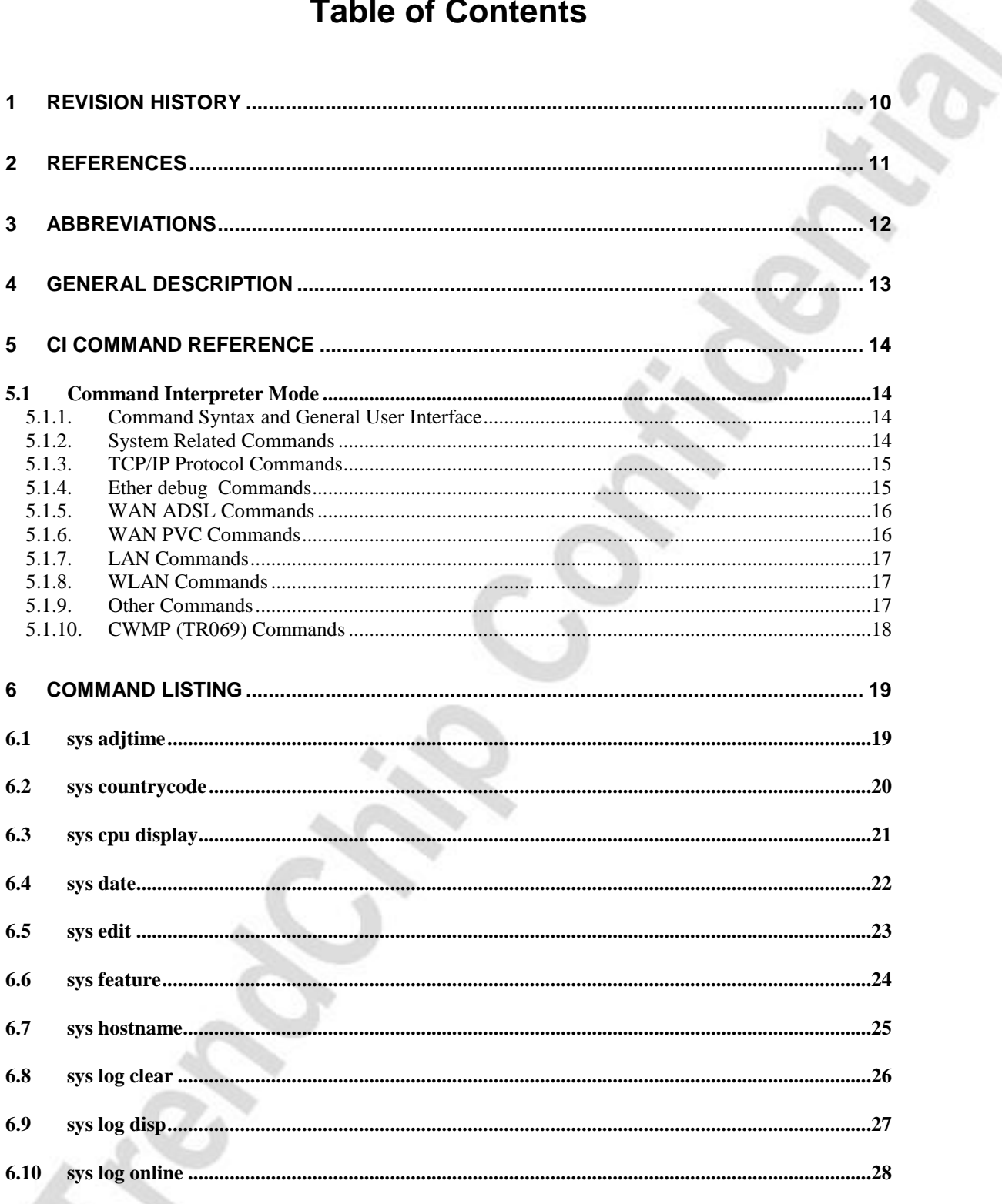

TrendChip Technologies Corp. Proprietary and Confidential

Page 3 of 169

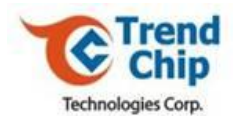

![](_page_3_Picture_20.jpeg)

Page 4 of 169

![](_page_4_Picture_0.jpeg)

![](_page_4_Picture_20.jpeg)

![](_page_5_Picture_0.jpeg)

![](_page_5_Picture_20.jpeg)

![](_page_6_Picture_0.jpeg)

![](_page_6_Picture_19.jpeg)

![](_page_7_Picture_0.jpeg)

![](_page_7_Picture_19.jpeg)

![](_page_8_Picture_0.jpeg)

![](_page_8_Picture_20.jpeg)

Page 9 of 169

![](_page_9_Picture_0.jpeg)

# <span id="page-9-0"></span>**1 Revision History**

![](_page_9_Picture_79.jpeg)

TrendChip Technologies Corp. Page 10 of 169 Proprietary and Confidential

![](_page_10_Picture_0.jpeg)

# <span id="page-10-0"></span>**2 References**

[1] TrendChip, "WireExpress Product Brief, version 0.2", October 2002

[2] ITU-T Recommendation G.992.1 "Asymmetrical Digital Subscriber Line (ADSL) Transceivers"

[3] ITU-T Recommendation G.994.1 "Handshake Procedures for Digital Subscriber Line (DSL) Transceivers"

[4] ITU-T Recommendation G.997.1 "Physical Layer Management for Digital Subscriber Line (DSL) Transceivers"

[5] ITU-T Recommendation I.361: "B-ISDN ATM Layer Specification".

[6] ITU-T Recommendation I.363.5 (1996): "B-ISDN ATM Adaptation Layer Specification: Type 5 AAL".

[7] ITU-T Recommendation I.432.5: "B-ISDN User-Network Interface – Physical Layer Specification: 25600 kbit/s Operation".

[8] ITU-T Recommendation I.610 (1998): "B-ISDN Operation and Maintenance Principles and Functions Abstract".

[9] Internet Engineering Task Force RFC 2684, "Multiprotocol Encapsulation over ATM Adaptation Layer 5", D. Grossman, J. Heinanen, September 1999

TrendChip Technologies Corp. Page 11 of 169 Proprietary and Confidential

![](_page_11_Picture_0.jpeg)

# <span id="page-11-0"></span>**3 Abbreviations**

![](_page_11_Picture_235.jpeg)

TrendChip Technologies Corp. Page 12 of 169 Proprietary and Confidential

 $\sim$ 

÷.

![](_page_12_Picture_0.jpeg)

# <span id="page-12-0"></span>**4 General Description**

This reference manual contains the descriptions of commands on Command Interpreter (CI) interface builtin on TrendChip's ADSL CPE chipset solution.

On the management interface, TrendChip ADSL router provides a console interface which can be accessed through terminal emulator program on RS-232 serial interface or through telnet protocol on LAN/WAN physical interfaces. TrendChip Router also provides the web page configuration through HTTP protocol. In this manual, we describe the command interface on the console port in details.

TrendChip Technologies Corp. **Page 13 of 169** Page 13 of 169 Proprietary and Confidential

![](_page_13_Picture_0.jpeg)

# <span id="page-13-0"></span>**5 CI Command Reference**

### <span id="page-13-1"></span>*5.1 Command Interpreter Mode*

The CI Commands can be divided into seven different categories:

- System Related Commands
- TCP/IP Protocol Commands
- Ether Debug Commands
- WAN ADSL Commands
- WAN PVC Commands
- LAN Commands
- WLAN Commands
- Other command

# <span id="page-13-2"></span>5.1.1. Command Syntax and General User Interface

CI has the following command syntax:

## **command** <*iface* | *device* > **subcommand** [*param*] **command subcommand** [*param*]

General user interface:

exit Use this command to exit from the CI Command environment

### <span id="page-13-3"></span>5.1.2. System Related Commands

sys adjtime sys countrycode sys cpu display sys date sys edit sys feature sys hostname sys log clear sys log disp sys log online sys socket sys stdio sys time sys version sys view sys wdog switch sys wdog cnt

TrendChip Technologies Corp. Page 14 of 169 Proprietary and Confidential

![](_page_14_Picture_0.jpeg)

sys romreset sys atsh sys password sys reboot sys cwmp disp show channel display show channel clear show all show wan node show lan

### <span id="page-14-0"></span>5.1.3. TCP/IP Protocol Commands

ip address ip dns stats disp ip ifconfig ip ping ip route status ip route add ip route addiface ip route addprivate ip route drop ip status ip udp status ip tcp status ip igmp debug ip igmp forwarda ip igmp querier ip igmp iface ip igmp robustness ip igmp status ip igmpsnoop active ip igmpsnoop debug ip igmpsnoop disp

# <span id="page-14-1"></span>5.1.4. Ether debug Commands

ether config ether driver cnt disp ether driver status ether driver config ether driver wan2lan

TrendChip Technologies Corp. Page 15 of 169 Proprietary and Confidential

![](_page_15_Picture_0.jpeg)

# <span id="page-15-0"></span>5.1.5. WAN ADSL Commands

wan adsl chandata wan adsl close wan adsl open wan adsl linedata wan adsl opencmd wan adsl opmode wan adsl perfdata wan adsl reset wan adsl status wan adsl nearituid wan adsl farituid wan adsl diag wan adsl fwversion wan adsl uptime

# <span id="page-15-1"></span>5.1.6. WAN PVC Commands

wan hwsar disp wan hwsar clear wan node index wan node display wan node clear wan node save wan node ispname wan node enable wan node disable wan node encap wan node mux wan node vpi wan node vci wan node qos wan node pcr wan node scr wan node mbs wan node cvdt wan node wanip wan node remoteip wan node bridge wan node routeip wan node nat wan node rip wan node multicast wan node service wan node nailedup wan node ppp idletime wan node ppp authen wan node ppp username

TrendChip Technologies Corp. Page 16 of 169 Proprietary and Confidential

![](_page_16_Picture_0.jpeg)

wan node ppp password wan node mtu wan node default\_r Example 1 for wan node Example 2 for wan node Example 3 for wan node

# <span id="page-16-0"></span>5.1.7. LAN Commands

lan

# <span id="page-16-1"></span>5.1.8. WLAN Commands

rtwlan rtdisp rtwlan enableap rtwlan disableap rtwlan ssid rtwlan channel rtwlan hidessid rtwlan authmode rtwlan encryptype rtwlan key1 rtwlan wpapsk rtwlan defaultkeyid rtwlan setbssidnum rtwlan wirelessmode rtwlan accesspolicy rtwlan aclist rtwlan noforwarding rtwlan isolatebtnbs rtwlan aclist rtwlan fragthreshol rtwlan rtsthreshold rtwlan dtimperiod rtwlan beaconperiod Example 1 for WLAN setting Example 2 for WLAN setting Example 3 for WLAN setting Example 4 for WLAN setting

<span id="page-16-2"></span>5.1.9. Other Commands

ftp

TrendChip Technologies Corp. Page 17 of 169 Proprietary and Confidential

![](_page_17_Picture_0.jpeg)

# <span id="page-17-0"></span>5.1.10. CWMP (TR069) Commands

sys cwmp switch sys cwmp disp sys cwmp acsurl sys cwmp acspath sys cwmp acsport sys cwmp acsusername sys cwmp acspassword sys cwmp cpepath sys cwmp cpeport sys cwmp connreqauth sys cwmp cpeusername sys cwmp cpepassword sys cwmp prdinterval sys cwmp prdenable sys cwmp oui sys cwmp prvcode sys cwmp manufacturer sys cwmp modelname sys cwmp productclass

TrendChip Technologies Corp. Page 18 of 169 Proprietary and Confidential

![](_page_18_Picture_0.jpeg)

# <span id="page-18-0"></span>**6 Command Listing**

# <span id="page-18-1"></span>*6.1 sys adjtime*

![](_page_18_Picture_70.jpeg)

TrendChip Technologies Corp. 2006 2012 2013 2014 2016 2019 2014 2014 2015 2016 2017 2018 2019 2019 2016 2017 2018 2019 2017 2018 2019 2017 2018 2019 2019 2017 2018 2019 2019 2017 2018 2019 2019 2019 2019 2019 2017 2018 201 Proprietary and Confidential

![](_page_19_Picture_0.jpeg)

### <span id="page-19-0"></span>*6.2 sys countrycode*

**Description** In voice communications, the 1,2 or 3-digit number that precedes the national terminal number in the network user address (for public networks). Use this command to show and set the country code according to each local code.

#### **Command Syntax** *sys countrycode [countrycode]*

**Parameters**

![](_page_19_Picture_190.jpeg)

![](_page_19_Picture_191.jpeg)

TrendChip Technologies Corp. 2006 Page 20 of 169 Proprietary and Confidential

![](_page_20_Picture_0.jpeg)

# <span id="page-20-0"></span>*6.3 sys cpu display*

**Description Command Syntax** Use this command to display the percentage of cpu utilization *sys cpu display*

TrendChip Technologies Corp. 21 of 169 Proprietary and Confidential

![](_page_21_Picture_0.jpeg)

# <span id="page-21-0"></span>*6.4 sys date*

**Description** Use this description to show the current date

**Command Syntax**

*sys date [year month date]*

**Parameters**

![](_page_21_Picture_76.jpeg)

TrendChip Technologies Corp. 22 of 169 Proprietary and Confidential

![](_page_22_Picture_0.jpeg)

## <span id="page-22-0"></span>*6.5 sys edit*

**Description** Use this command to edit and setup the configuration file autoexec.net that runs as the system started. The autoexec.net file contains the command that user can configure and wish to execute when the system started.

**Command Syntax** *sys edit autoexec.net*

### **Parameters**

![](_page_22_Picture_95.jpeg)

TrendChip Technologies Corp. 23 of 169 Proprietary and Confidential

![](_page_23_Picture_0.jpeg)

# <span id="page-23-0"></span>*6.6 sys feature*

![](_page_23_Picture_52.jpeg)

TrendChip Technologies Corp. 24 of 169 Proprietary and Confidential

A.

![](_page_24_Picture_0.jpeg)

# <span id="page-24-0"></span>*6.7 sys hostname*

**Description** Use this command display the system hostname

**Command Syntax** *sys hostname*

TrendChip Technologies Corp. 25 of 169 Proprietary and Confidential

![](_page_25_Picture_0.jpeg)

# <span id="page-25-0"></span>*6.8 sys log clear*

![](_page_25_Picture_53.jpeg)

**Command Syntax** *sys log clear*

TrendChip Technologies Corp. 26 of 169 Proprietary and Confidential

![](_page_26_Picture_0.jpeg)

# <span id="page-26-0"></span>*6.9 sys log disp*

![](_page_26_Picture_53.jpeg)

**Command Syntax** *sys log disp*

TrendChip Technologies Corp. 27 of 169 Proprietary and Confidential

![](_page_27_Picture_0.jpeg)

# <span id="page-27-0"></span>*6.10 sys log online*

![](_page_27_Picture_73.jpeg)

**Command Syntax**

*sys log online [0|1]*

**Parameters**

![](_page_27_Picture_74.jpeg)

TrendChip Technologies Corp. 28 of 169 Proprietary and Confidential

![](_page_28_Picture_0.jpeg)

# <span id="page-28-0"></span>*6.11 sys socket*

**Description Command Syntax** Use this command to display system socket information *sys socket*

![](_page_29_Picture_0.jpeg)

# <span id="page-29-0"></span>*6.12 sys stdio*

![](_page_29_Picture_65.jpeg)

TrendChip Technologies Corp. Page 30 of 169 Proprietary and Confidential

![](_page_30_Picture_0.jpeg)

# *6.13 sys time*

<span id="page-30-0"></span>**Description Command Syntax Parameters** Use this command to set and display system time. *sys time [hour[min[sec]]]* Name Description [hour[min[sec]]] Set hour : min : sec

TrendChip Technologies Corp. 2012 2013 2014 2014 2014 2015 2016 2017 2018 2019 2014 2016 2017 2018 2019 2014 2016 2017 2018 2019 2017 2018 2019 2017 2018 2019 2017 2018 2019 2019 2019 2017 2018 2019 2019 2019 2019 2019 201 Proprietary and Confidential

![](_page_31_Picture_0.jpeg)

## <span id="page-31-0"></span>*6.14 sys version*

![](_page_31_Picture_52.jpeg)

**Command Syntax** *sys version*

TrendChip Technologies Corp. Page 32 of 169 Proprietary and Confidential

![](_page_32_Picture_0.jpeg)

# <span id="page-32-0"></span>*6.15 sys view*

![](_page_32_Picture_58.jpeg)

**Command Syntax** *sys view autoexec.net*

TrendChip Technologies Corp. 2014 2015 2016 2017 2018 2019 2016 2017 2018 2019 2019 2016 2017 2018 2019 2019 20 Proprietary and Confidential

![](_page_33_Picture_0.jpeg)

## <span id="page-33-0"></span>*6.16 sys wdog switch*

![](_page_33_Picture_96.jpeg)

Use this command to switch on/off the watchdog function.

**Command Syntax** *sys wdog switch [on|off] sys wdog switch [1|0]*

### **Parameters**

![](_page_33_Picture_97.jpeg)

TrendChip Technologies Corp. 2014 2015 2016 2017 2018 2019 2014 2016 21:30 Page 34 of 169 Proprietary and Confidential

![](_page_34_Picture_0.jpeg)

# <span id="page-34-0"></span>*6.17 sys wdog cnt*

![](_page_34_Picture_76.jpeg)

TrendChip Technologies Corp. 2012 2022 20:35 Of 169 Page 35 of 169 Proprietary and Confidential

![](_page_35_Picture_0.jpeg)

# <span id="page-35-0"></span>*6.18 sys romreset*

![](_page_35_Picture_49.jpeg)

TrendChip Technologies Corp. 2006 2012 2022 20:30 Page 36 of 169 Proprietary and Confidential
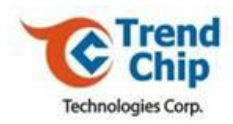

# *6.19 sys atsh*

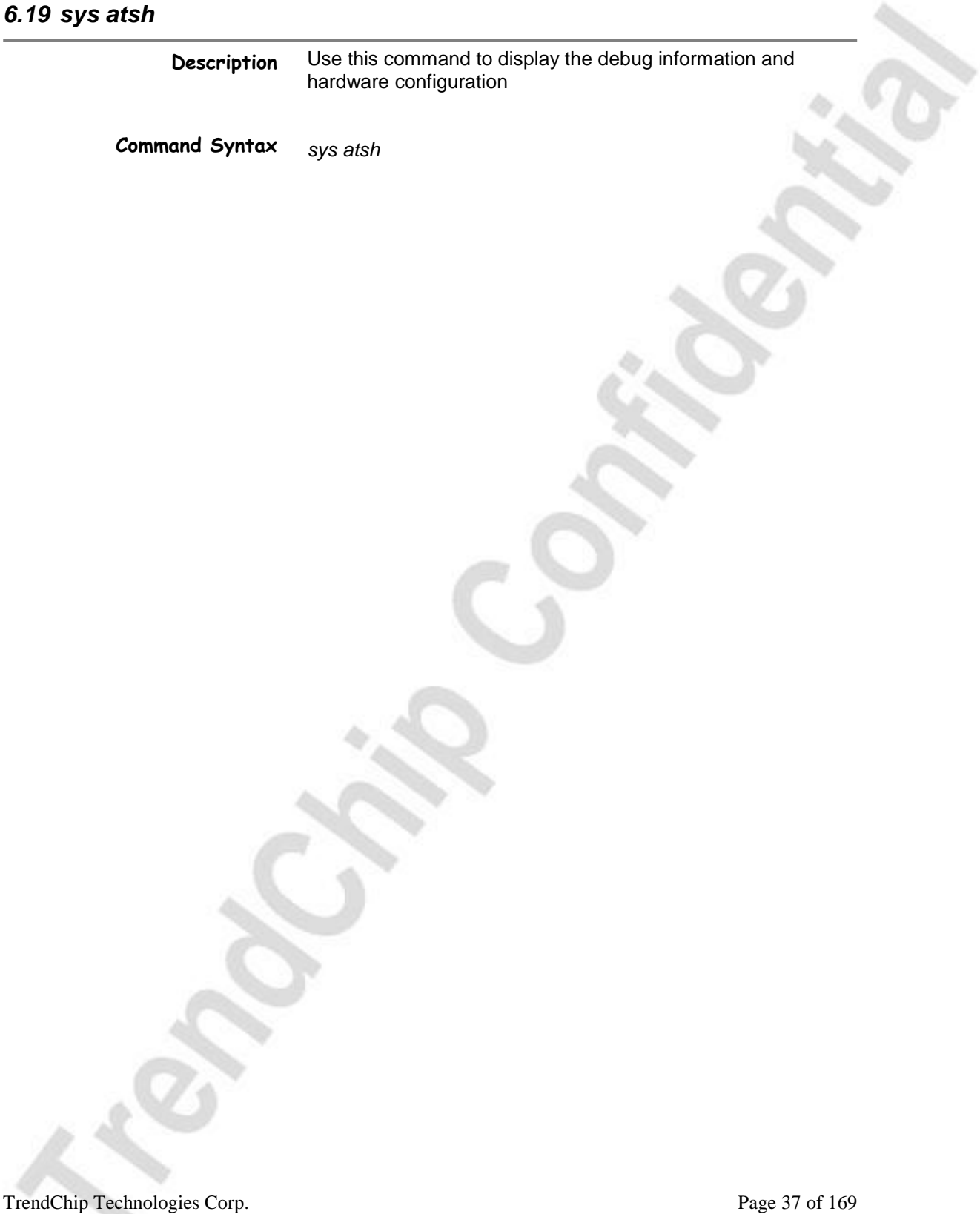

Proprietary and Confidential

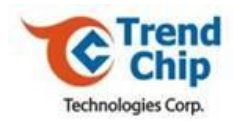

# *6.20 sys password*

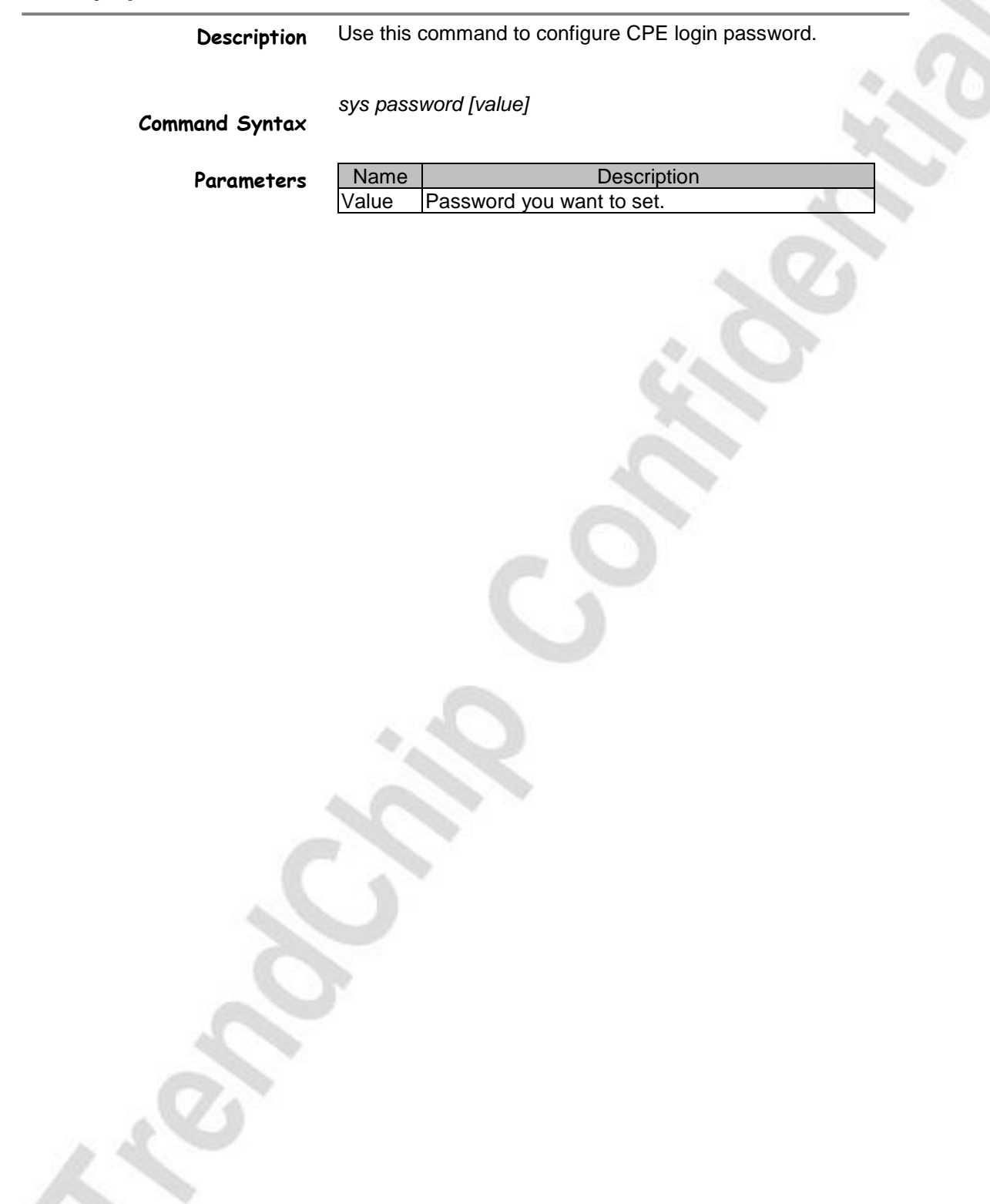

TrendChip Technologies Corp. 2014 2015 2016 2017 2018 2019 2016 21:30 Page 38 of 169 Proprietary and Confidential

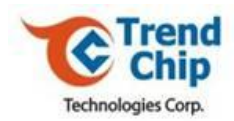

# *6.21 sys reboot*

**Description Command Syntax** Use this command to reboot CPE without reset to default. *sys reboot*

TrendChip Technologies Corp. Page 39 of 169 Proprietary and Confidential

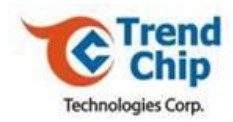

# *6.22 sys cwmp disp*

**Description Command Syntax** Use this command to display the settings of TR069. *sys cwmp disp*

TrendChip Technologies Corp. Page 40 of 169 Proprietary and Confidential

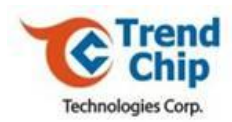

# *6.23 show channel display*

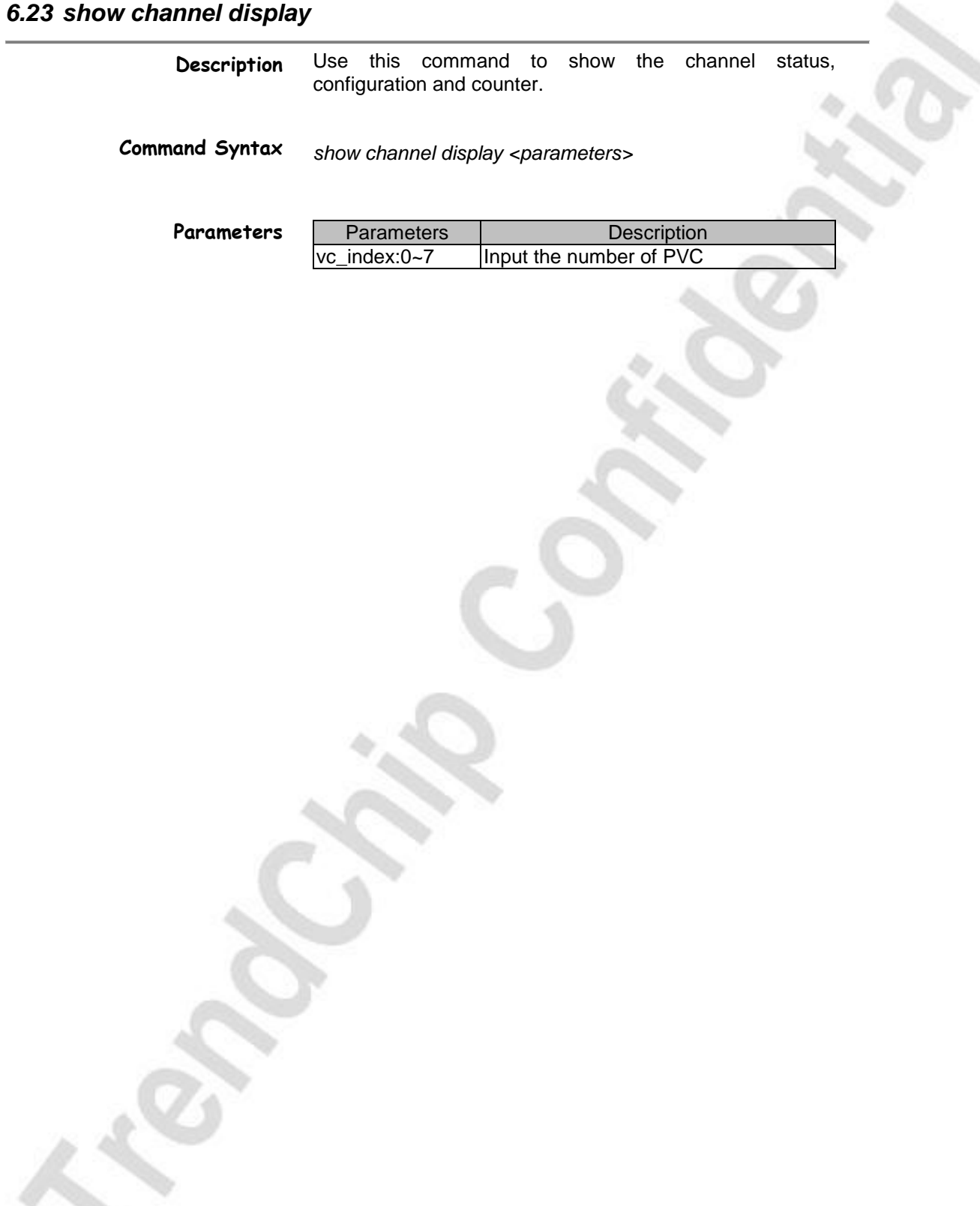

TrendChip Technologies Corp. 2012 2013 2014 2014 2014 2015 2016 2017 2018 2019 2014 2016 2017 2018 2019 2014 2015 2016 2017 2018 2019 2016 2017 2018 2019 2019 2016 2017 2018 2019 2019 2016 2017 2018 2019 2019 2019 2017 201 Proprietary and Confidential

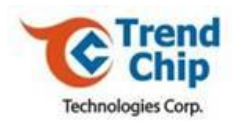

# *6.24 show channel clear*

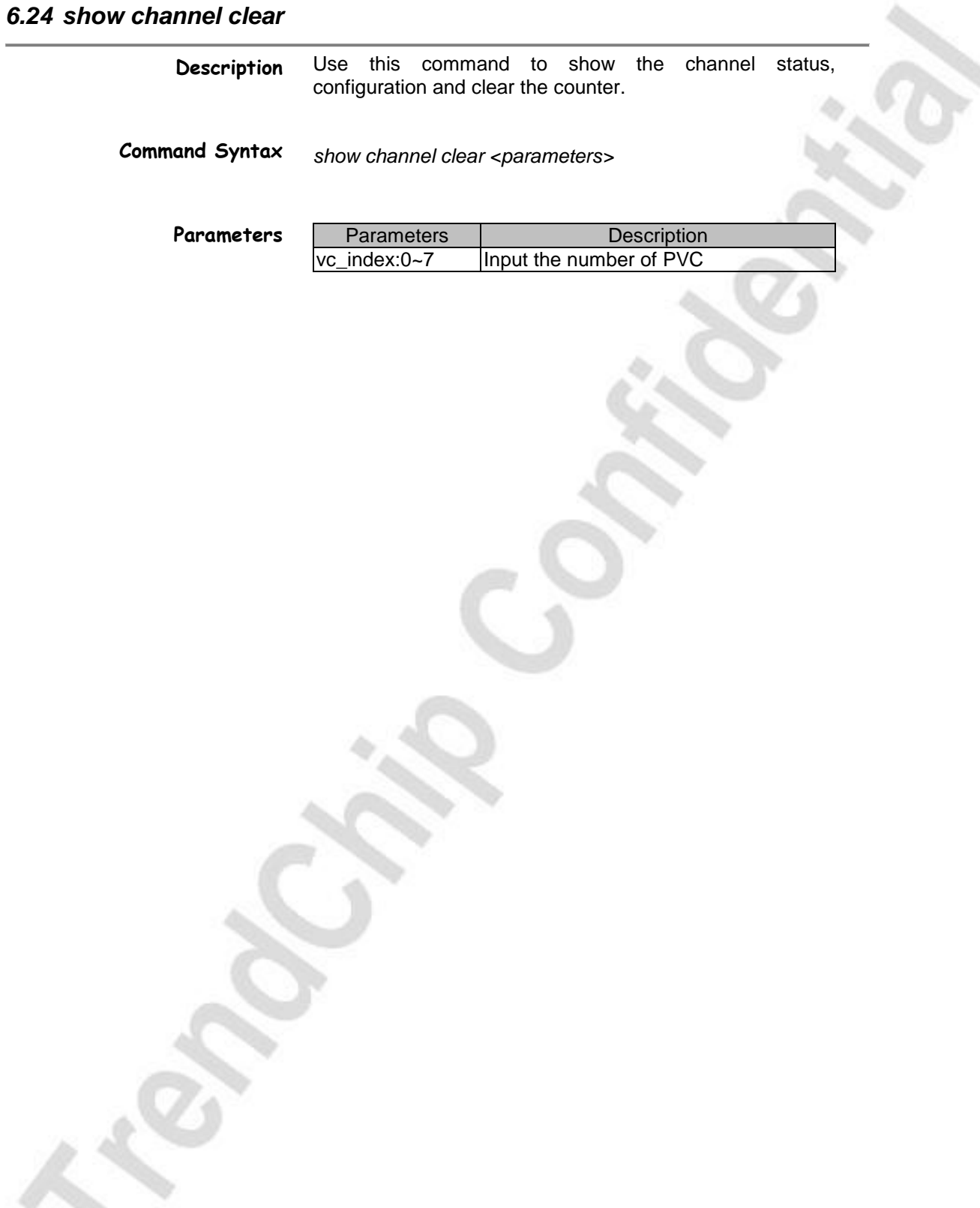

TrendChip Technologies Corp. Page 42 of 169 Proprietary and Confidential

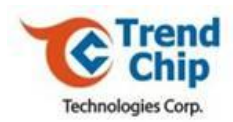

# *6.25 show all*

**Description** Use this command to show all information about the system.

**Command Syntax** *show all*

TrendChip Technologies Corp. Page 43 of 169 Proprietary and Confidential

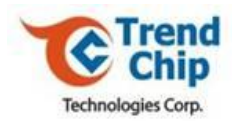

# *6.26 show wan node*

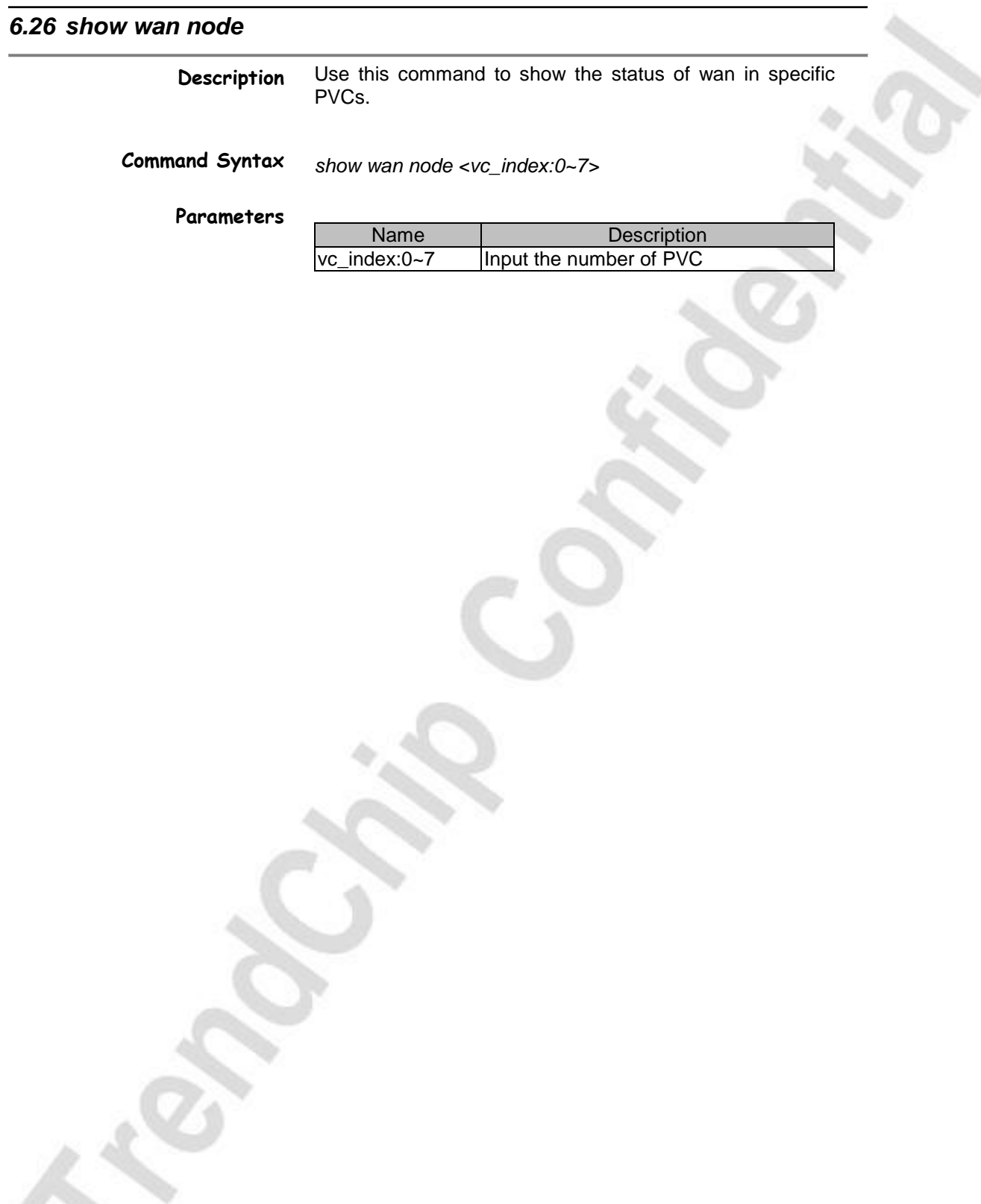

TrendChip Technologies Corp. 2014 2015 2016 2016 2016 2016 2016 2016 2016 2017 2018 2019 2016 2017 2018 2019 20 Proprietary and Confidential

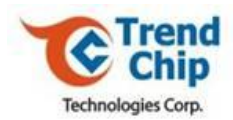

# *6.27 show lan*

**Description**

*show lan*

Use this command to show the lan configuration status

**Command Syntax**

TrendChip Technologies Corp. 2012 2013 2014 2014 2015 2016 2019 2014 2015 2016 2017 2018 2019 2019 2017 2018 201 Proprietary and Confidential

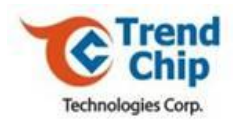

# *6.28 ip address*

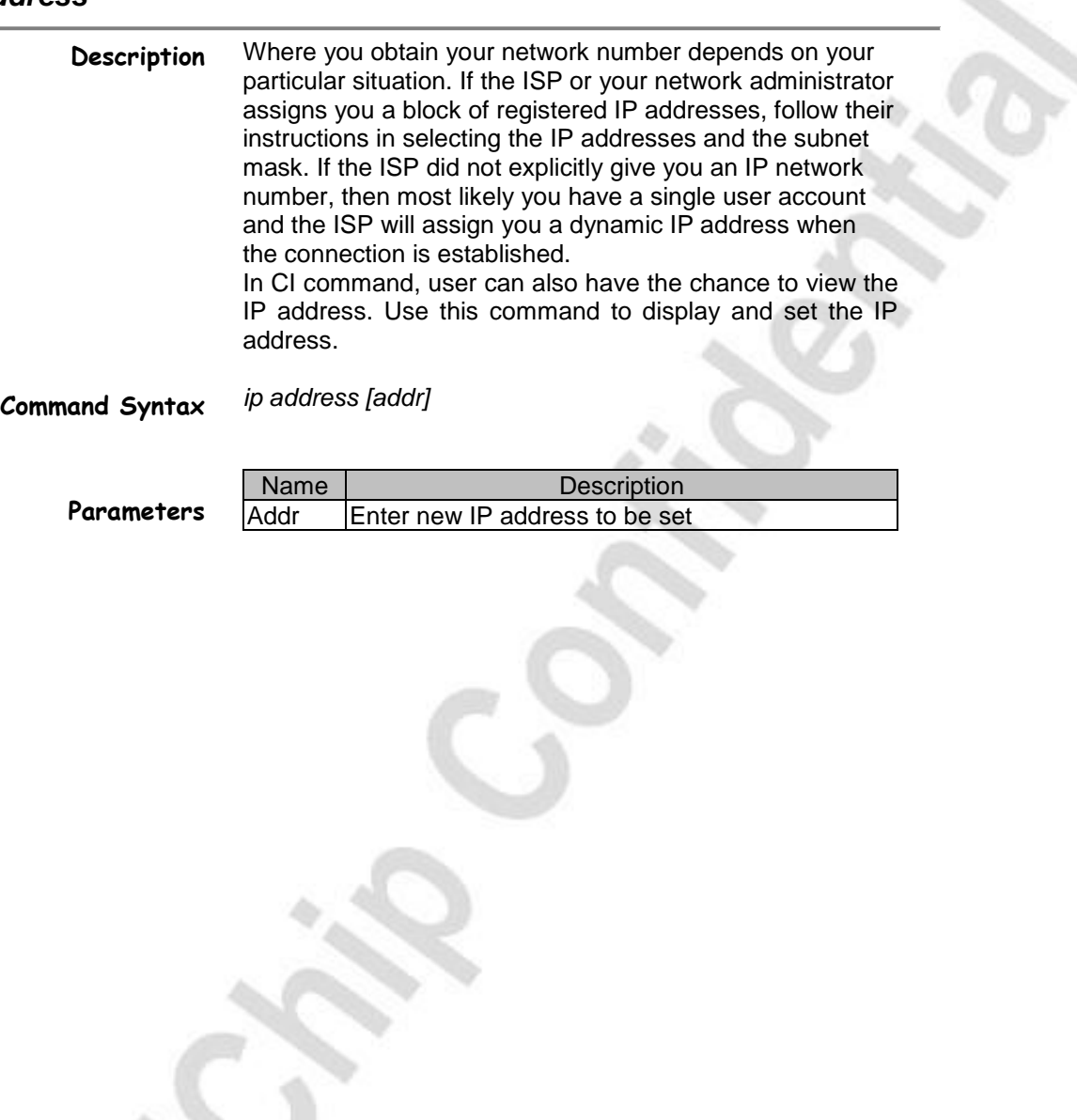

TrendChip Technologies Corp. 2012 2022 20:30 Page 46 of 169 Proprietary and Confidential

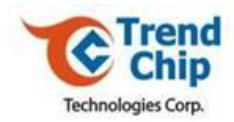

# *6.29 ip dns stats disp*

**Description**

Use this command to display or clear dns statistic counters

Proprietary and Confidential

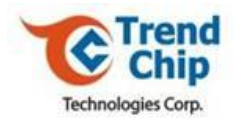

# *6.30 ip ifconfig*

**Description** Use this command to show the network interface

**Command Syntax** *ip ifconfig*

TrendChip Technologies Corp. Page 48 of 169 Proprietary and Confidential

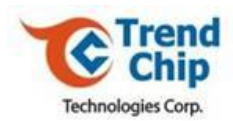

# *6.31 ip ping*

**Description** Use this command to ping any machine (with an IP address) on LAN or WAN.

### **Command Syntax** *ip ping <host id>*

**Parameters**

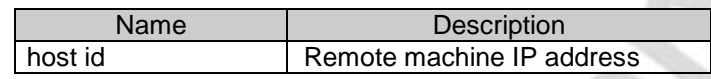

TrendChip Technologies Corp. 2012 2013 2014 2014 2015 2016 2019 2014 2014 2015 2016 2017 2018 2019 2017 2018 201 Proprietary and Confidential

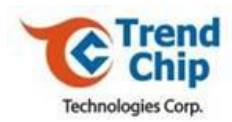

# *6.32 ip route status*

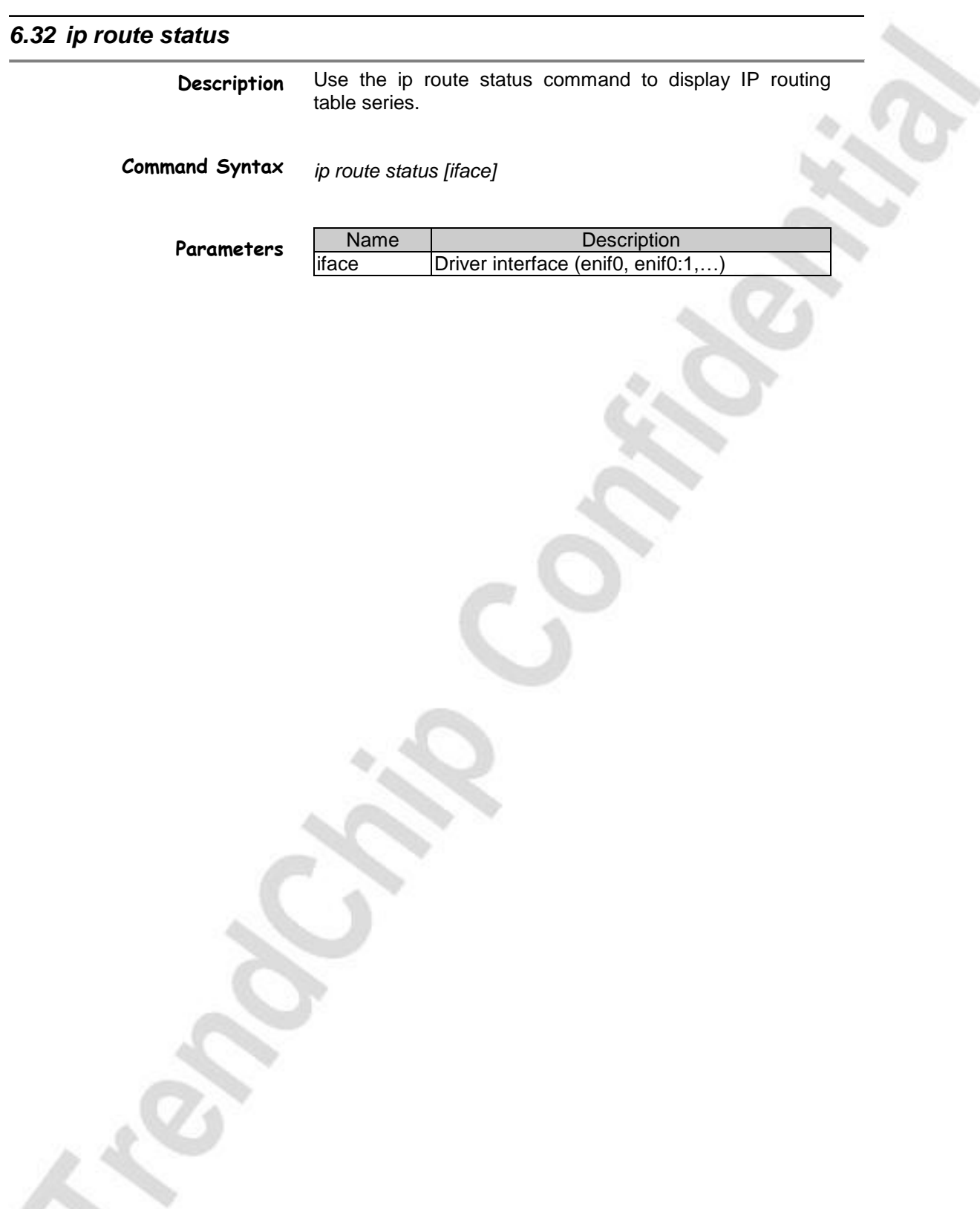

TrendChip Technologies Corp. Page 50 of 169 Proprietary and Confidential

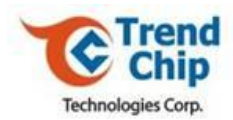

## *6.33 ip route add*

**Description** The router using IP configuration information (eg., subnets, gateways) to automatically create a routing table that dictates how the system will send IP packets to other host systems. Use this command to add a new IP routing configuration in the routing table.

# **Command Syntax**

*ip route add <dest addr>[/<bits>] <gateway> [<metric>]*

**Parameters**

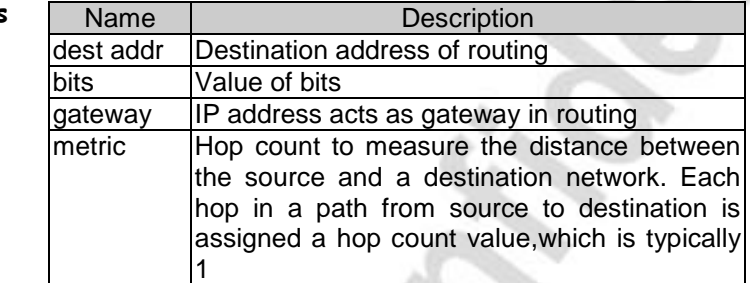

TrendChip Technologies Corp. Page 51 of 169 Proprietary and Confidential

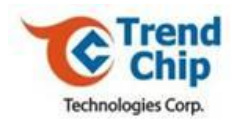

# *6.34 ip route addiface*

**Description** Use this command to add an interface to a routing table.

**Command Syntax** *ip route addiface <dest addr>[/<bits>] <iface> [<metric>]*

**Parameters**

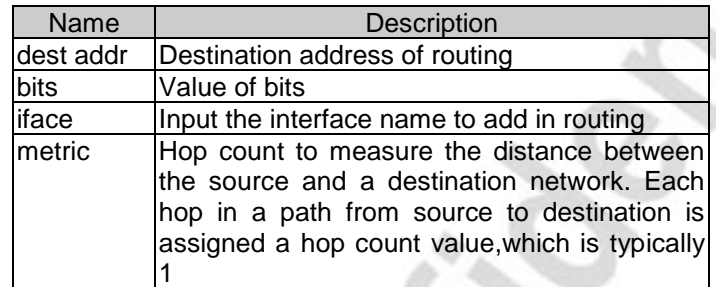

TrendChip Technologies Corp. Page 52 of 169 Proprietary and Confidential

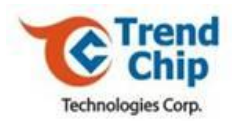

# *6.35 ip route addprivate*

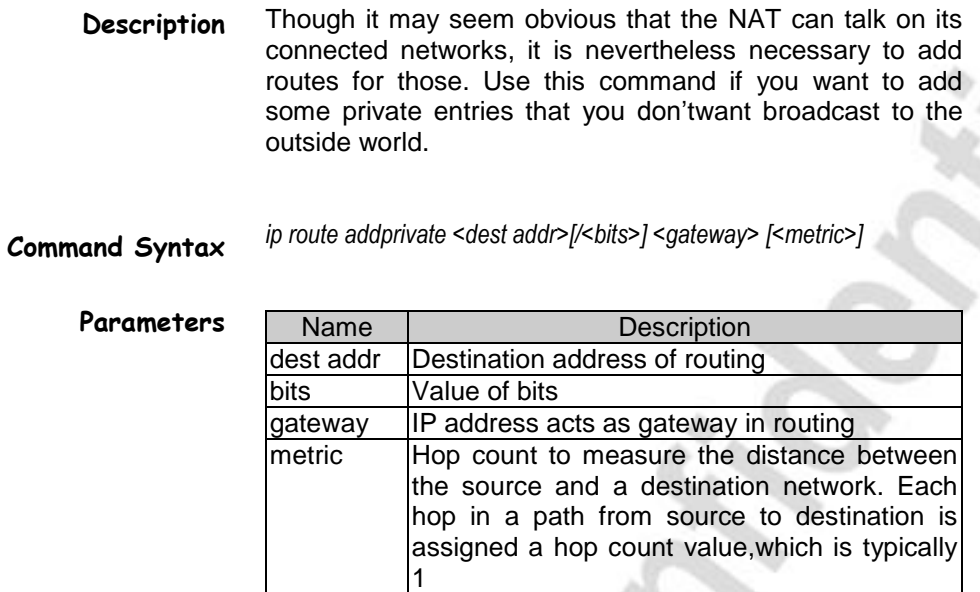

TrendChip Technologies Corp. 2012 2022 20:30:4169 Page 53 of 169 Proprietary and Confidential

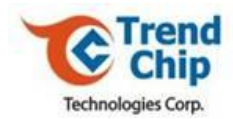

# *6.36 ip route drop*

**Description** Use this command to drop the routing gateway.

**Command Syntax**

*ip route drop <host addr> [/<br/>bits>]* 

**Parameters**

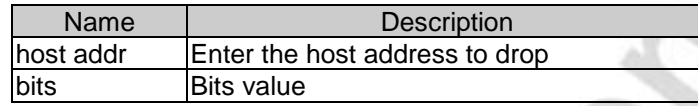

TrendChip Technologies Corp. 2012 2013 2014 2014 2014 2015 2016 2017 2018 2019 2014 2016 2017 2018 2019 2014 2016 2017 2018 2019 2017 2018 2019 2017 2018 2019 2017 2018 2019 2019 2019 2017 2018 2019 2019 2019 2019 2019 201 Proprietary and Confidential

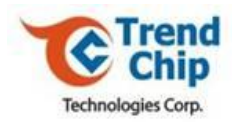

# *6.37 ip status*

**Description Command Syntax** Use this command to show the ip statistics counters *ip status*

TrendChip Technologies Corp. 2012 2022 20:30 Page 55 of 169 Proprietary and Confidential

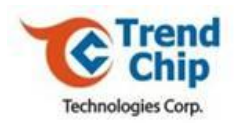

# *6.38 ip udp status*

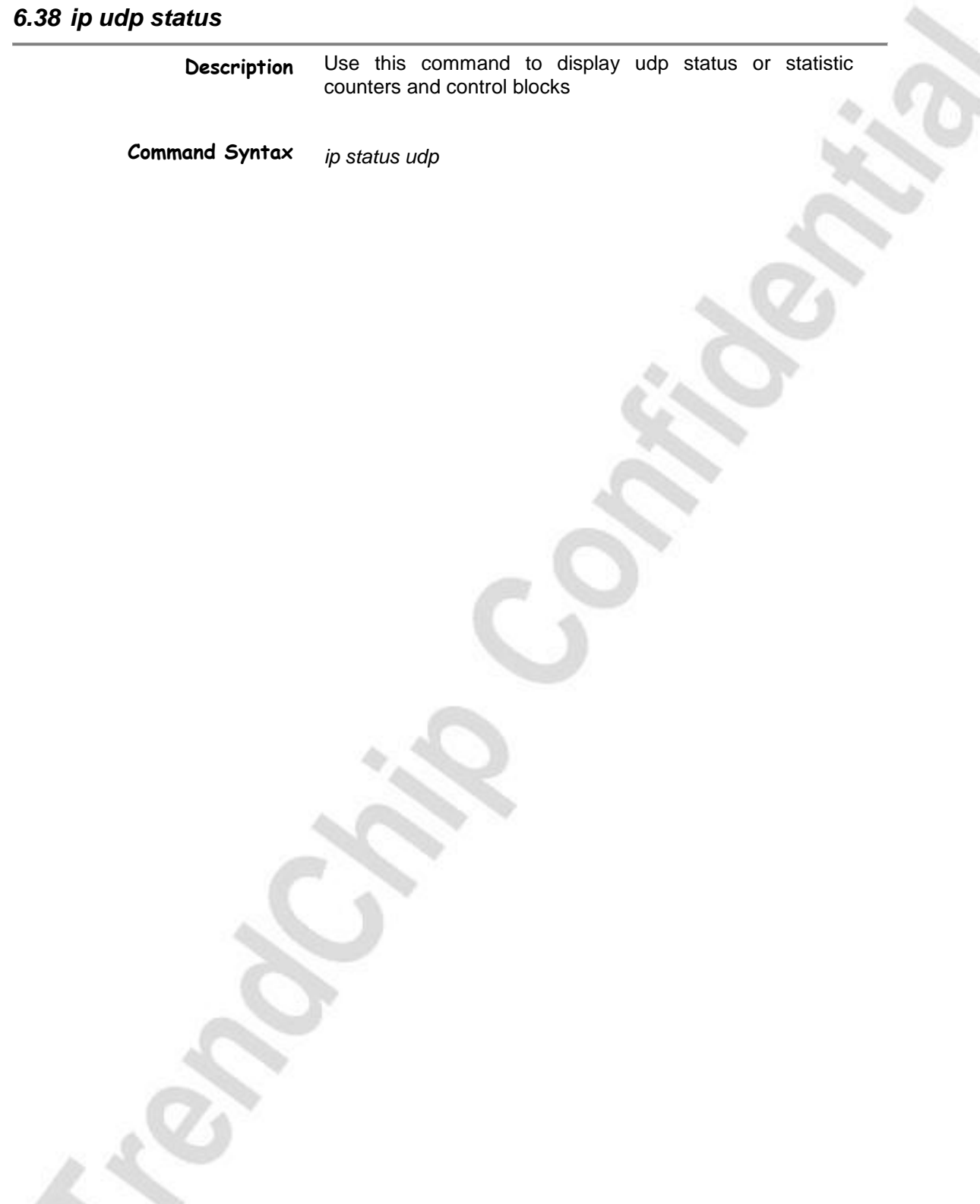

TrendChip Technologies Corp. 2006 2012 2022 20:30 Page 56 of 169 Proprietary and Confidential

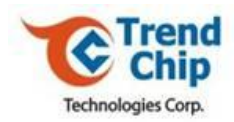

# *6.39 ip tcp status*

**Description Command Syntax** Use this command to display ip status and counters *ip tcp status*

TrendChip Technologies Corp. 2012 2013 2014 2014 2014 2015 2016 2017 2018 2019 2014 2016 2017 2018 2019 2014 2016 2017 2018 2019 2017 2018 2019 2017 2018 2019 2017 2018 2019 2019 2019 2017 2018 2019 2019 2019 2019 2019 201 Proprietary and Confidential

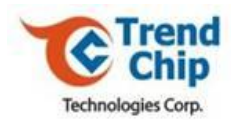

# *6.40 ip igmp debug*

**Description Command Syntax Parameters** Use this command to display or set IGMP debug level. *ip igmp debug [level]* Name Description level 1,2,3...

TrendChip Technologies Corp. 2012 2022 20:30 Page 58 of 169 Proprietary and Confidential

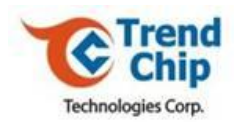

# *6.41 ip igmp forwardall*

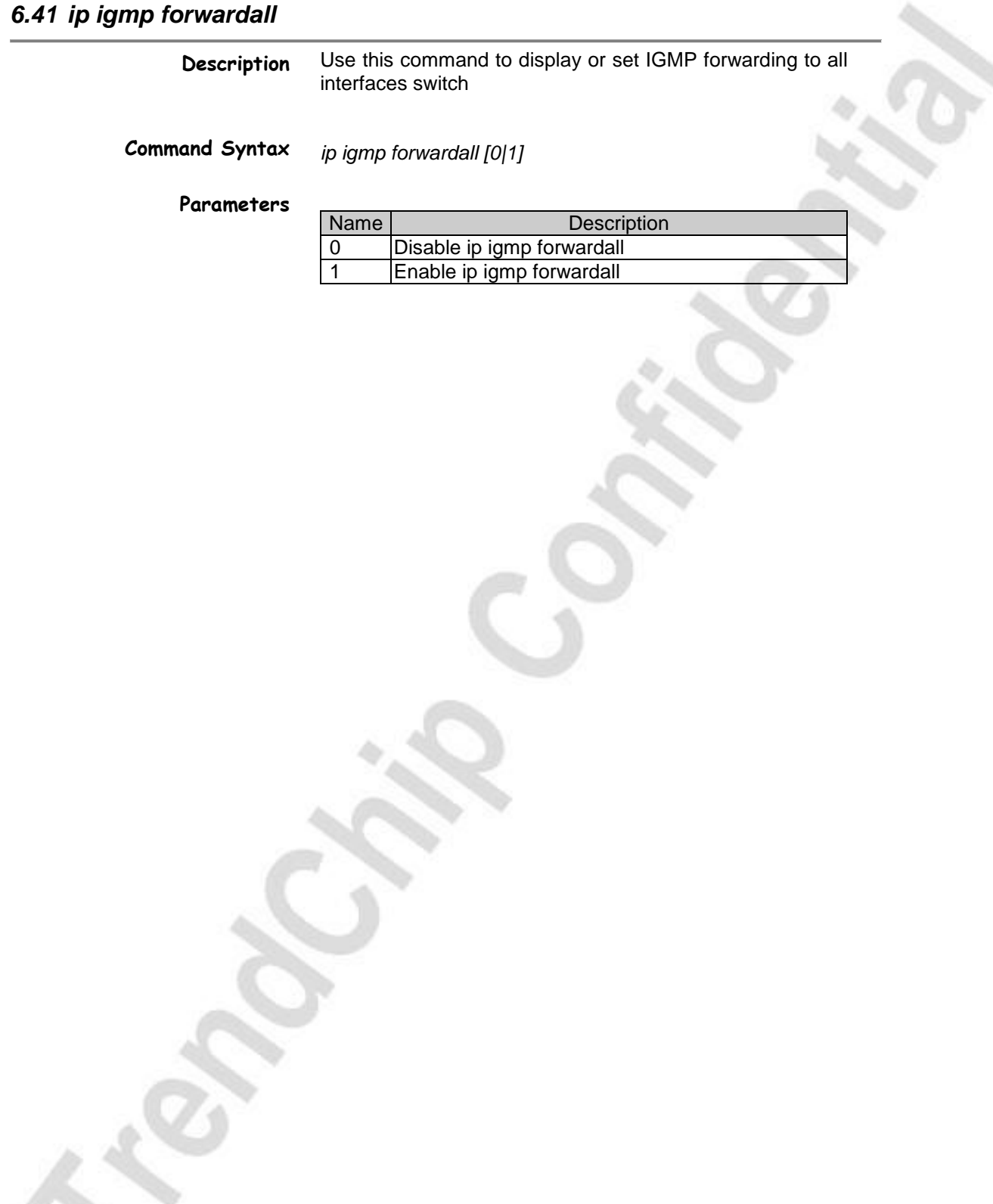

TrendChip Technologies Corp. 2012 2013 2014 2014 2014 2015 2016 2017 2018 2019 2016 2017 2018 2019 2017 2018 201 Proprietary and Confidential

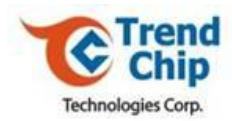

# *6.42 ip igmp querier*

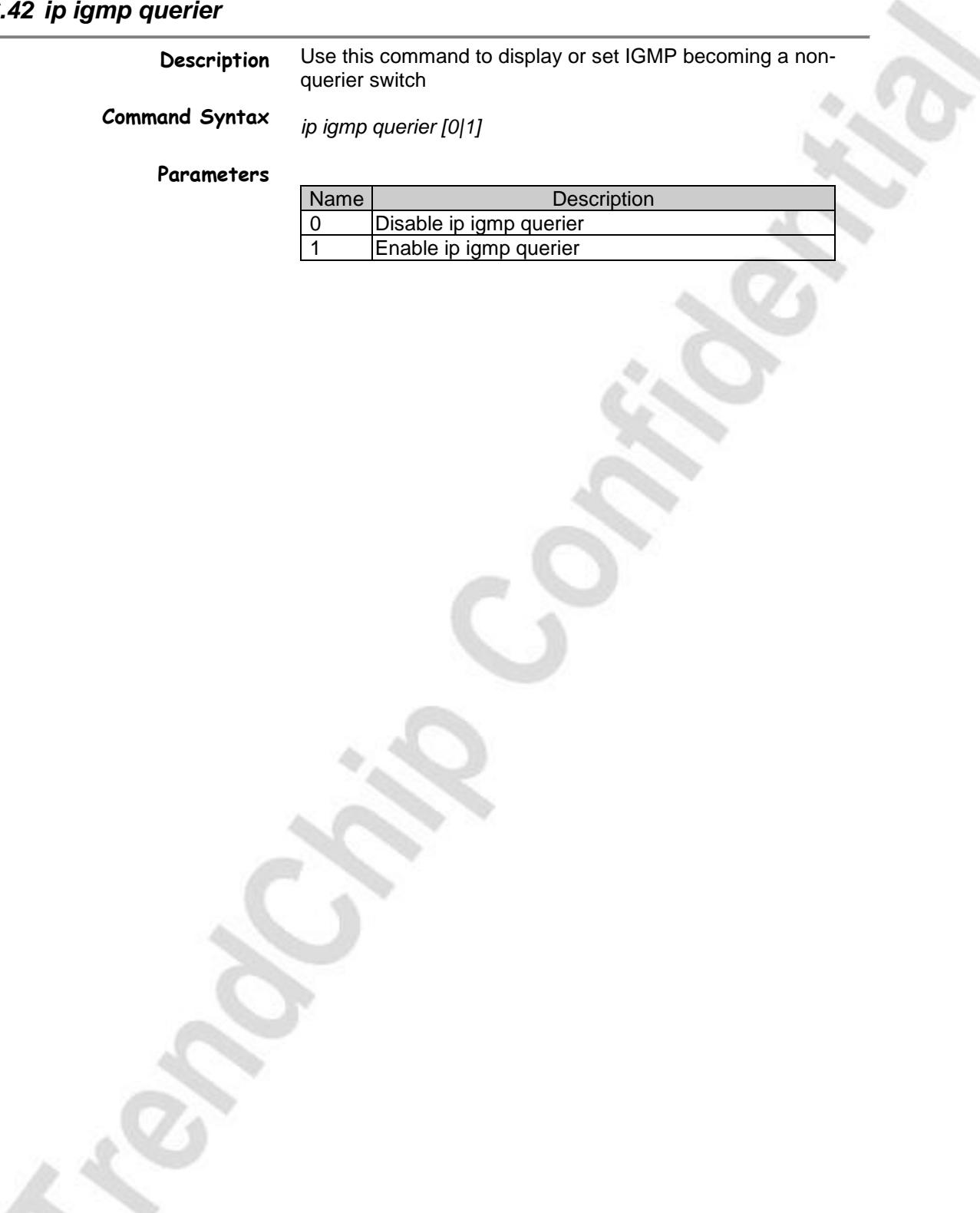

TrendChip Technologies Corp. 2012 2022 20:30 Page 60 of 169 Proprietary and Confidential

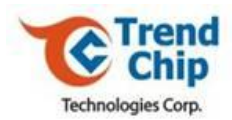

# *6.43 ip igmp iface*

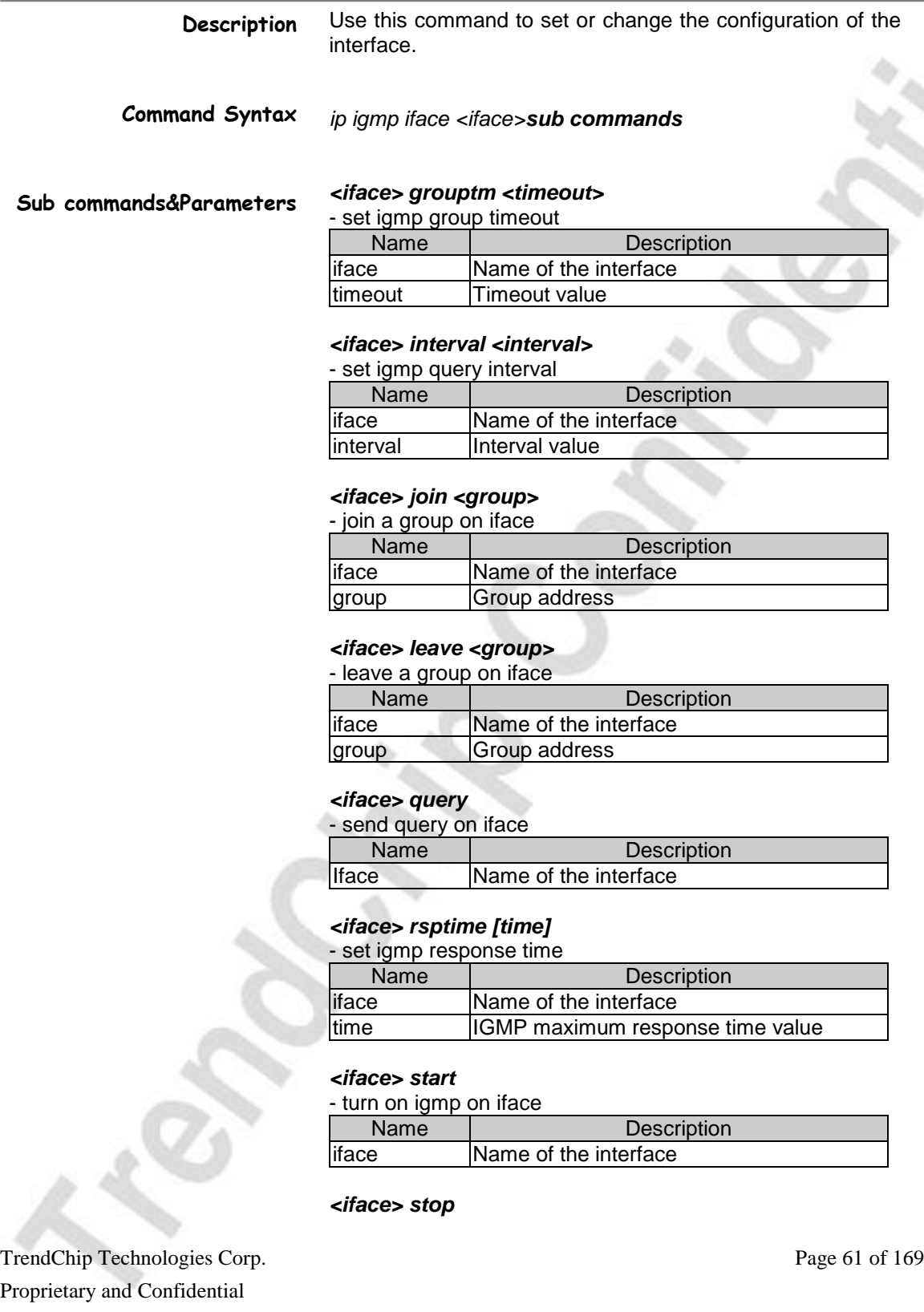

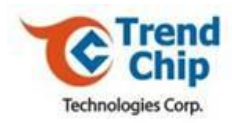

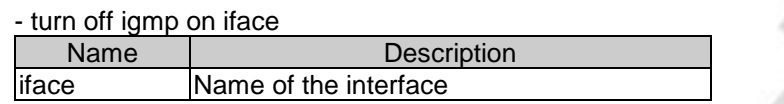

### *<iface> ttl <threshold>*

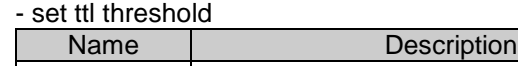

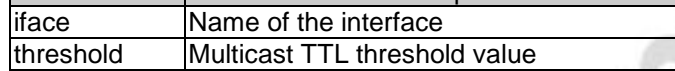

### *<iface> v1compat [0|1]*

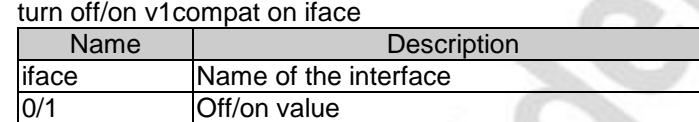

TrendChip Technologies Corp. 2016 2017 2022 20:53 Page 62 of 169 Proprietary and Confidential

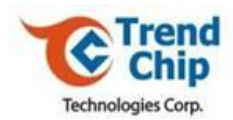

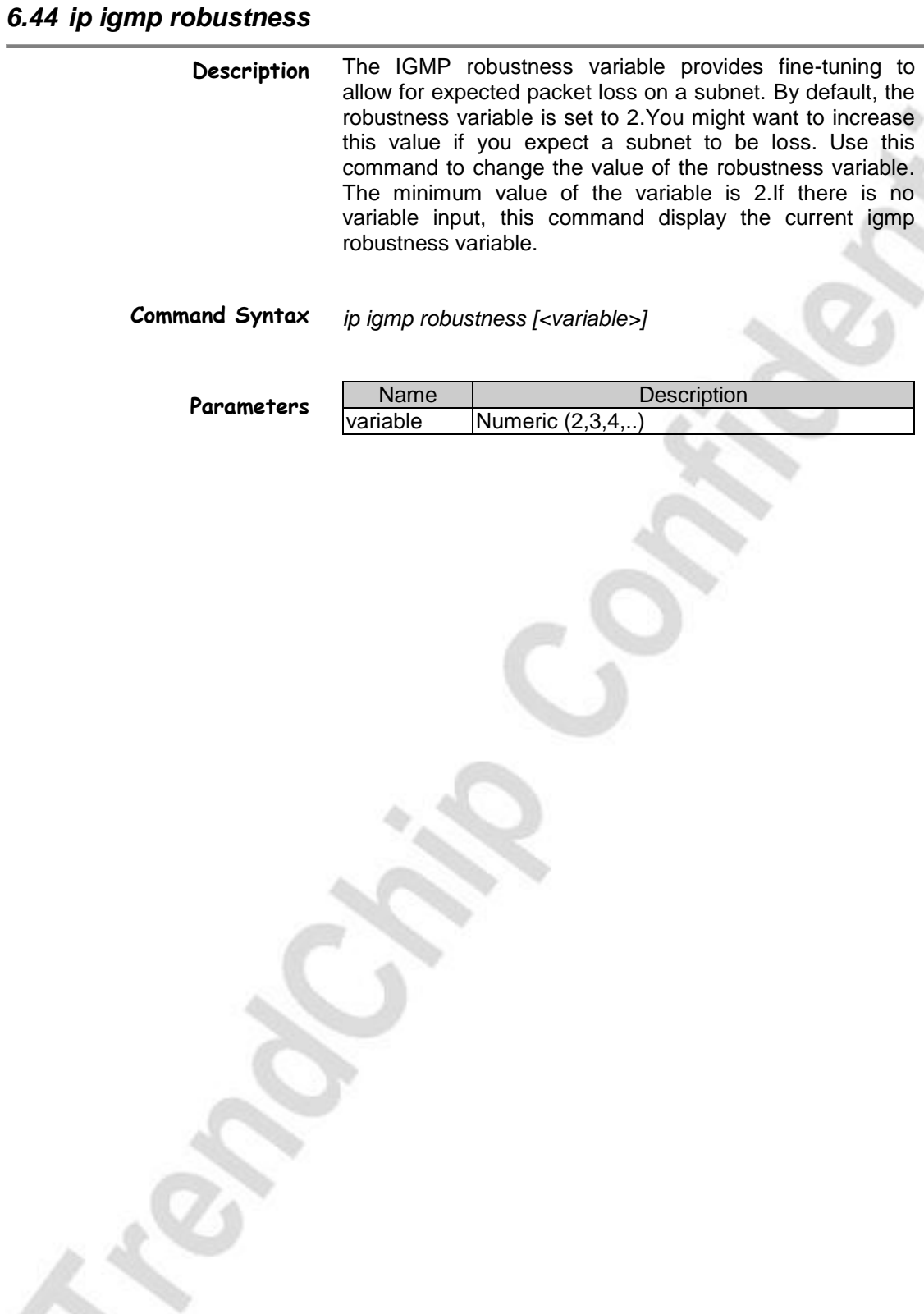

TrendChip Technologies Corp. 2012 2022 20:30:4169 Page 63 of 169 Proprietary and Confidential

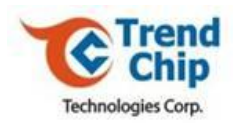

# *6.45 ip igmp status*

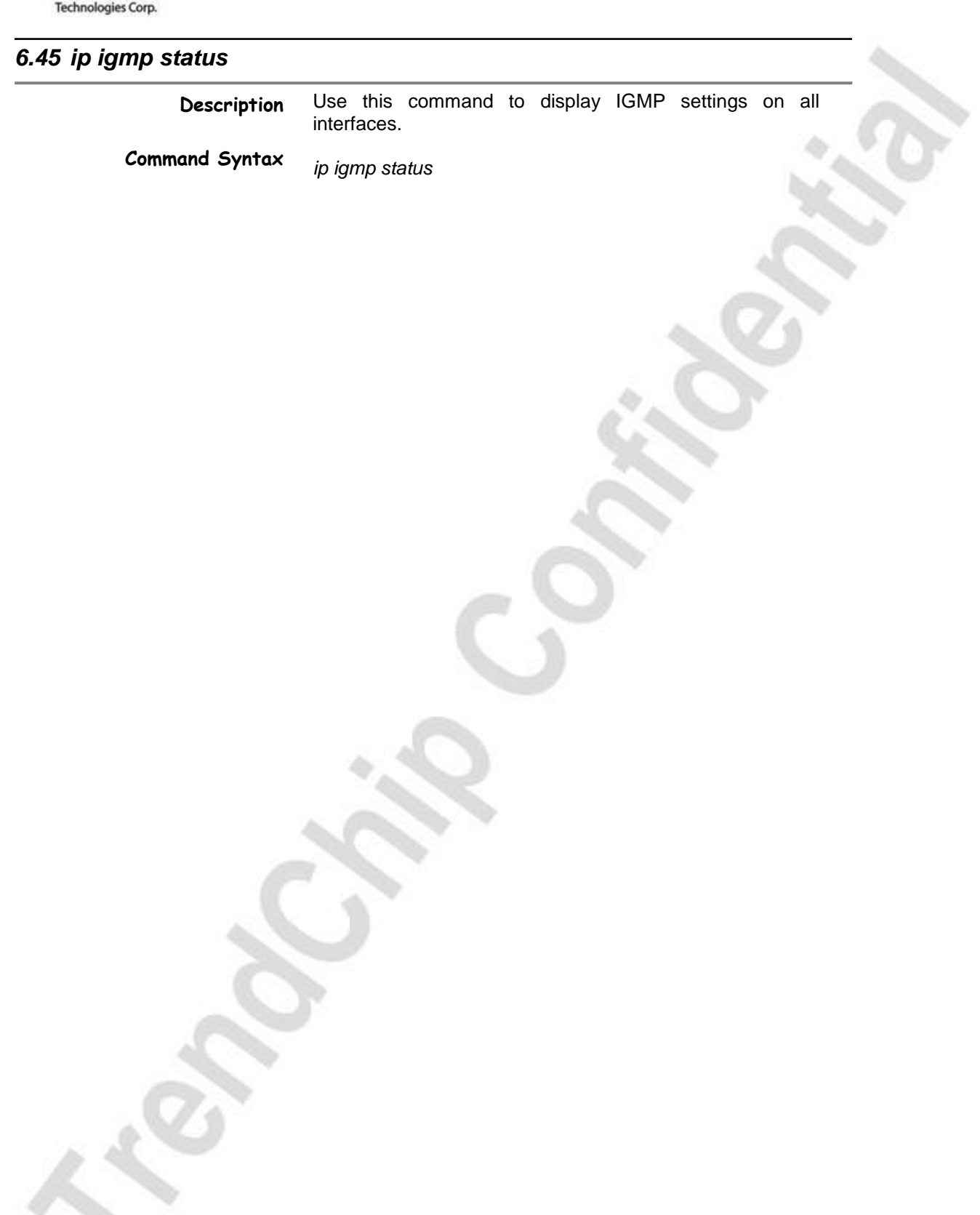

TrendChip Technologies Corp. 2012 2022 20:30 Page 64 of 169 Proprietary and Confidential

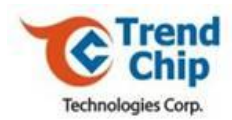

# *6.46 ip igmpsnoop active*

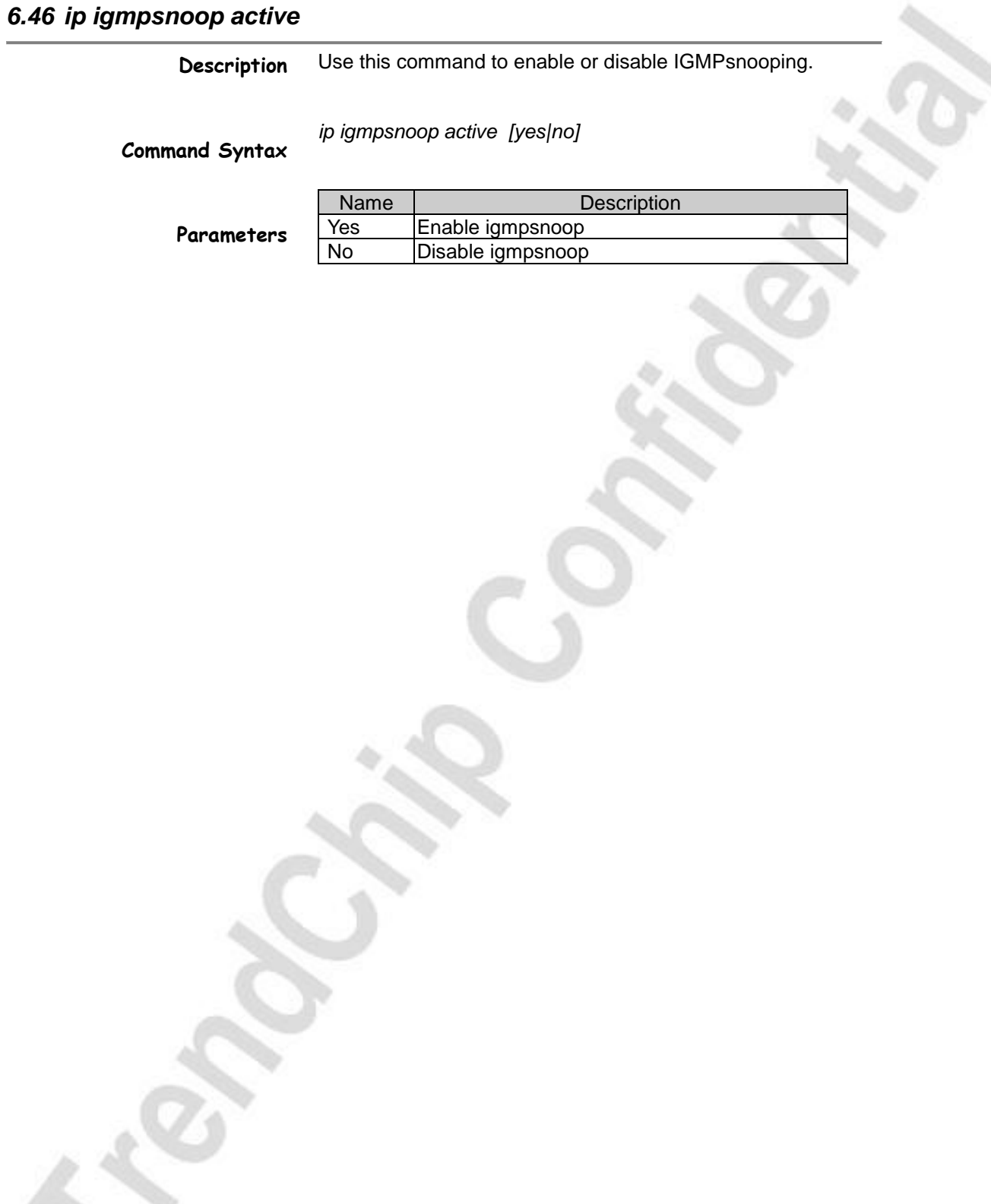

TrendChip Technologies Corp. 2012 2022 20:30 Page 65 of 169 Proprietary and Confidential

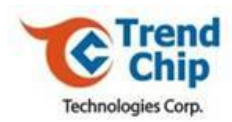

# *6.47 ip igmpsnoop debug*

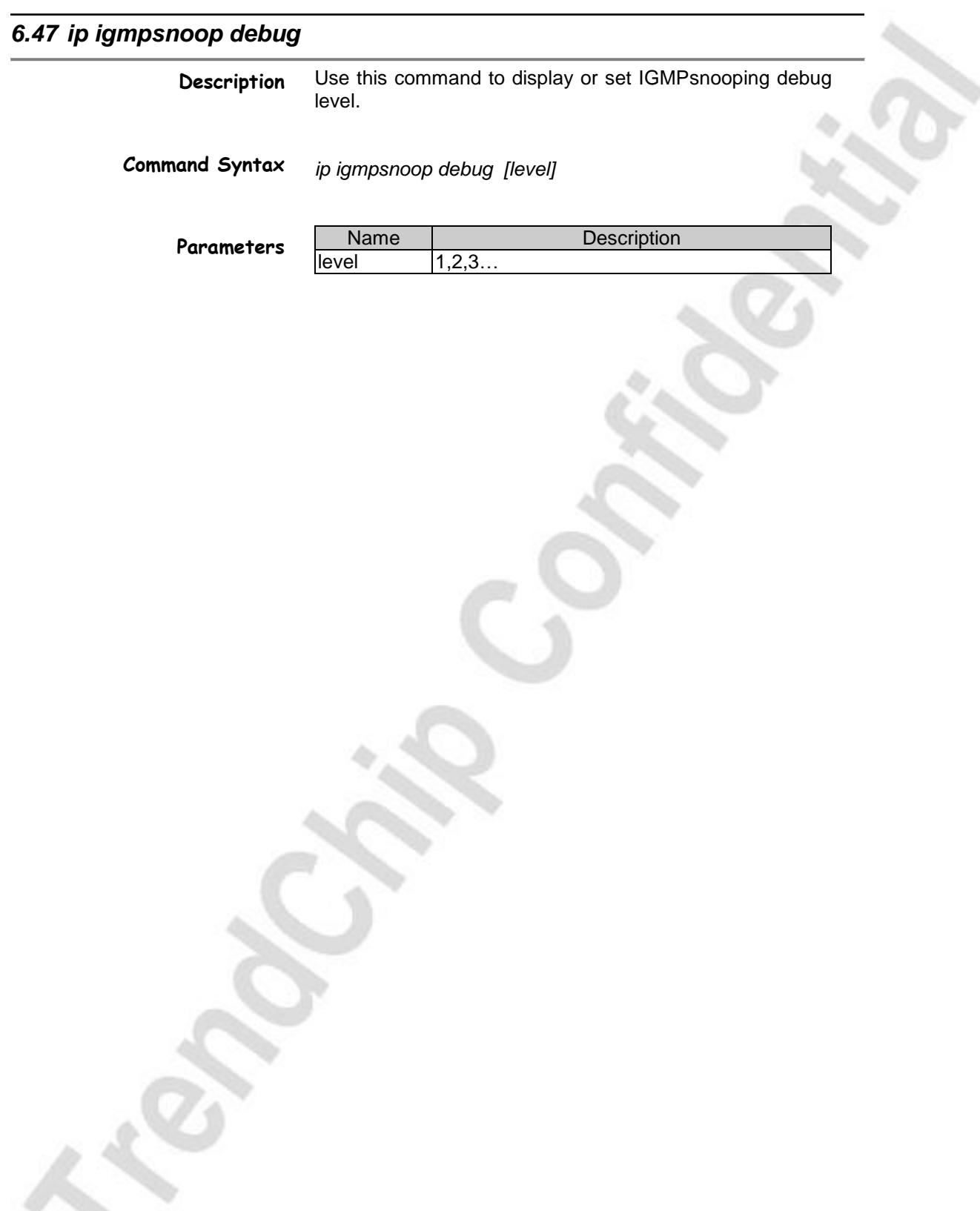

TrendChip Technologies Corp. 2012 2022 20:30 Page 66 of 169 Proprietary and Confidential

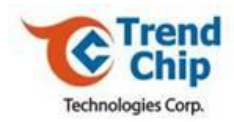

# *6.48 ip igmpsnoop disp*

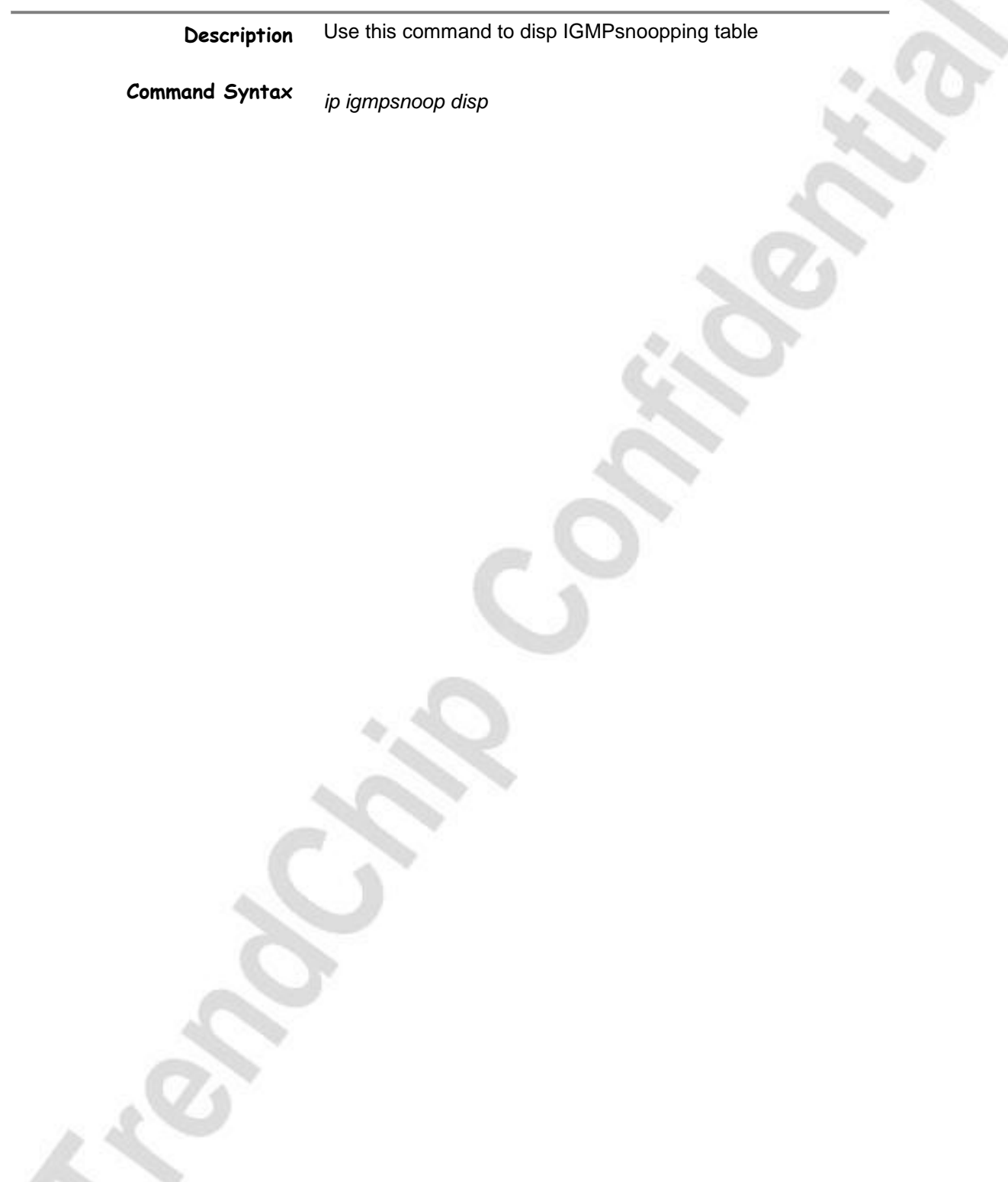

TrendChip Technologies Corp. 2012 2022 20:30 Page 67 of 169 Proprietary and Confidential

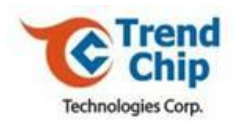

# *6.49 ether config*

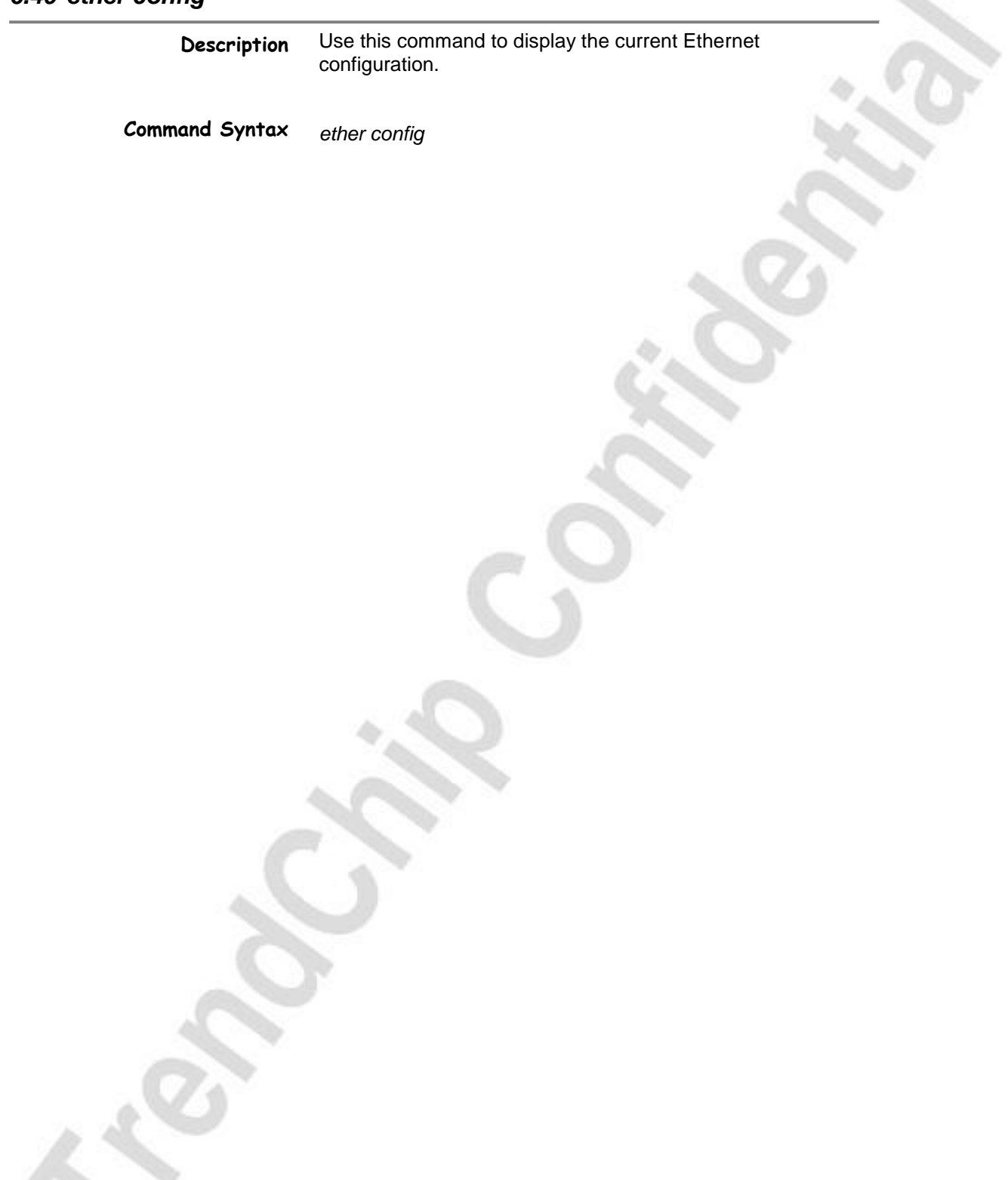

TrendChip Technologies Corp. 2006 2012 2022 20:30 Page 68 of 169 Proprietary and Confidential

do.

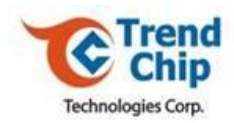

# *6.50 ether driver cnt disp* **Description Command Syntax** Use this command to display the ether driver/statistics on the Ethernet driver. *ether driver cnt disp enet0*

TrendChip Technologies Corp. 2012 2022 20:30 Page 69 of 169 Proprietary and Confidential

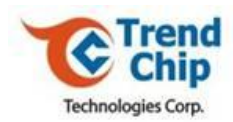

# *6.51 ether driver status*

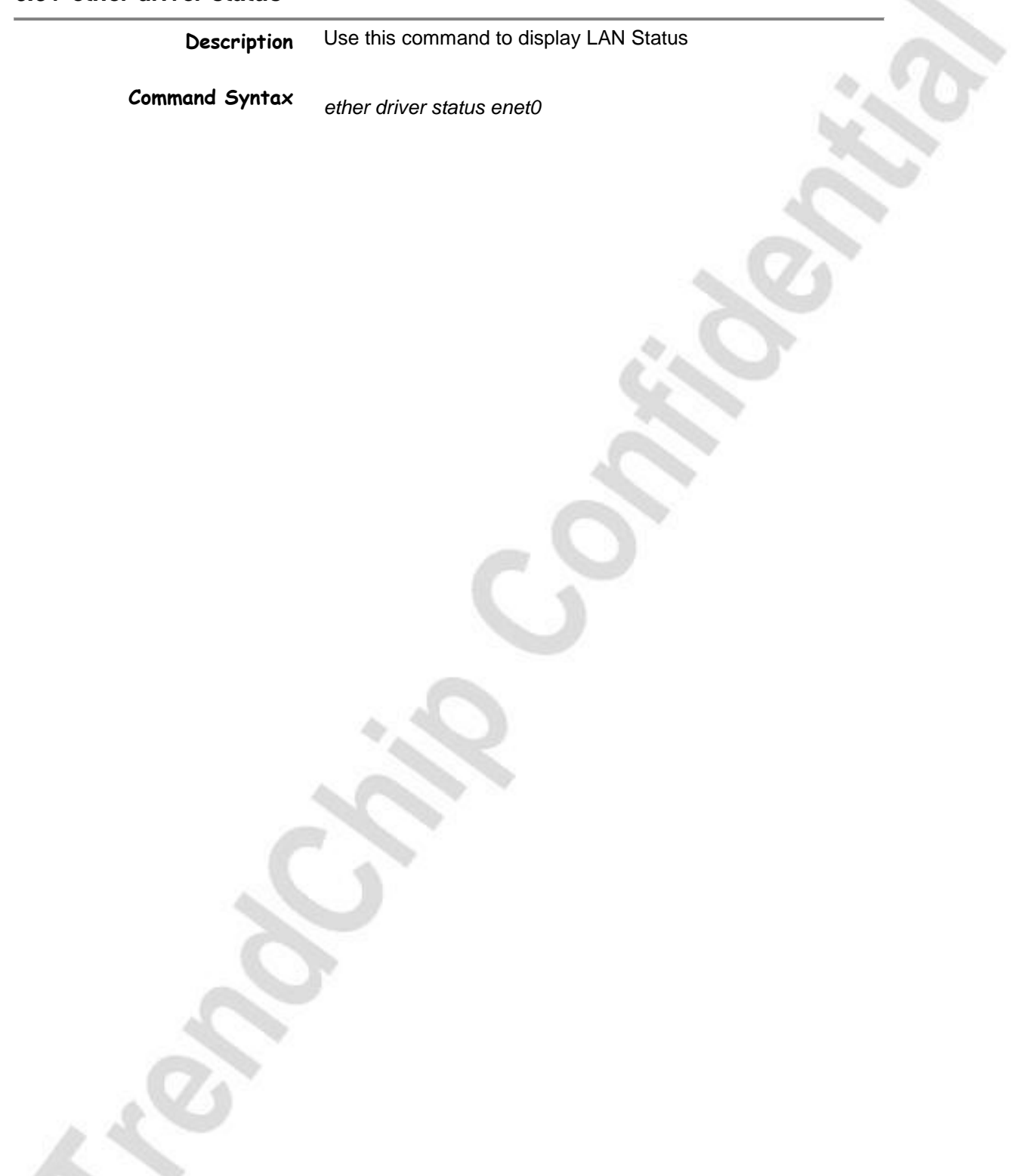

TrendChip Technologies Corp. Page 70 of 169 Proprietary and Confidential

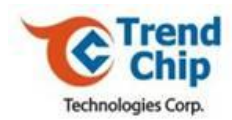

# *6.52 ether driver config*

**Description** Use this command to set the Ethernet driver configuration

**Command Syntax** *ether driver config <parameters>*

**Parameters**

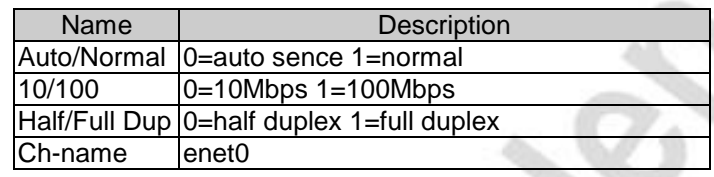

TrendChip Technologies Corp. 2012 2013 2014 2014 2014 2015 2016 2017 2018 2019 2014 2016 2017 2018 2019 2014 2016 2017 2018 2019 2017 2018 2019 2017 2018 2019 2017 2018 2019 2019 2019 2017 2018 2019 2019 2019 2019 2019 201 Proprietary and Confidential

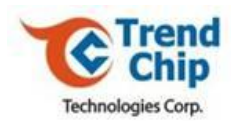

# *6.53 ether driver wan2lan*

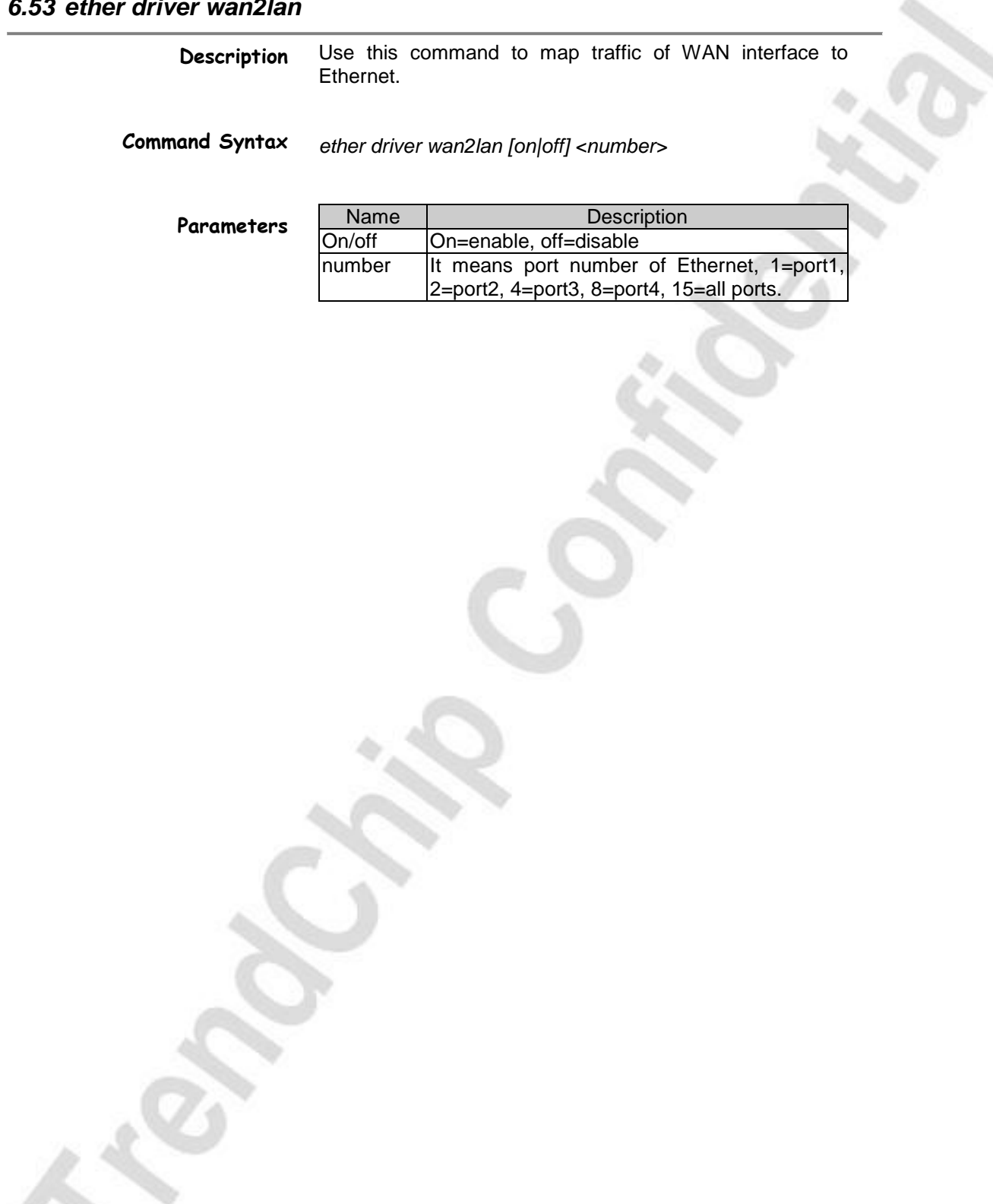

TrendChip Technologies Corp. Page 72 of 169 Proprietary and Confidential
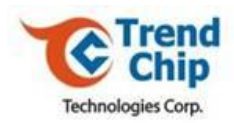

#### *6.54 wan adsl chandata*

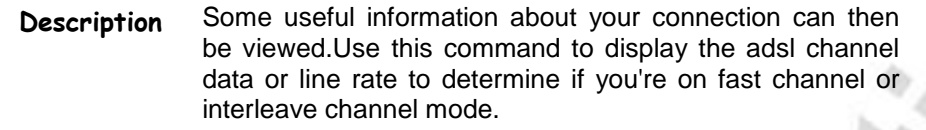

**Command Syntax** *wan adsl chandata*

TrendChip Technologies Corp. Page 73 of 169 Proprietary and Confidential

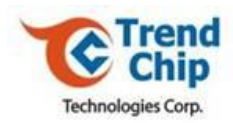

#### *6.55 wan adsl close*

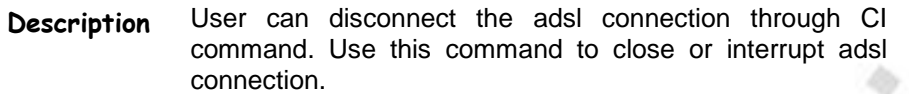

**Command Syntax** *wan adsl close*

TrendChip Technologies Corp. 2006 2012 2013 2014 2014 2015 2016 2019 2014 2016 2017 2018 2019 2019 2017 2018 201 Proprietary and Confidential

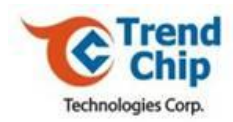

### *6.56 wan adsl open*

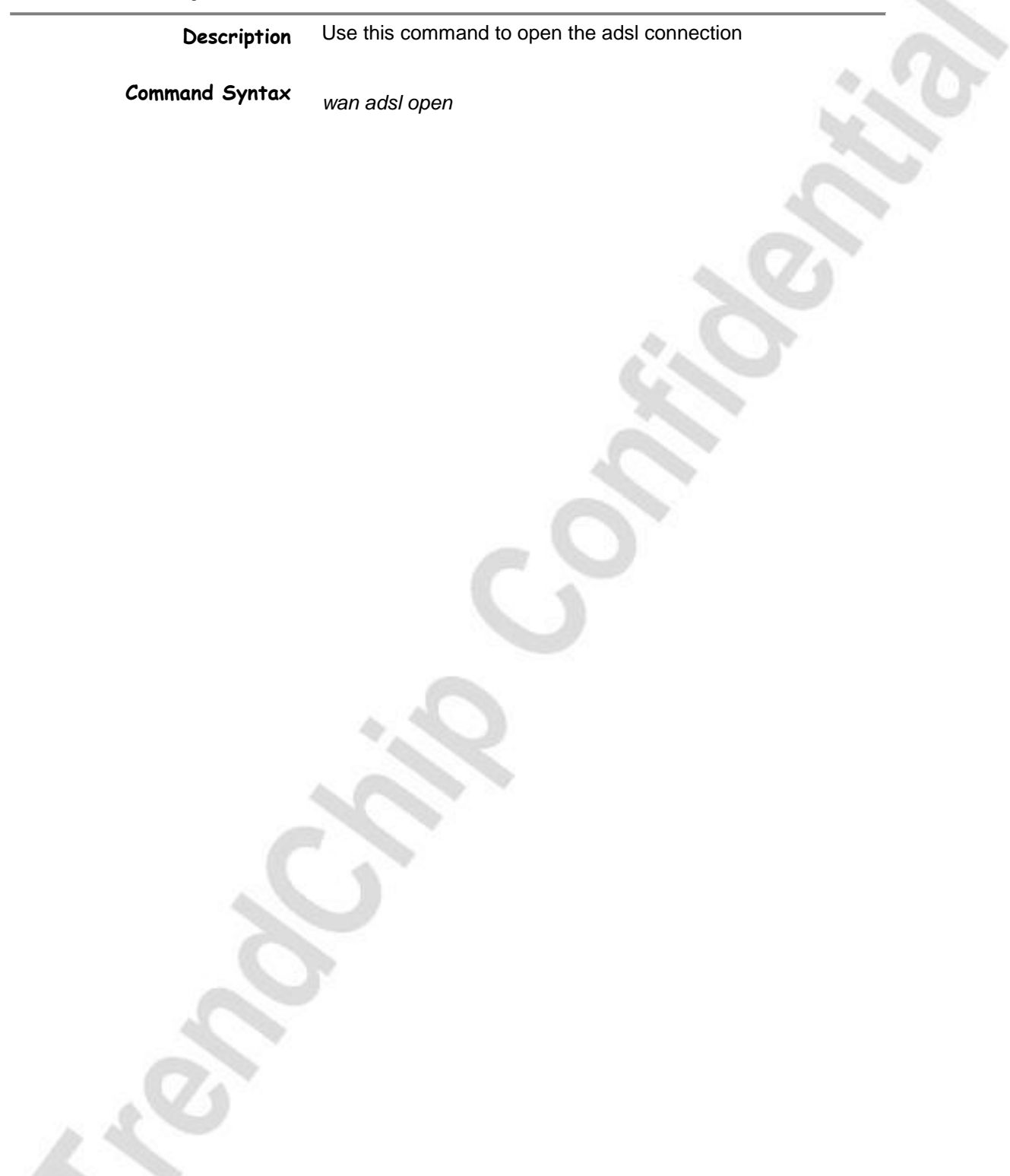

TrendChip Technologies Corp. 2012 2022 20:30 Page 75 of 169 Proprietary and Confidential

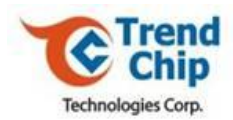

#### *6.57 wan adsl linedata*

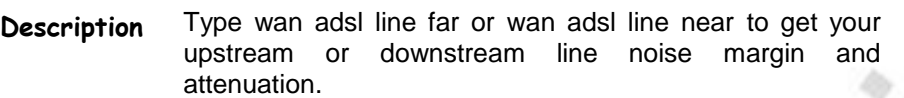

**Command Syntax** *wan adsl linedata [far|near]*

**Parameters**

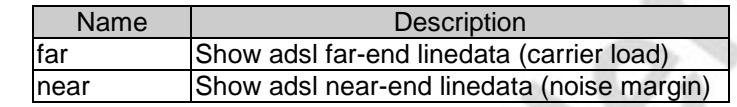

TrendChip Technologies Corp. 2012 2022 20:30 Page 76 of 169 Proprietary and Confidential

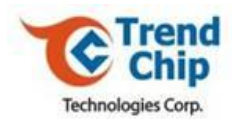

#### *6.58 wan adsl opencmd*

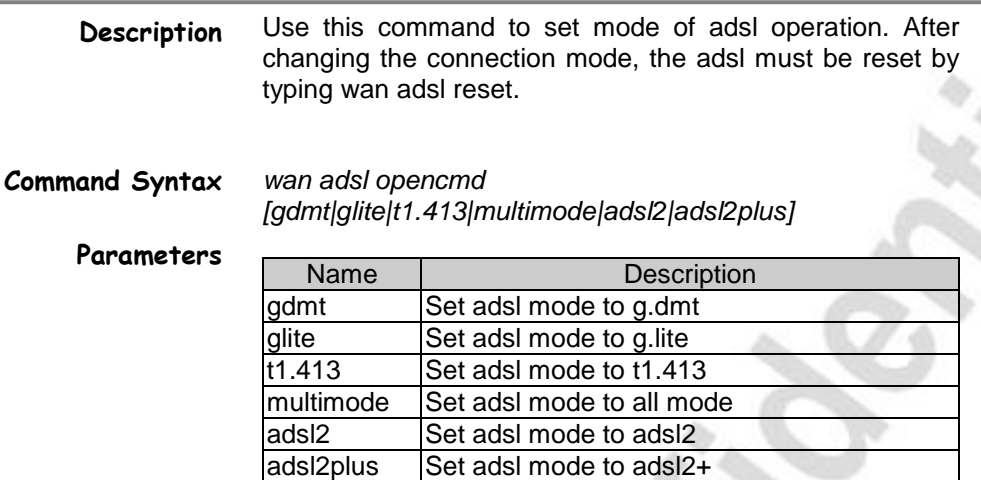

TrendChip Technologies Corp. 2012 2022 20:30 Page 77 of 169 Proprietary and Confidential

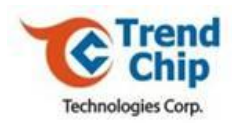

# *6.59 wan adsl opmode*

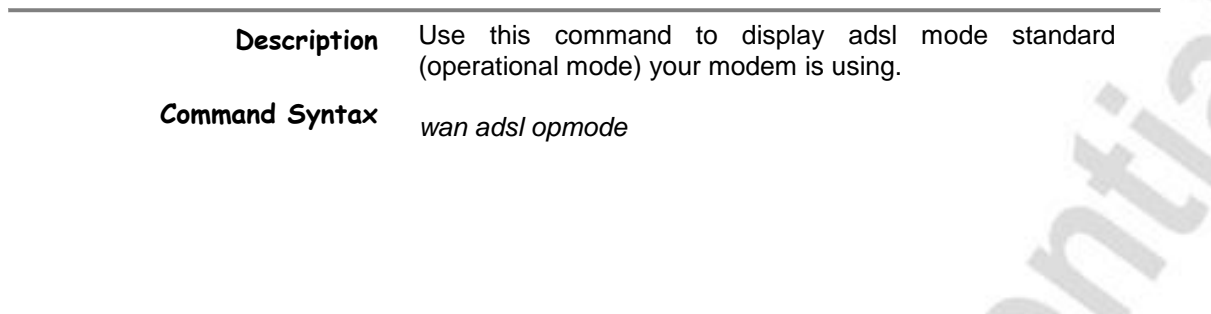

TrendChip Technologies Corp. 2006 2012 2022 20:30 Page 78 of 169 Proprietary and Confidential

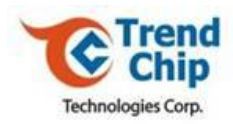

# *6.60 wan adsl perfdata*

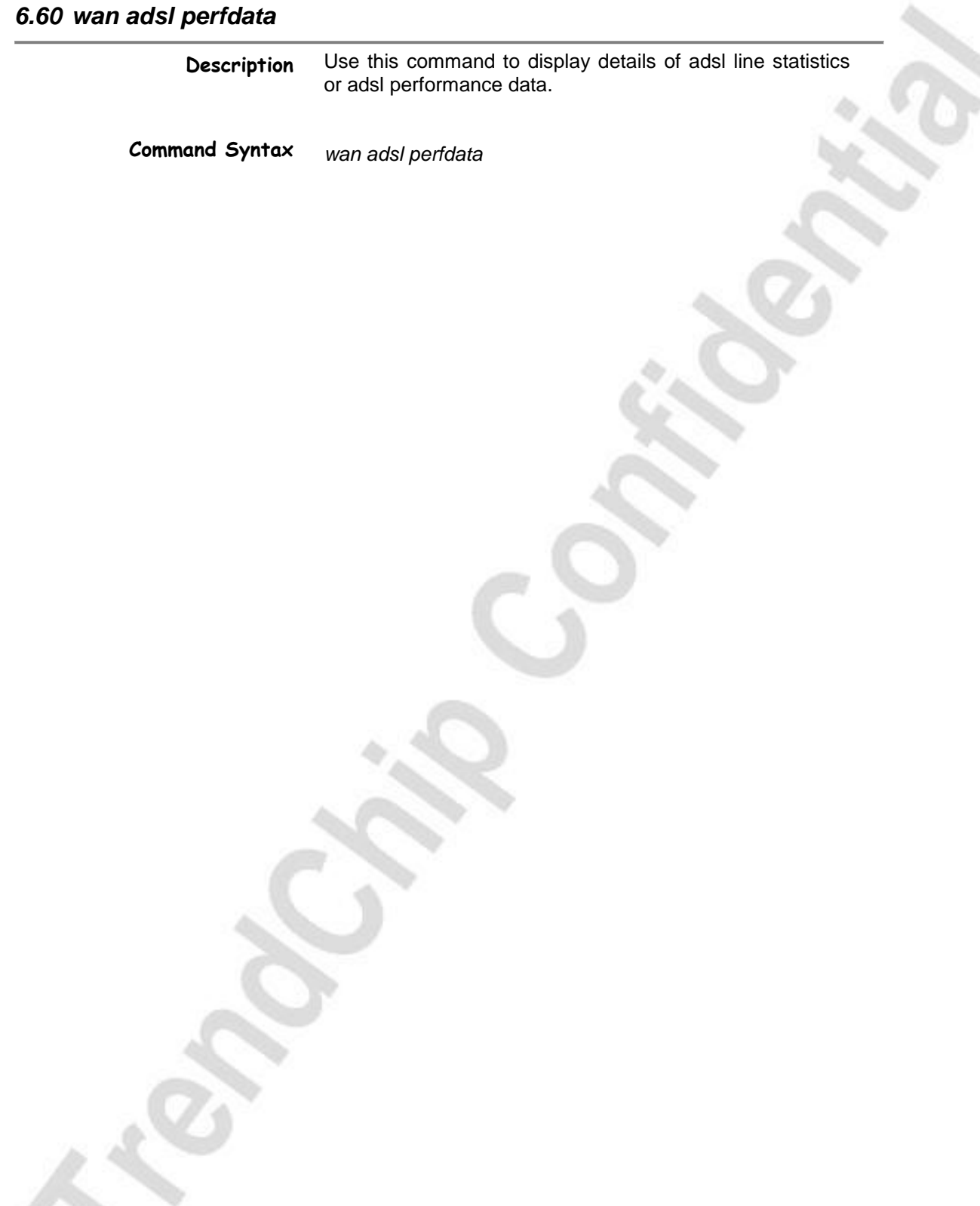

TrendChip Technologies Corp. 2006 2012 2013 2014 2014 2015 2016 2019 2014 2016 2017 2018 2019 2016 2017 2018 201 Proprietary and Confidential

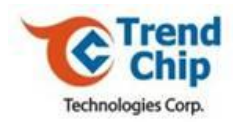

### *6.61 wan adsl reset*

**Description Command Syntax** Use this command to reset the adsl connection. *wan adsl reset*

TrendChip Technologies Corp. Page 80 of 169 Proprietary and Confidential

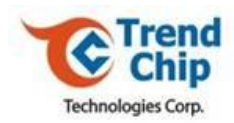

# *6.62 wan adsl status*

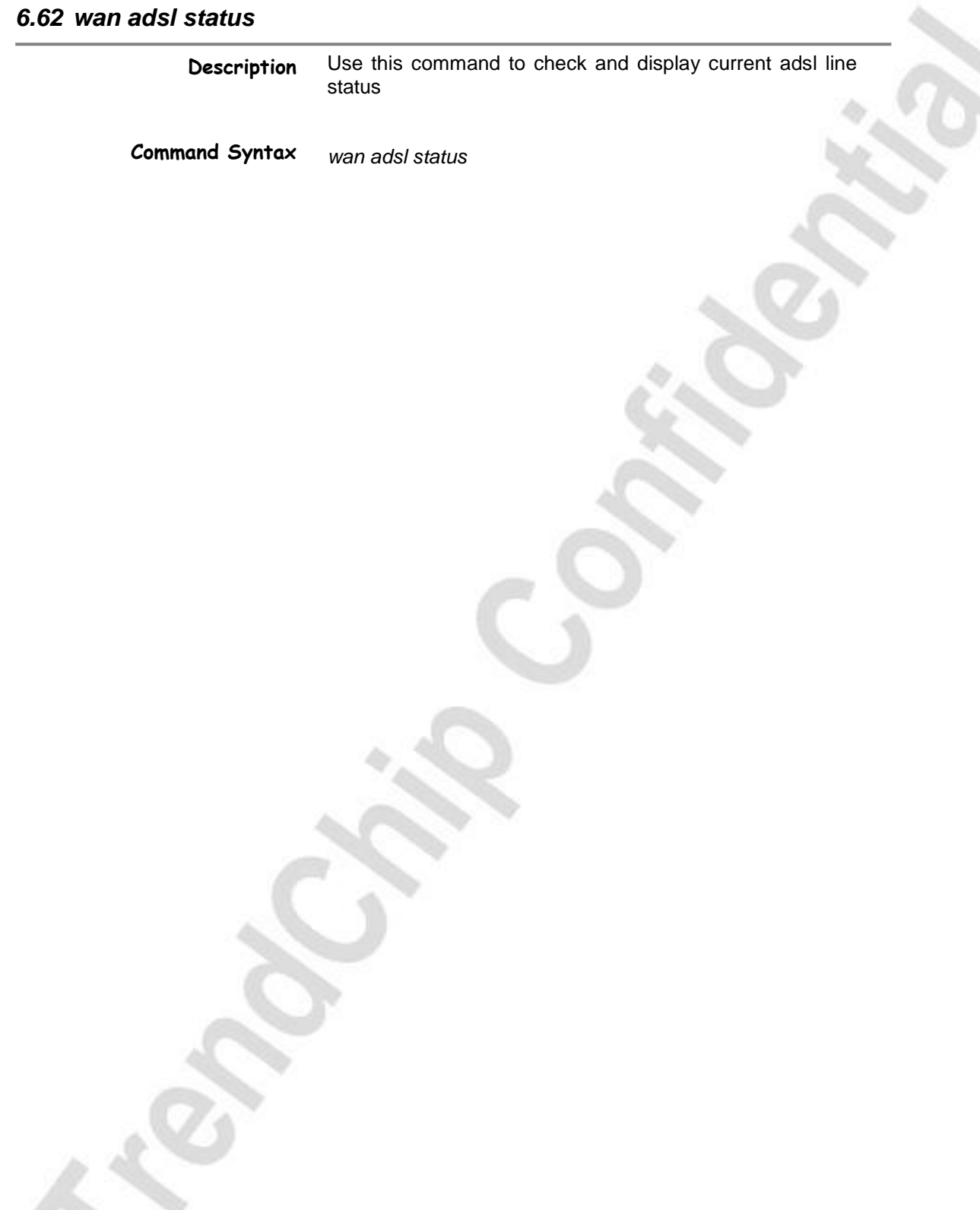

TrendChip Technologies Corp. 2006 2012 2012 2013 2014 2014 2015 2016 2017 2018 2019 2016 2017 2018 2019 2017 2018 2019 2017 2018 2019 2017 2018 2019 2019 2019 2017 2018 2019 2017 2018 2019 2019 2017 2018 2019 2019 2017 201 Proprietary and Confidential

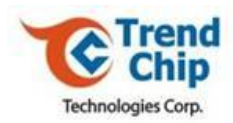

#### *6.63 wan adsl nearituid*

**Description** Use this command to show adsl G.DMT/G.lite near-end ITU id.

**Command Syntax** *wan adsl nearituid*

TrendChip Technologies Corp. Page 82 of 169 Proprietary and Confidential

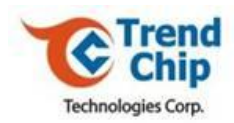

# *6.64 wan adsl farituid*

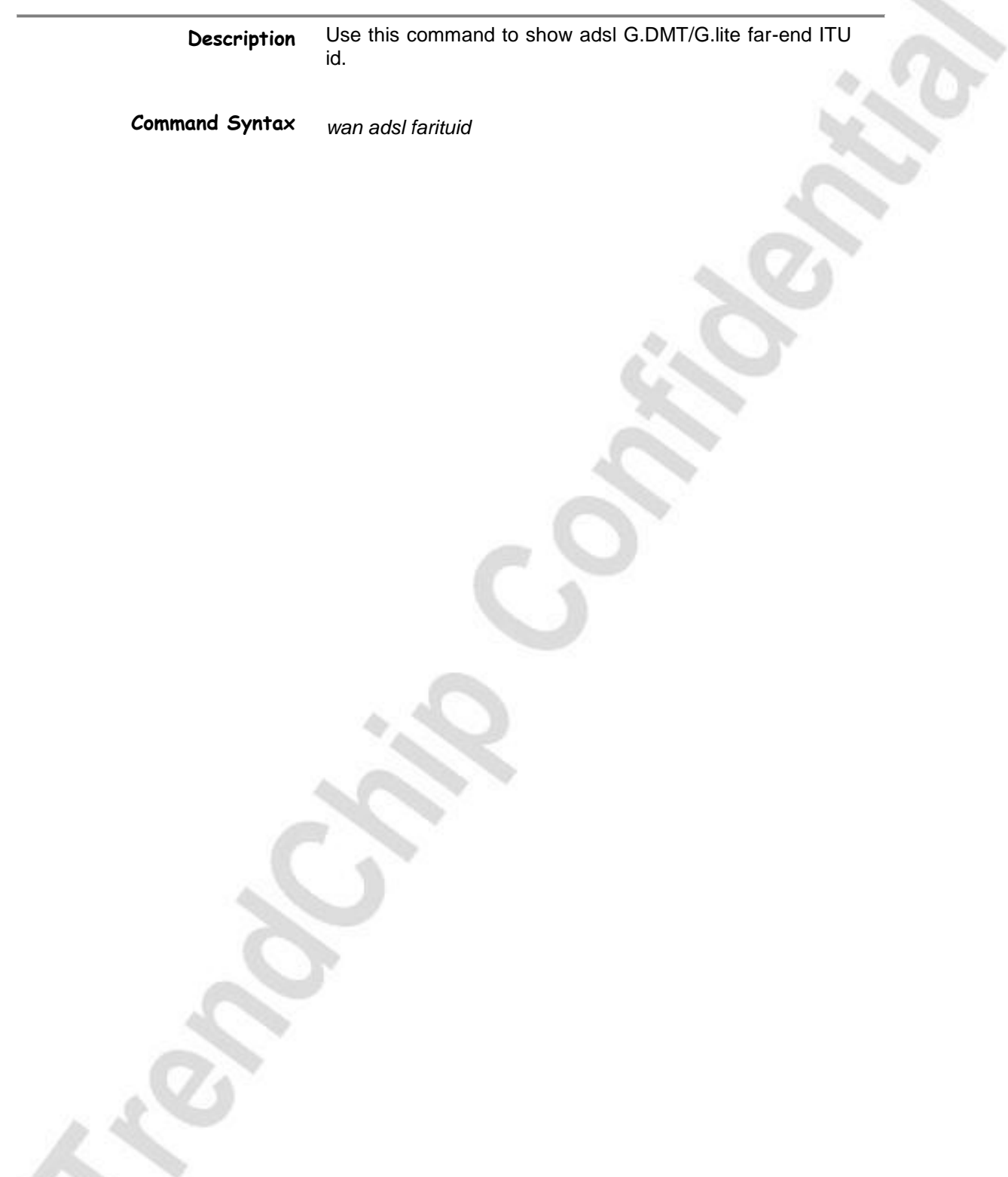

TrendChip Technologies Corp. 2014 2015 2016 2017 2018 2019 2016 2017 2018 2019 2019 2016 2017 2018 2019 2019 201 Proprietary and Confidential

A.

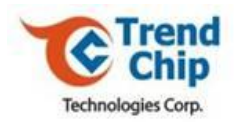

#### *6.65 wan adsl diag*

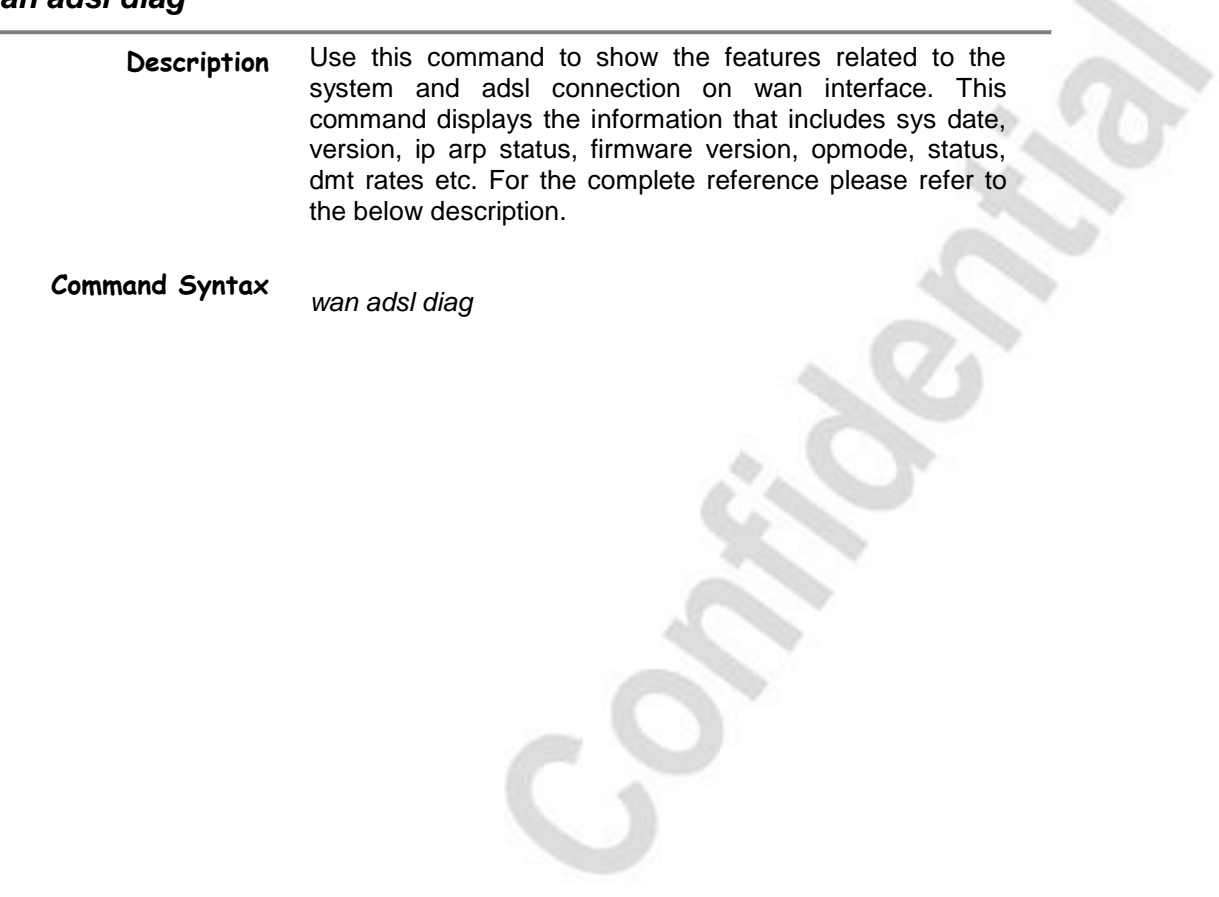

TrendChip Technologies Corp. 2012 2022 20:30 Page 84 of 169 Proprietary and Confidential

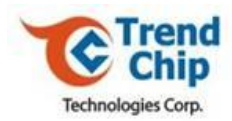

#### *6.66 wan adsl fwversion*

**Description** Use this command to display the current firmware version.

**Command Syntax** *wan adsl fwversion*

TrendChip Technologies Corp. 2012 2022 20:30 Page 85 of 169 Proprietary and Confidential

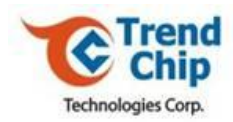

# *6.67 wan adsl uptime*

**Description Command Syntax** Use this command to display the adsl uptime information *wan adsl uptime*

TrendChip Technologies Corp. 2012 2022 20:30 Page 86 of 169 Proprietary and Confidential

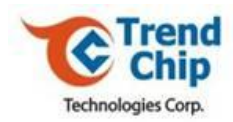

# *6.68 wan hwsar disp*

**Description Command Syntax** Use this command to display the SAR driver counters. *wan hwsar disp*

TrendChip Technologies Corp. 2012 2013 2014 2014 2015 2016 2017 2018 2019 2014 2016 2017 2018 2019 2017 2018 201 Proprietary and Confidential

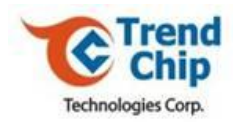

### *6.69 wan hwsar clear*

**Description Command Syntax** Use this command to clear the SAR driver counters. *wan hwsar clear*

TrendChip Technologies Corp. 2012 2022 20:30 Page 88 of 169 Proprietary and Confidential

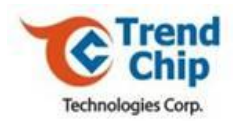

#### *6.70 wan node index*

**Description** Use this command to select certain PVC. You should set this command before you use any command like "wan node  $\lt$  $\gt$ ".

**Command Syntax**

**Parameters** *wan node index <pvc\_index:1~8>*

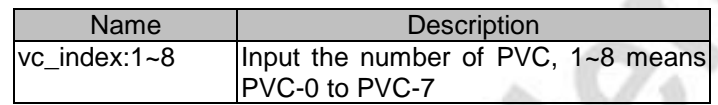

TrendChip Technologies Corp. 2012 2013 2014 2014 2014 2015 2016 2017 2018 2019 2016 2017 2018 2019 2017 2018 201 Proprietary and Confidential

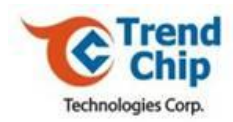

# *6.71 wan node display*

**Description Command Syntax** Use this command to display the setting certain PVC. *wan node display*

TrendChip Technologies Corp. Page 90 of 169 Proprietary and Confidential

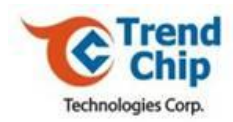

### *6.72 wan node clear*

**Description Command Syntax** Use this command to clear the setting of certain PVC. *wan node clear*

TrendChip Technologies Corp. 2012 2013 2013 2014 2014 2015 2016 2016 2017 2018 2019 2014 2016 2017 2018 2019 201 Proprietary and Confidential

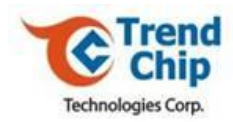

### *6.73 wan node save*

**Description Command Syntax** Use this command to clear the setting of certain PVC. *wan node save*

TrendChip Technologies Corp. Page 92 of 169 Proprietary and Confidential

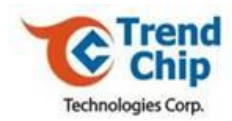

# *6.74 wan node ispname*

**Description Command Syntax** Use this command to set the name of certain PVC. *wan node ispname [name]*

TrendChip Technologies Corp. 2012 2013 2014 2014 2014 2015 2016 2017 2018 2019 2016 2017 2018 2019 2017 2018 201 Proprietary and Confidential

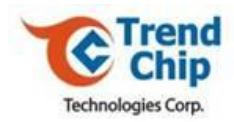

### *6.75 wan node enable*

**Description Command Syntax** Use this command to enable the certain PVC. *wan node enable*

TrendChip Technologies Corp. 2012 2013 2014 2014 2014 2015 2016 2019 2014 2016 2017 2018 2019 2019 2017 2018 201 Proprietary and Confidential

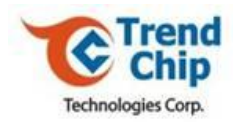

### *6.76 wan node disable*

**Description Command Syntax** Use this command to disable the certain PVC. *wan node disable*

TrendChip Technologies Corp. 2012 2013 2014 2014 2015 2016 2019 2014 2015 2016 2017 2018 2019 2016 2017 2018 201 Proprietary and Confidential

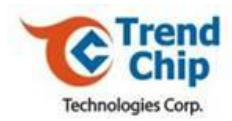

### *6.77 wan node encap*

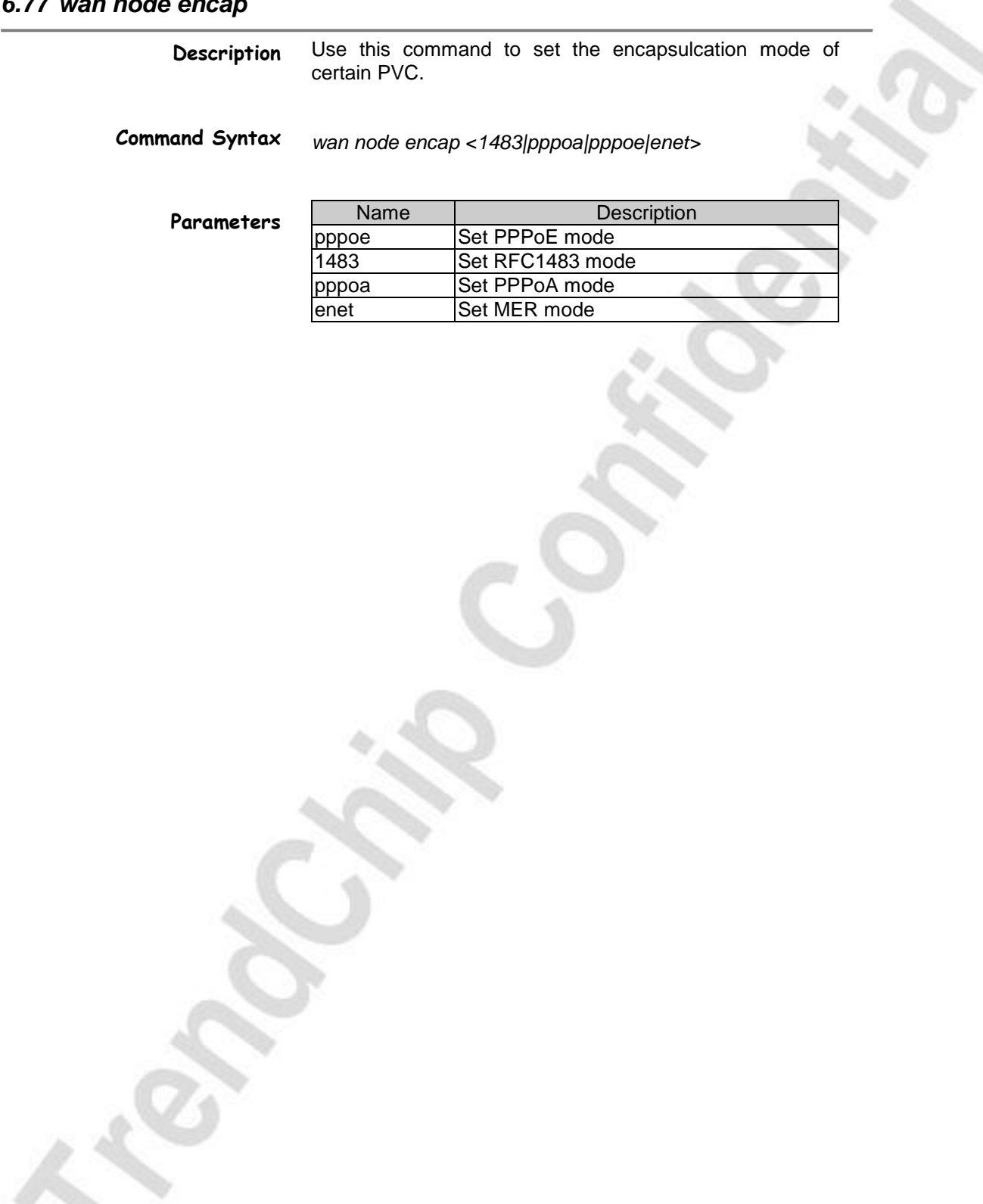

TrendChip Technologies Corp. 2012 2013 2014 2014 2014 2015 2016 2017 2018 2019 2016 2017 2018 2019 2017 2018 201 Proprietary and Confidential

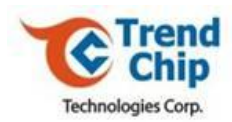

# *6.78 wan node mux*

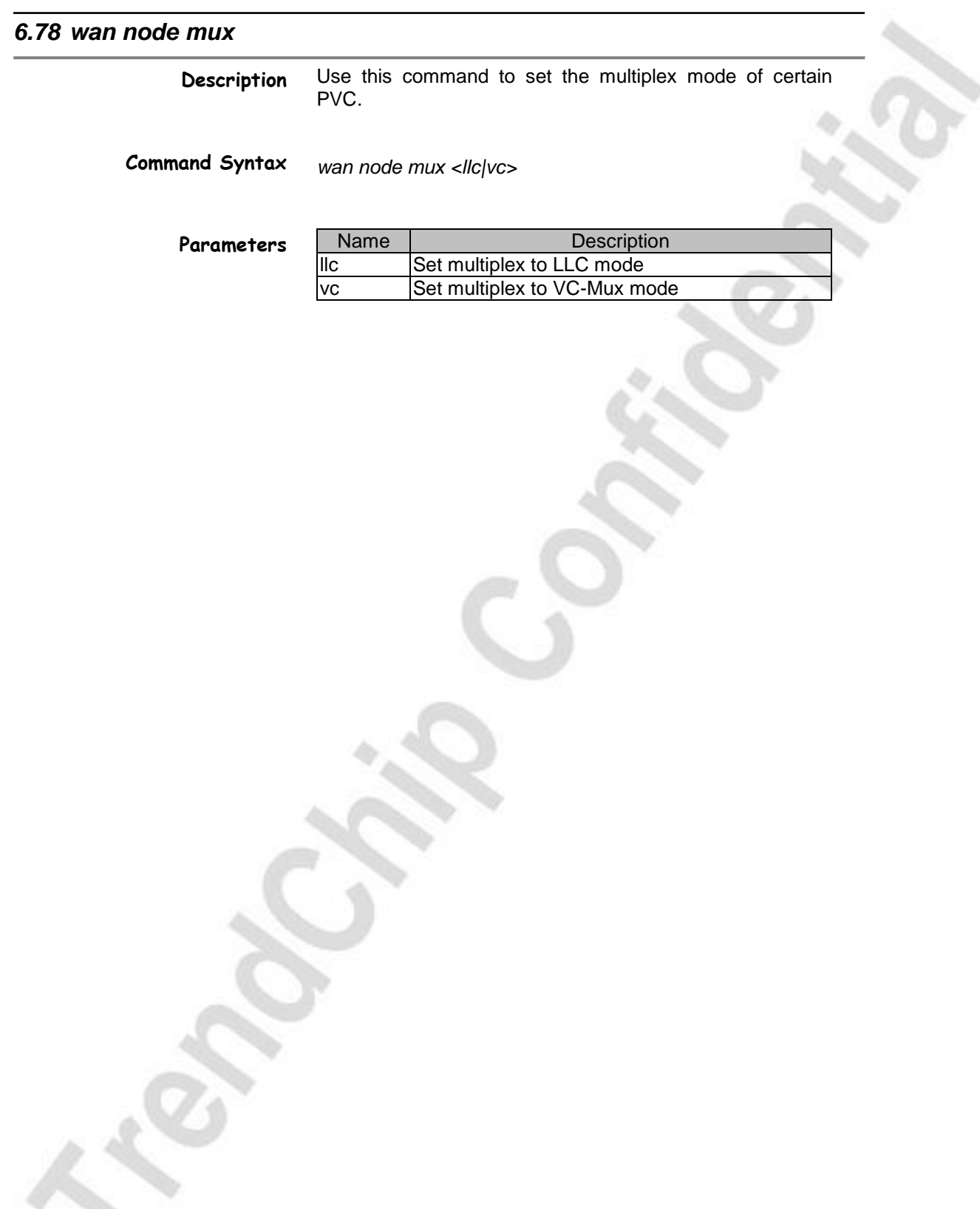

TrendChip Technologies Corp. 2012 2013 2014 2014 2015 2016 2017 2018 2019 2014 2016 2017 2018 2019 2017 2018 201 Proprietary and Confidential

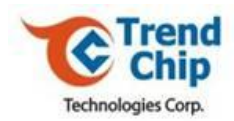

### *6.79 wan node vpi*

**Description Command Syntax** Use this command to set the VPI of certain PVC. *wan node vpi [number]*

TrendChip Technologies Corp. 2006 2012 2022 20:30 Page 98 of 169 Proprietary and Confidential

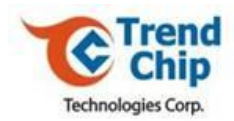

### *6.80 wan node vci*

**Description Command Syntax** Use this command to set the VCI of certain PVC. *wan node vci [number]*

TrendChip Technologies Corp. 2012 2013 2014 2014 2014 2015 2016 2019 2014 2016 2017 2018 2019 2016 2017 2018 201 Proprietary and Confidential

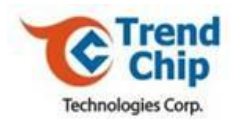

### *6.81 wan node qos*

**Description** Use this command to set the ATM QoS type of certain PVC.

**Command Syntax**

*wan node qos [type]*

**Parameters**

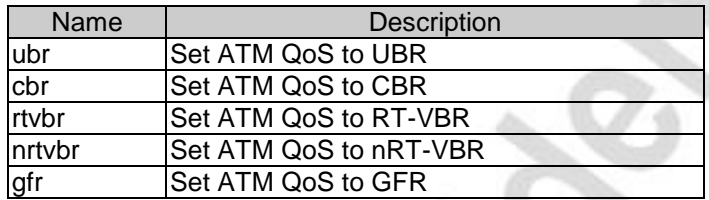

TrendChip Technologies Corp. Page 100 of 169 Proprietary and Confidential

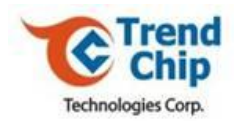

### *6.82 wan node pcr*

**Description Command Syntax** Use this command to set the PCR value of certain PVC. *wan node pcr [value]*

TrendChip Technologies Corp. 2012 2022 2023 2024 2022 2023 2024 2022 2023 2024 2022 2023 2024 2022 2023 2022 20 Proprietary and Confidential

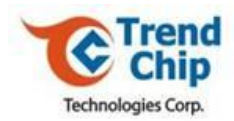

#### *6.83 wan node scr*

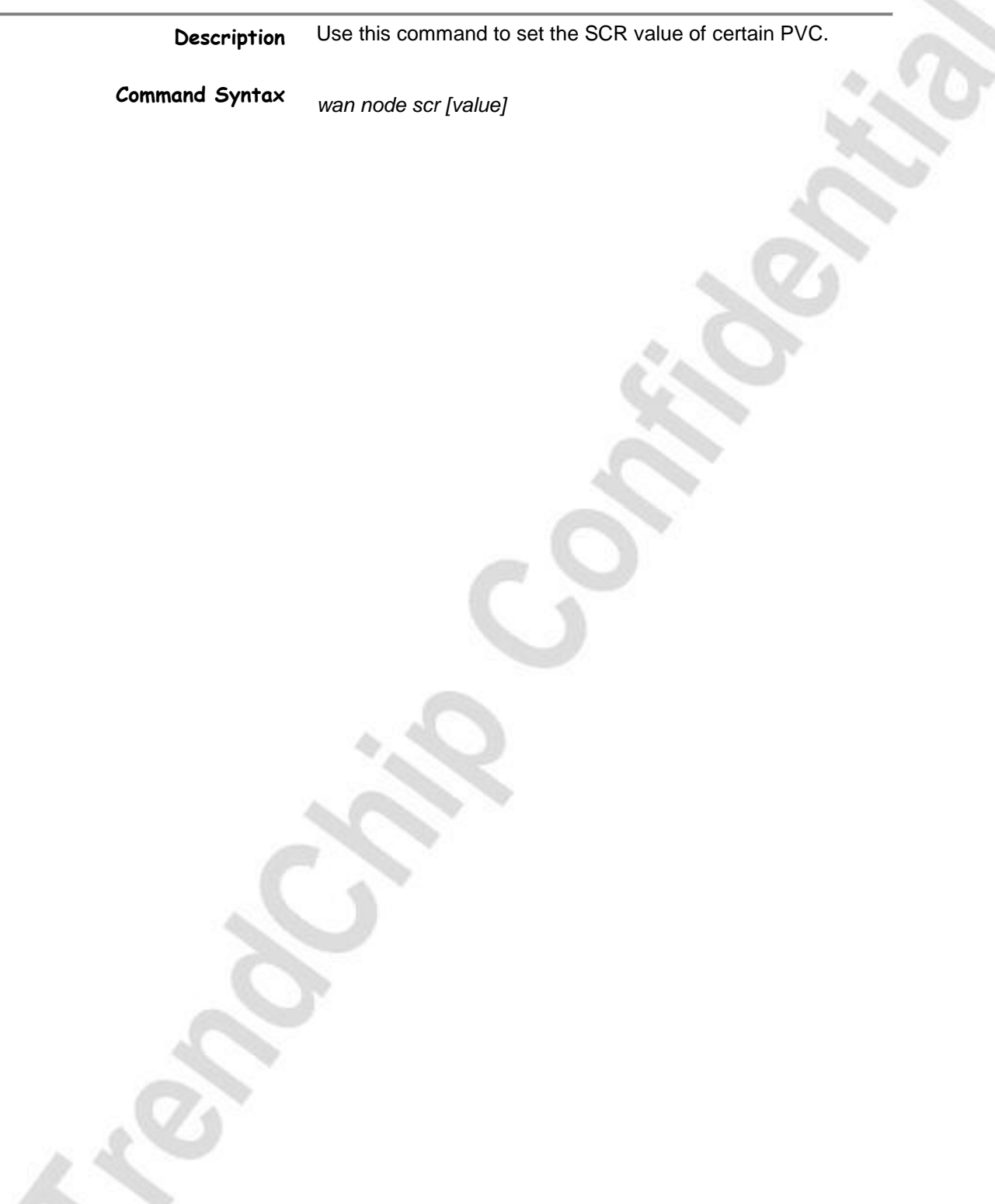

TrendChip Technologies Corp. 2008 Page 102 of 169 Proprietary and Confidential

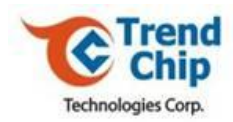

### *6.84 wan node mbs*

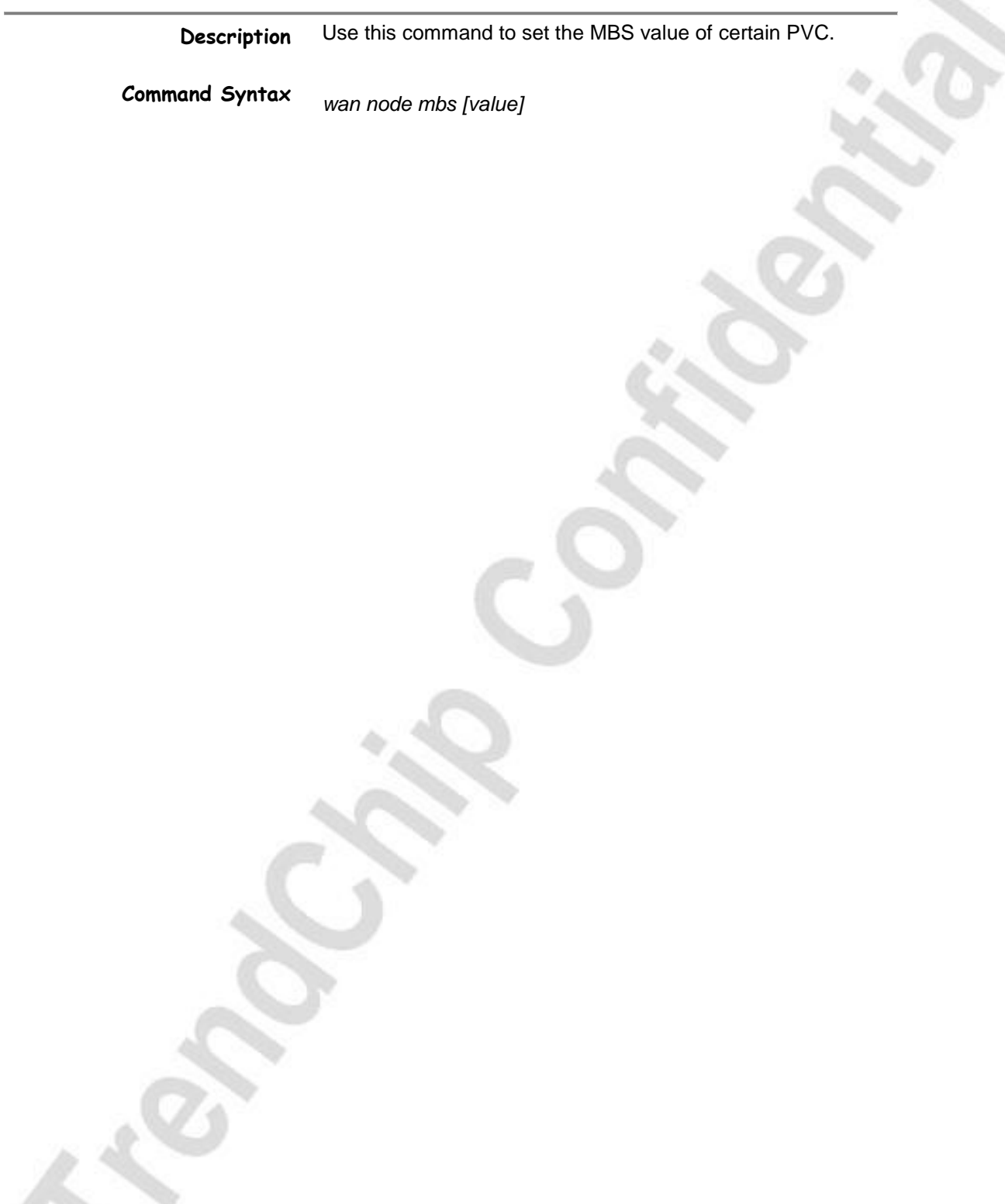

TrendChip Technologies Corp. Page 103 of 169 Proprietary and Confidential

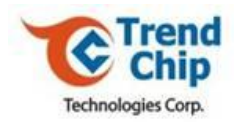

### *6.85 wan node cvdt*

**Description Command Syntax** Use this command to set the CVDT value of certain PVC. *wan node cvdt [value]*

TrendChip Technologies Corp. 2014 2015 2022 20:30 Page 104 of 169 Proprietary and Confidential

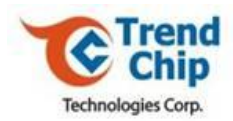

#### *6.86 wan node wanip*

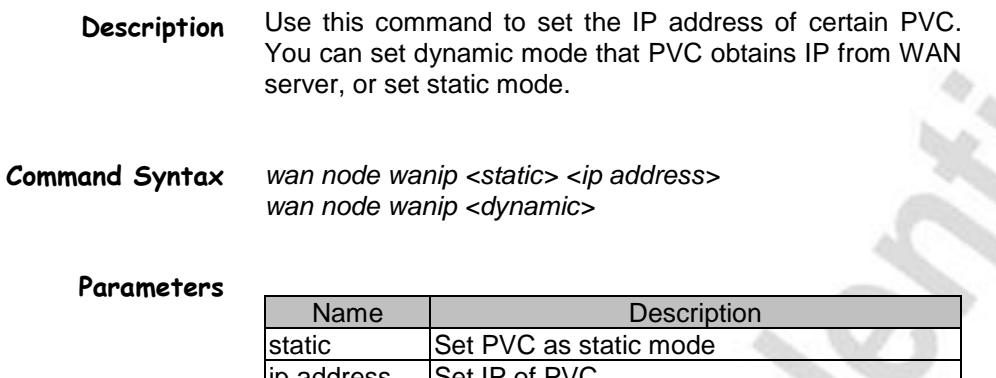

lip address dynamic | Set PVC as dynamic mode

TrendChip Technologies Corp. 2008 Page 105 of 169 Proprietary and Confidential

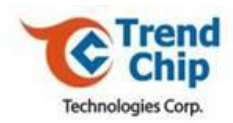

# *6.87 wan node remoteip*

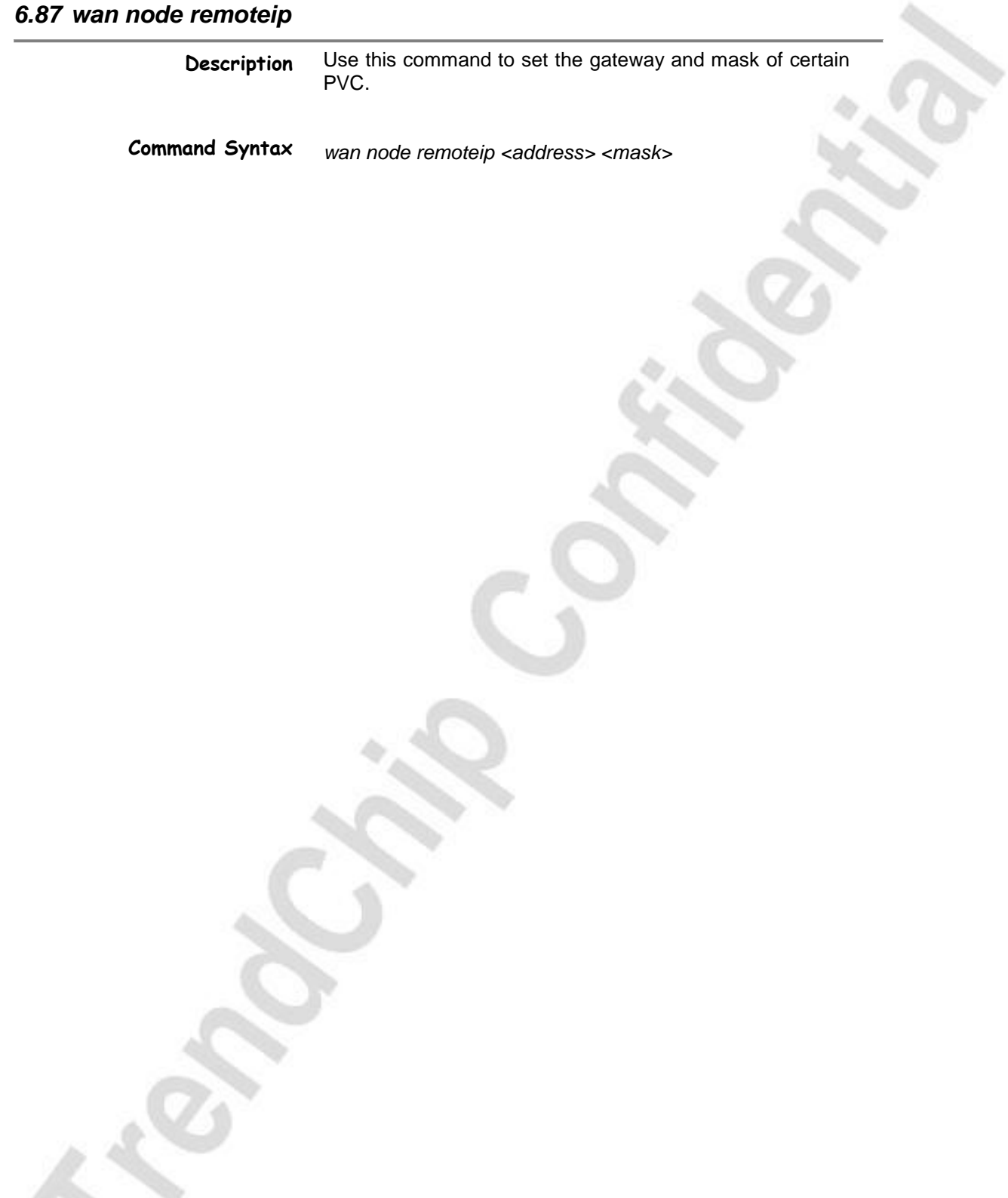

TrendChip Technologies Corp. Page 106 of 169 Proprietary and Confidential

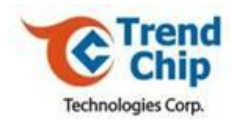

### *6.88 wan node bridge*

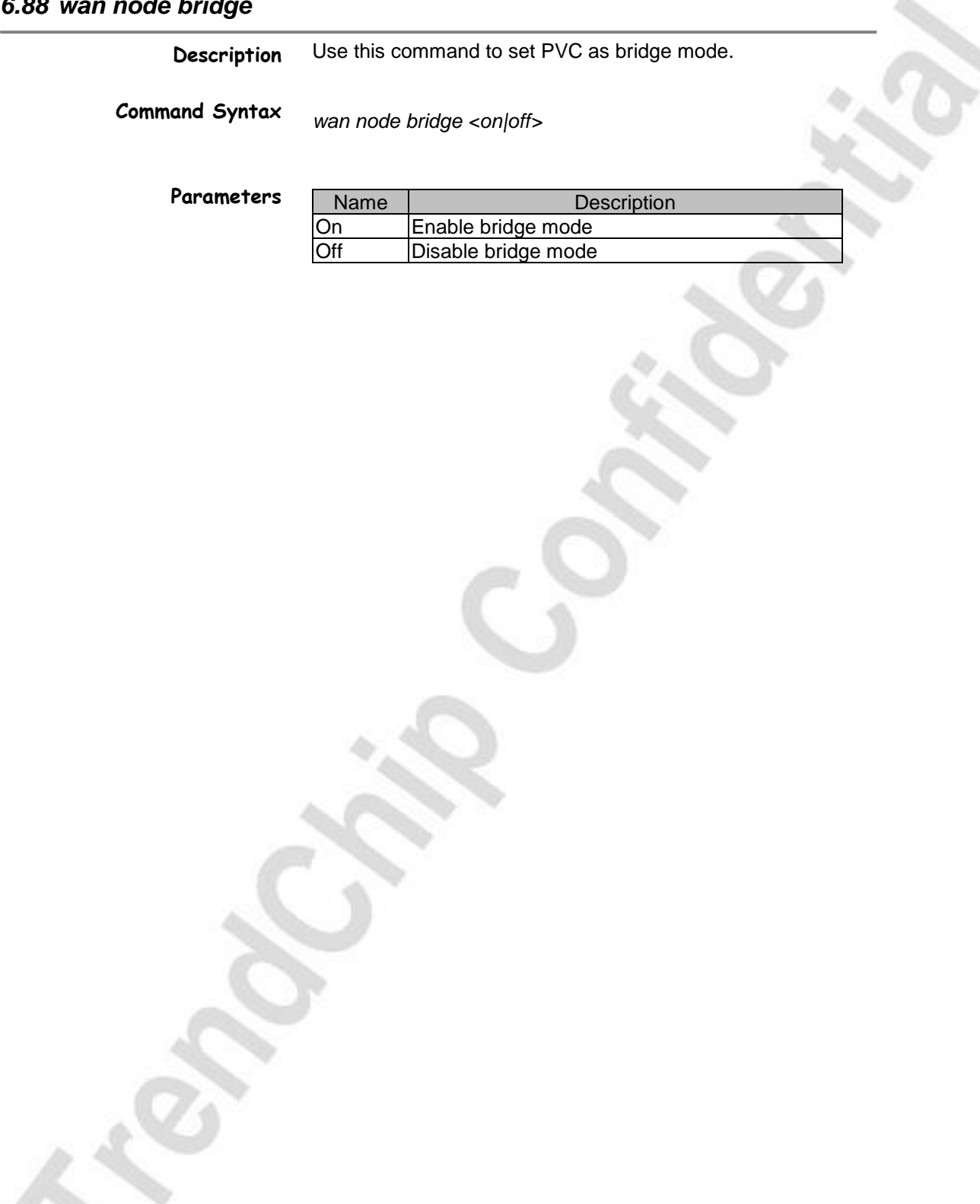

TrendChip Technologies Corp. 2007 Page 107 of 169 Proprietary and Confidential

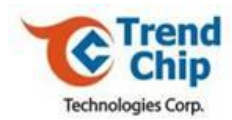

#### *6.89 wan node routeip*

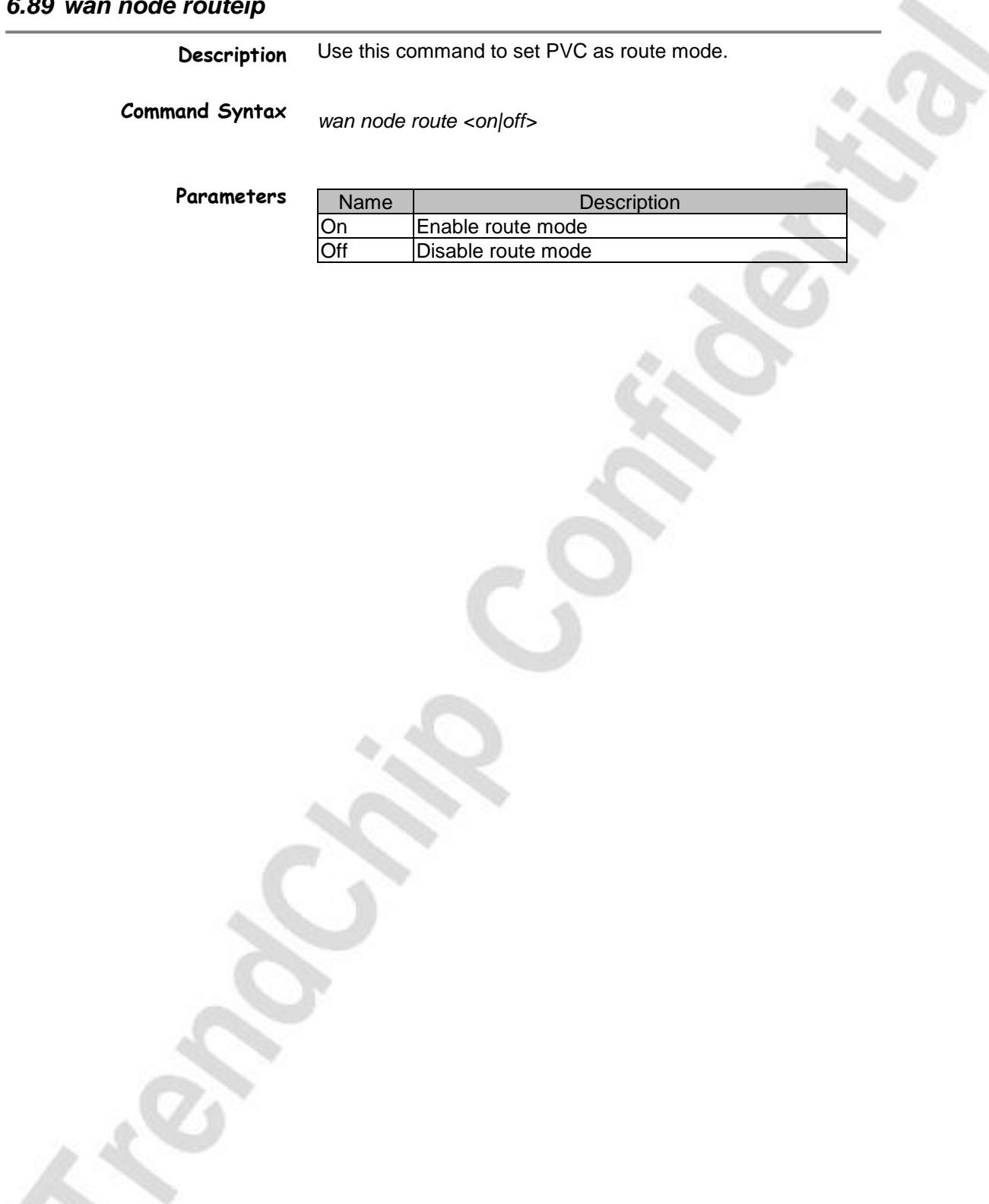

TrendChip Technologies Corp. 2008 01:09 Page 108 of 169 Proprietary and Confidential
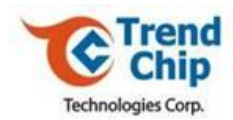

### *6.90 wan node nat*

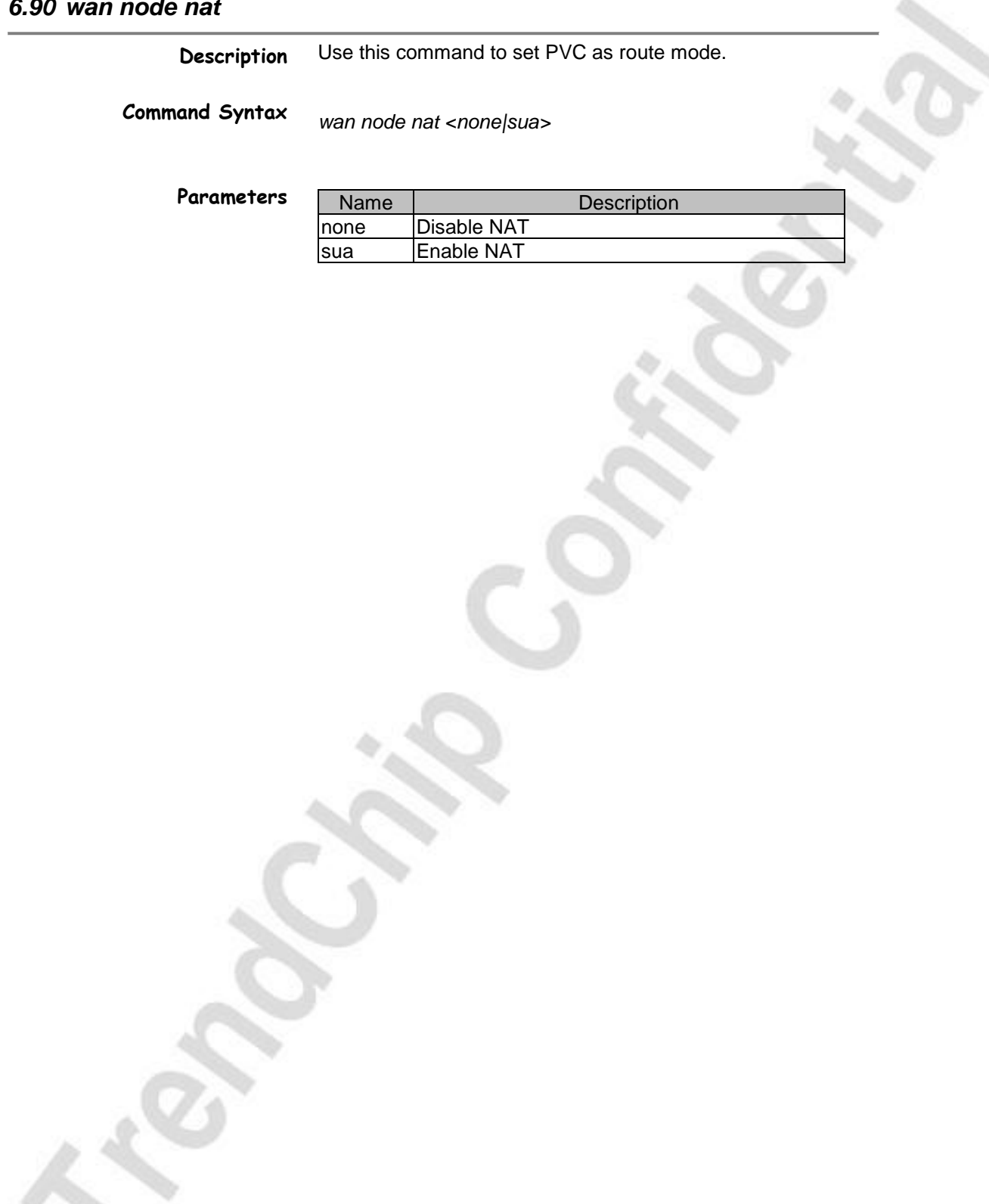

TrendChip Technologies Corp. 2008 2009 07:38 Page 109 of 169 Proprietary and Confidential

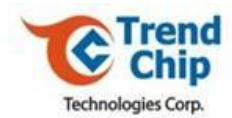

### *6.91 wan node rip*

**Description** Use this command to set RIP of certain PVC.

**Command Syntax** *wan node rip <none|in|out|both> <rip1|rip2b|rip2m>*

**Parameters**

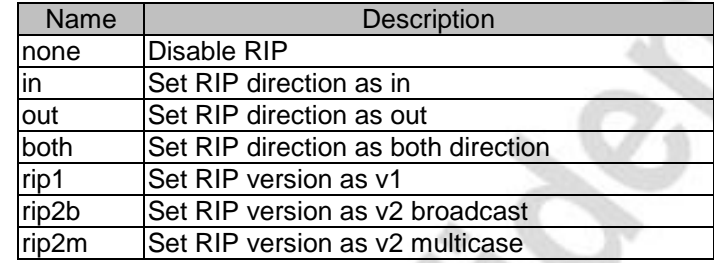

TrendChip Technologies Corp. 2012 2022 20:30 Page 110 of 169 Proprietary and Confidential

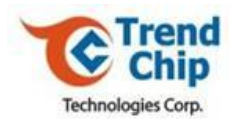

### *6.92 wan node multicast*

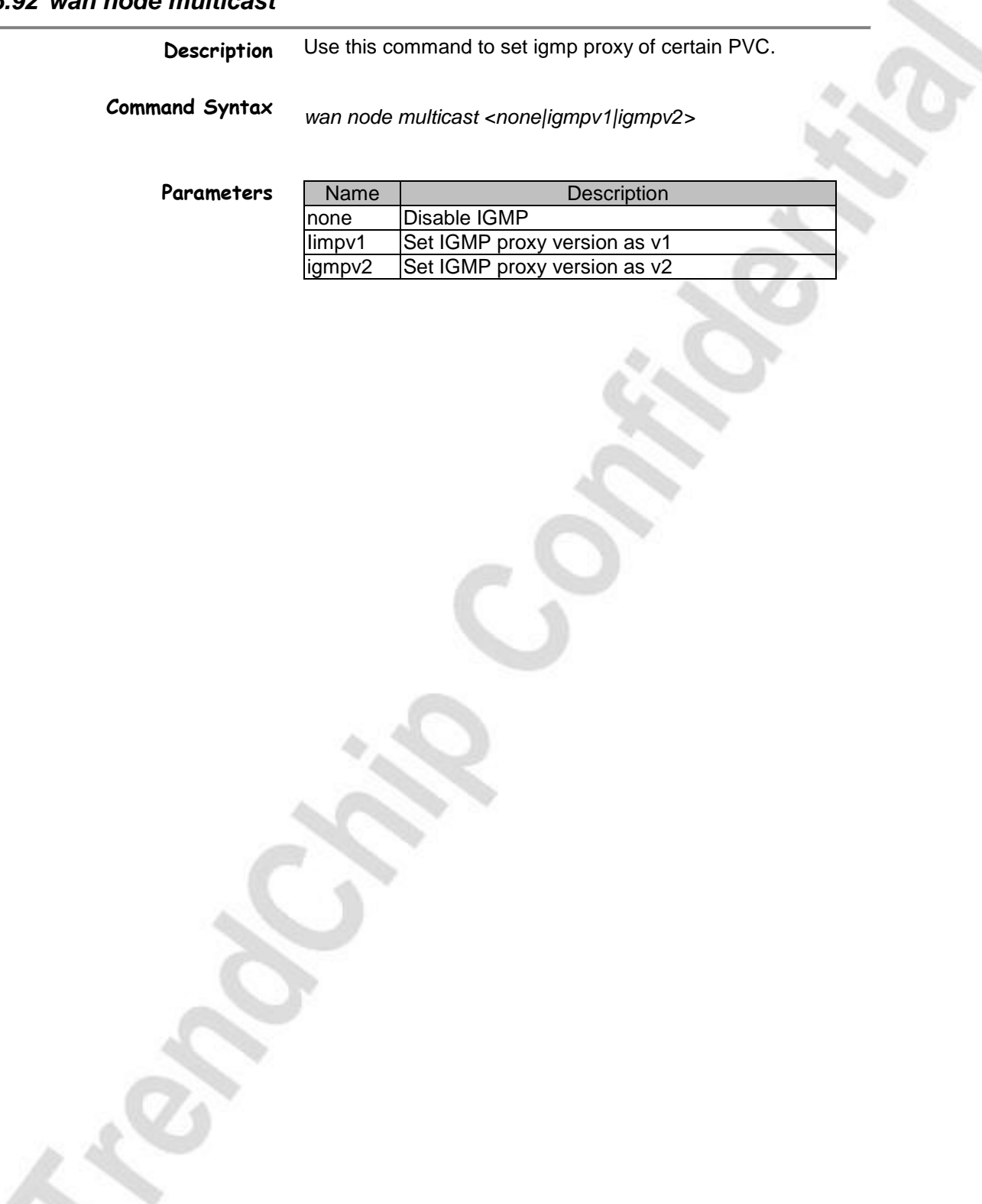

TrendChip Technologies Corp. 2012 2022 20:30 Page 111 of 169 Proprietary and Confidential

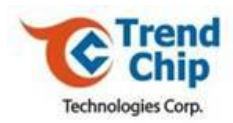

### *6.93 wan node service*

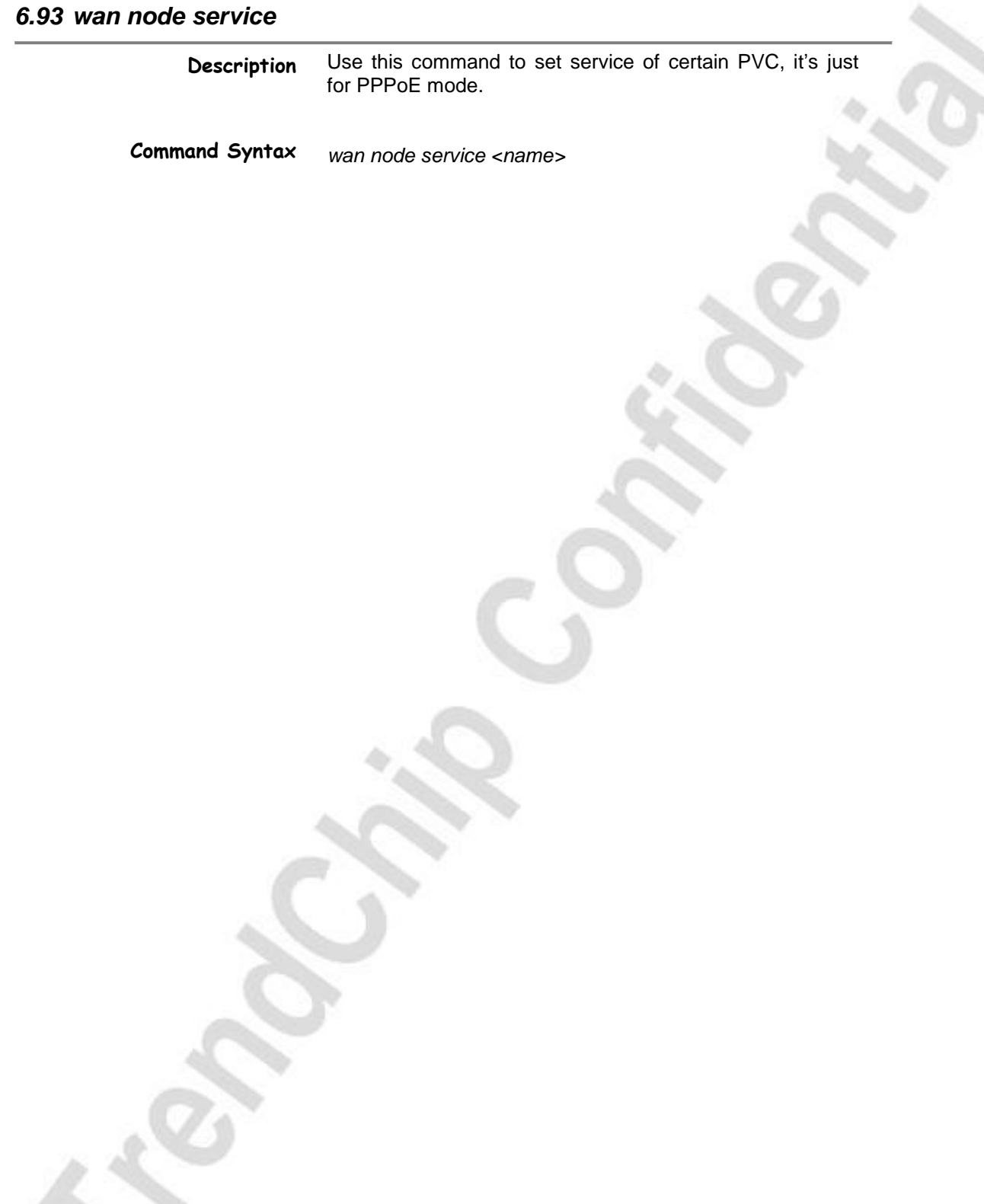

TrendChip Technologies Corp. Page 112 of 169 Proprietary and Confidential

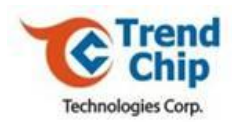

### *6.94 wan node nailedup*

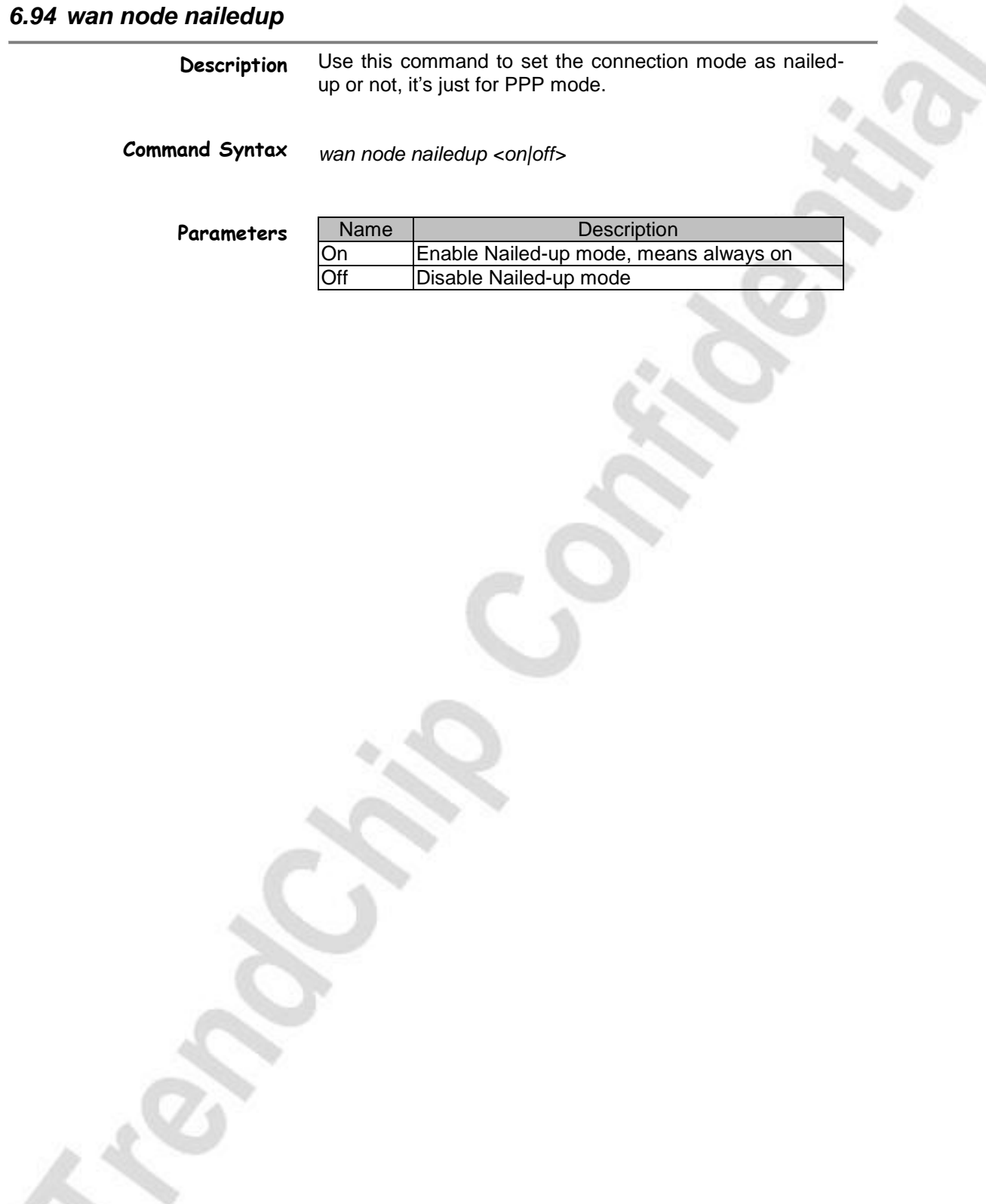

TrendChip Technologies Corp. 2012 2013 01:00 Page 113 of 169 Proprietary and Confidential

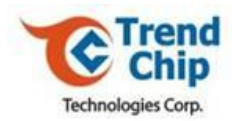

### *6.95 wan node ppp idletime*

**Description** Use this command to set the idletime of PPP when nailedup mode off.

**Command Syntax**

*wan node ppp idletime <0-65535(secs)>*

TrendChip Technologies Corp. 2014 2015 2022 20:30 Page 114 of 169 Proprietary and Confidential

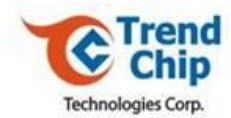

### *6.96 wan node ppp authen*

**Description** Use this command to set the authentication mode of PPP.

**Command Syntax** *wan node ppp authen* <pap|chap|both>

**Parameters**

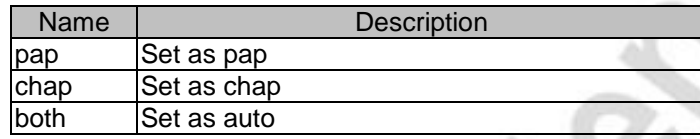

TrendChip Technologies Corp. 2015 06:00 Page 115 of 169 Proprietary and Confidential

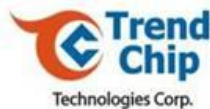

# *6.97 wan node ppp username* **Description Command Syntax** Use this command to set the username of PPP. *wan node ppp username <username>*

TrendChip Technologies Corp. 2016 2017 2022 20:30 Page 116 of 169 Proprietary and Confidential

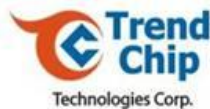

# *6.98 wan node ppp password* **Description Command Syntax** Use this command to set the password of PPP. *wan node ppp password <password>*

TrendChip Technologies Corp. Page 117 of 169 Proprietary and Confidential

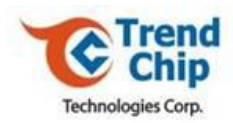

### *6.99 wan node mtu*

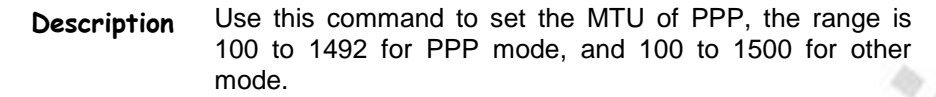

**Command Syntax** *wan node mtu <value>*

TrendChip Technologies Corp. 2012 2022 20:30 Page 118 of 169 Proprietary and Confidential

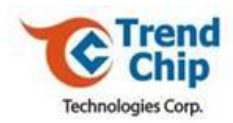

### *6.100 wan node default\_r*

**Description** Use this command to enable default route of certain PVC, it just can be set for one PVC.

**Command Syntax** *wan node default\_r*

TrendChip Technologies Corp. 2012 2013 2014 2014 2015 2016 2019 2014 2015 2016 2017 2018 2019 2016 2017 2018 20 Proprietary and Confidential

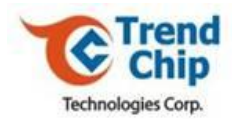

### *6.101 Example 1 for wan node*

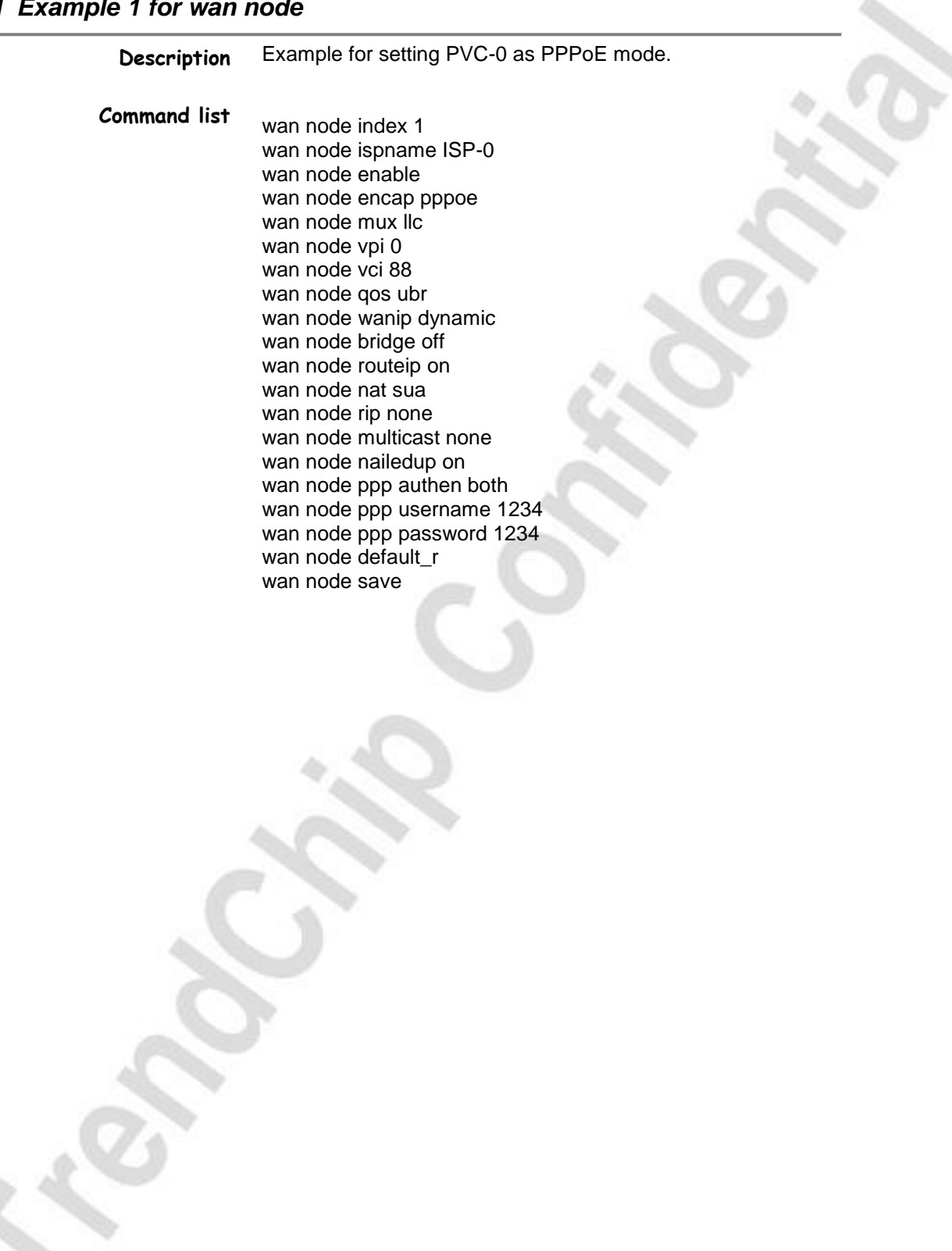

TrendChip Technologies Corp. 2006 Page 120 of 169 Proprietary and Confidential

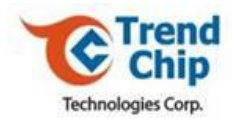

### *6.102 Example 2 for wan node*

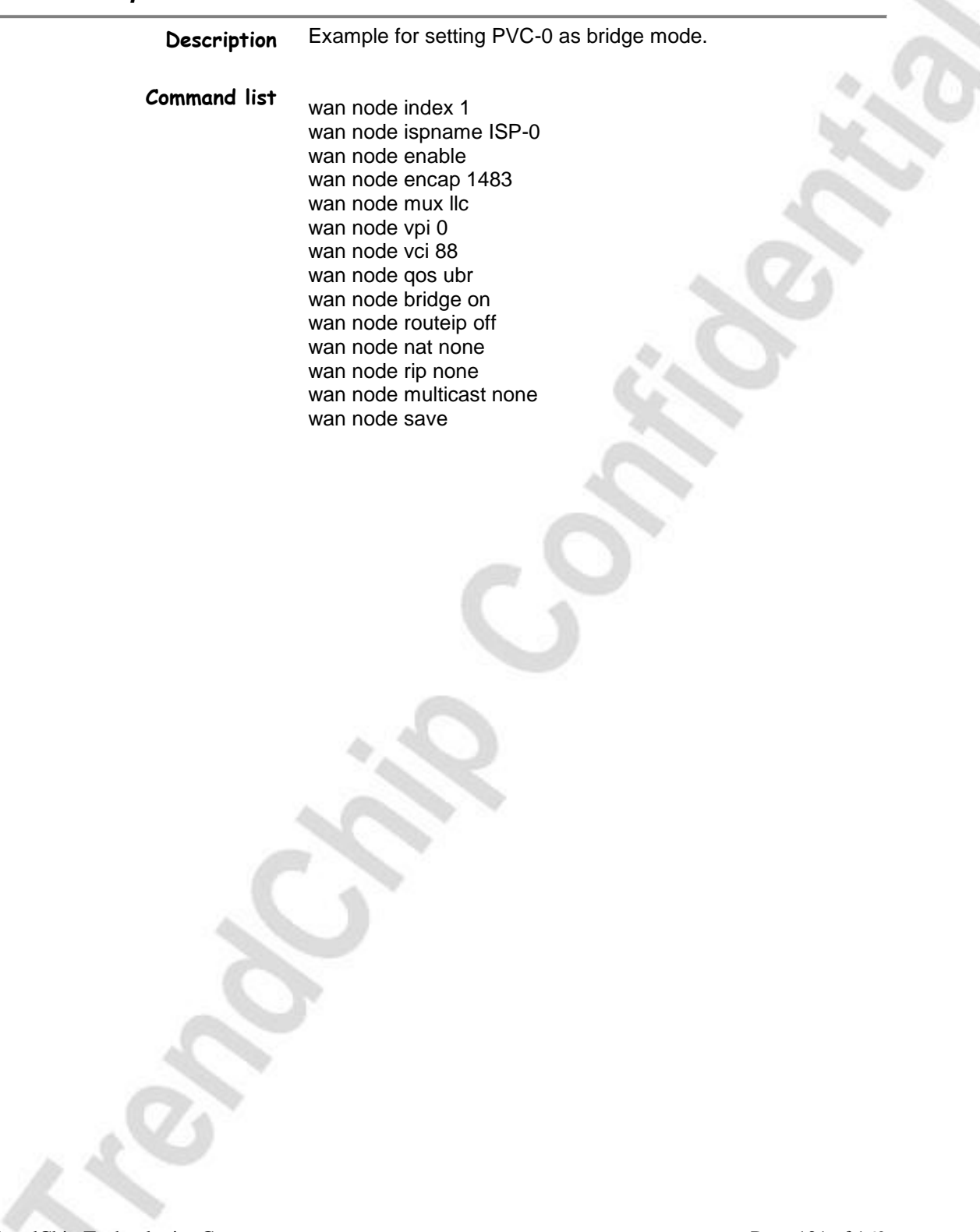

TrendChip Technologies Corp. 2008 Page 121 of 169 Proprietary and Confidential

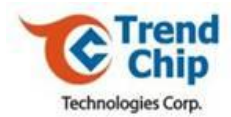

### *6.103 Example 3 for wan node*

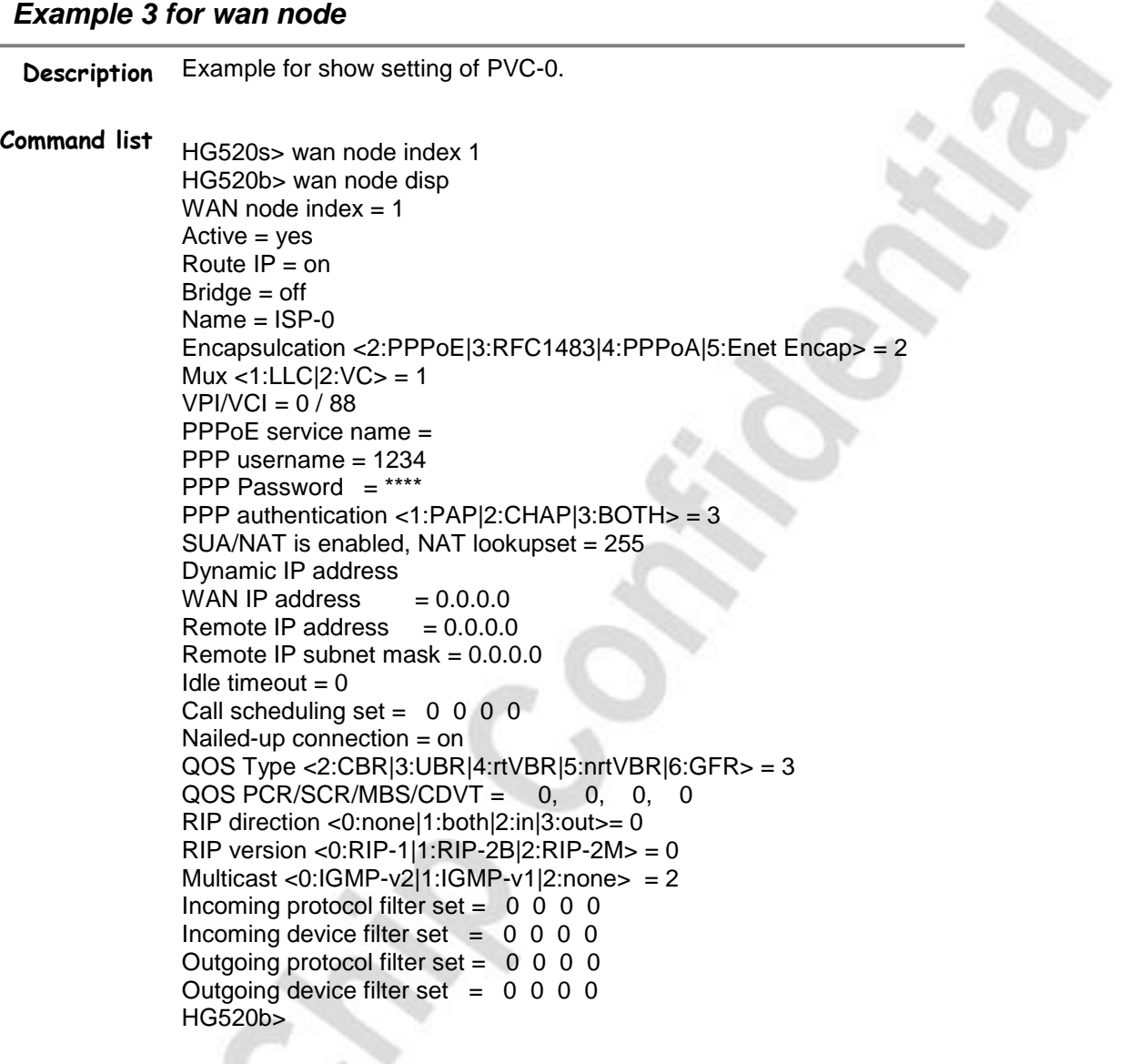

TrendChip Technologies Corp. 22 of 169 Proprietary and Confidential

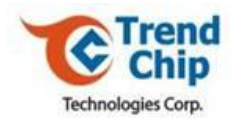

### *6.104 lan*

**Description** Use this command to set the IP configuration

**Command Syntax**

*lan <command>*

### **Parameters**

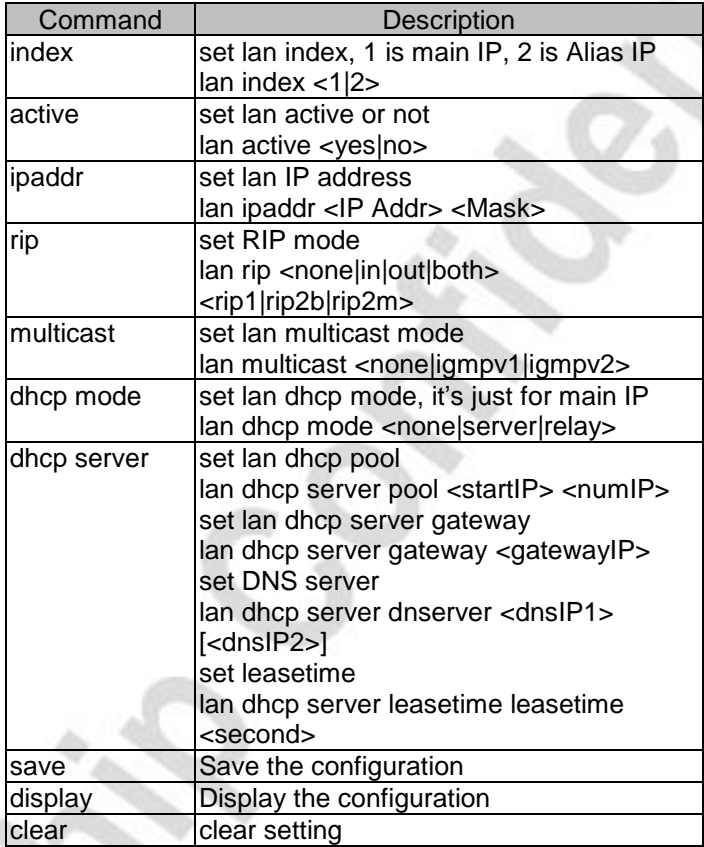

TrendChip Technologies Corp. Page 123 of 169 Proprietary and Confidential

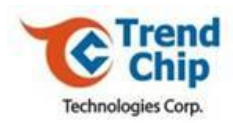

### *6.105 rtwlan rtdisp*

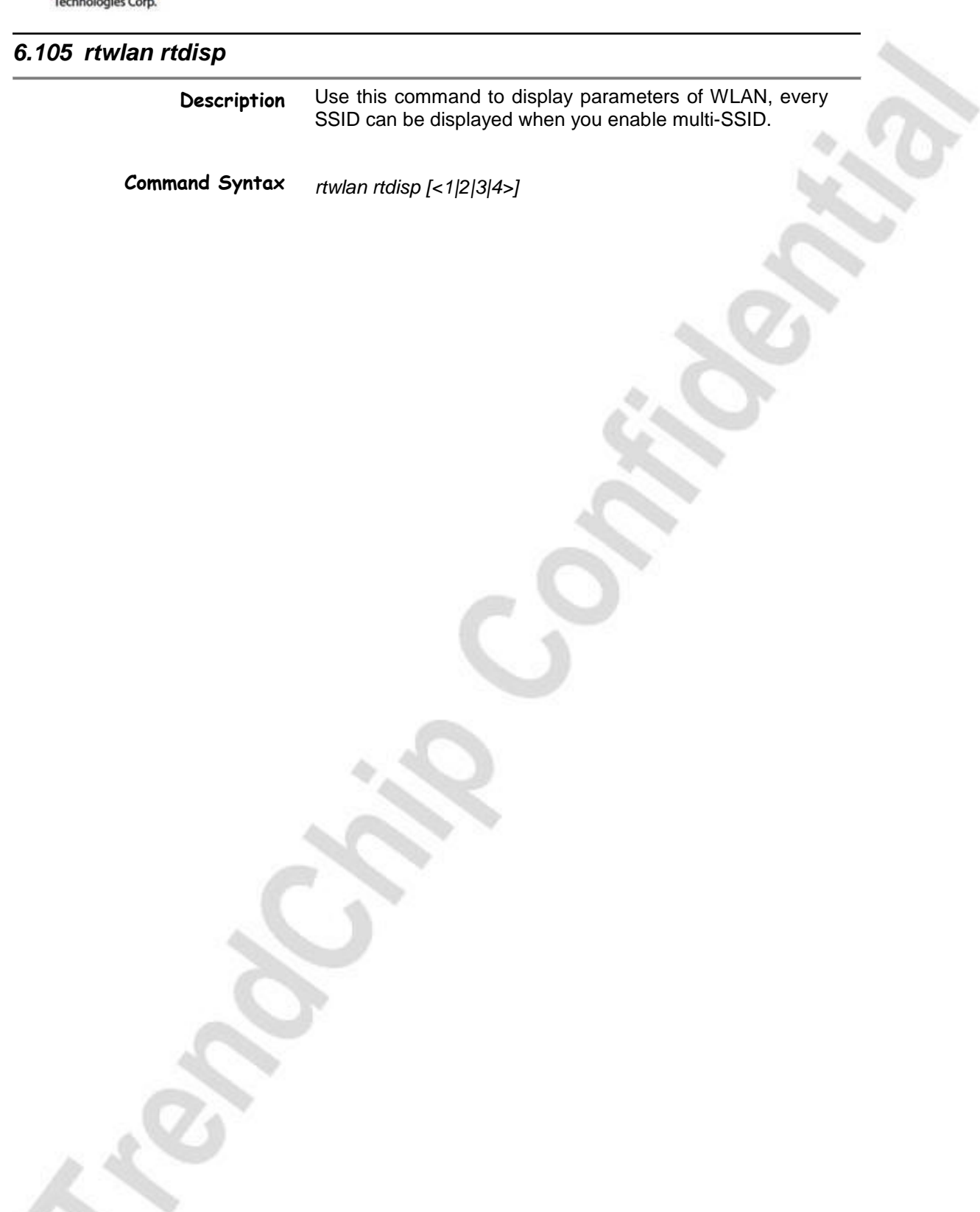

TrendChip Technologies Corp. 24 of 169 Proprietary and Confidential

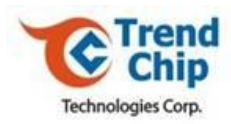

### *6.106 rtwlan enableap*

**Description** Use this command to enable WLAN.

**Command Syntax** *rtwlan enableap*

TrendChip Technologies Corp. Page 125 of 169 Proprietary and Confidential

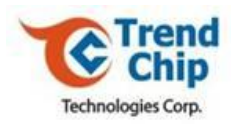

### *6.107 rtwlan disableap*

**Description** Use this command to disable WLAN.

**Command Syntax** *rtwlan disableap*

TrendChip Technologies Corp. Page 126 of 169 Proprietary and Confidential

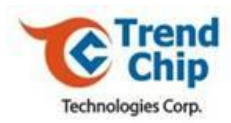

### *6.108 rtwlan ssid*

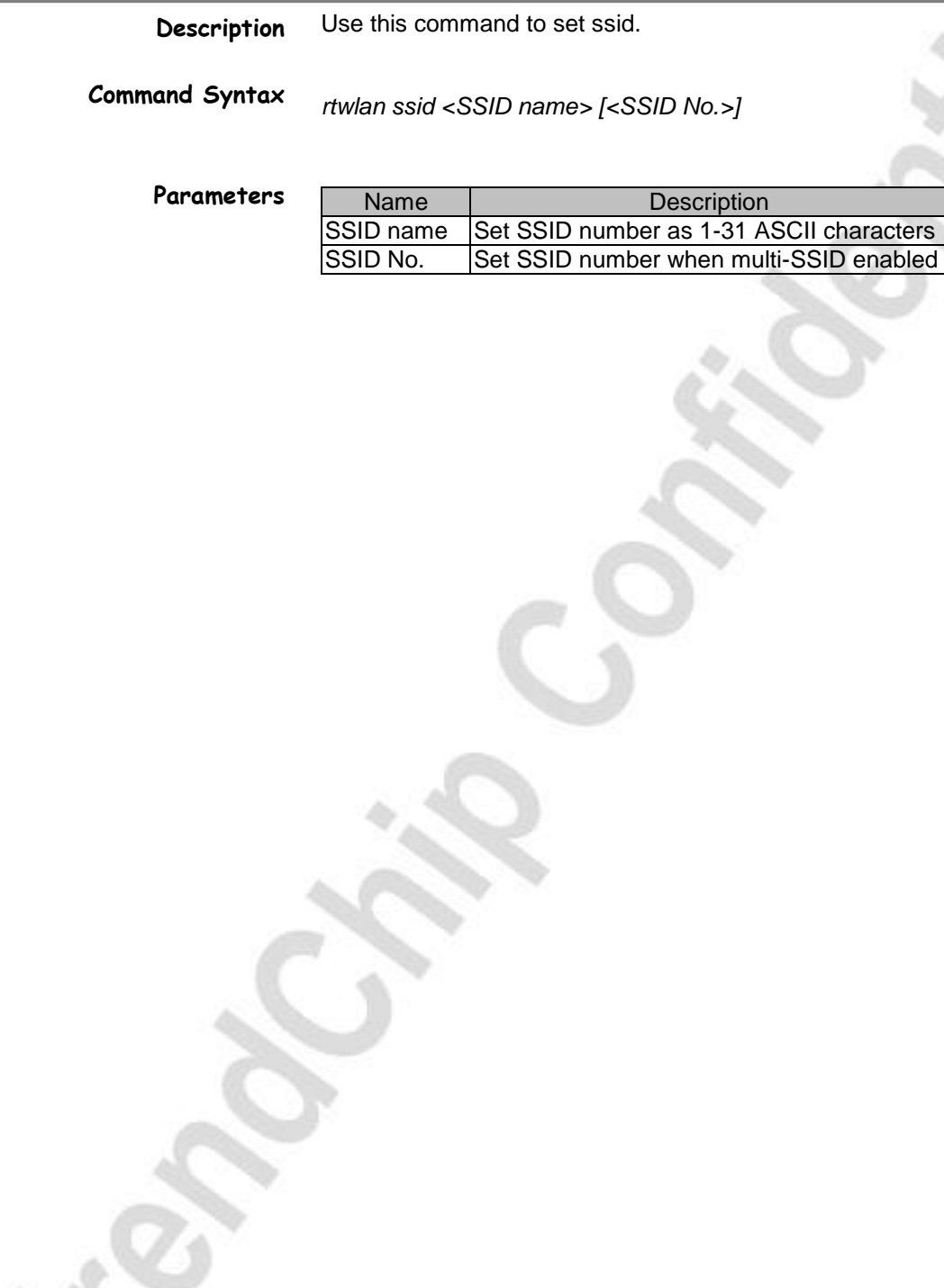

TrendChip Technologies Corp. Page 127 of 169 Proprietary and Confidential

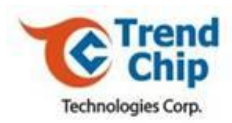

### *6.109 rtwlan channel*

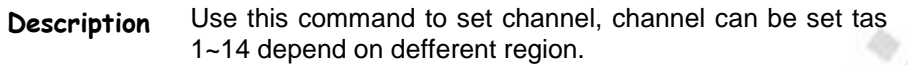

**Command Syntax** *rtwlan ssid <channel id>*

TrendChip Technologies Corp. 28 of 169 Proprietary and Confidential

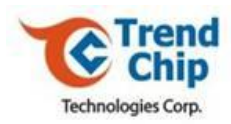

### *6.110 rtwlan hidessid*

**Description** Use this command to hide or broadcast SSID.

**Command Syntax** *rtwlan hidessid <0|1>*

TrendChip Technologies Corp. 2006 Page 129 of 169 Proprietary and Confidential

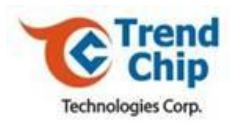

### *6.111 rtwlan authmode*

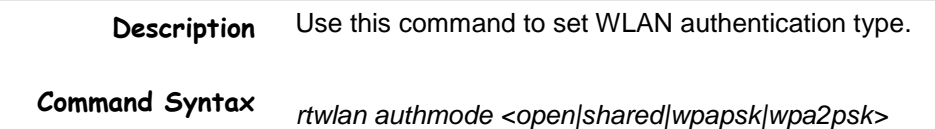

TrendChip Technologies Corp. Page 130 of 169 Proprietary and Confidential

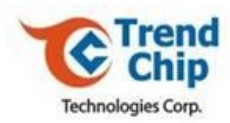

### *6.112 rtwlan encryptype*

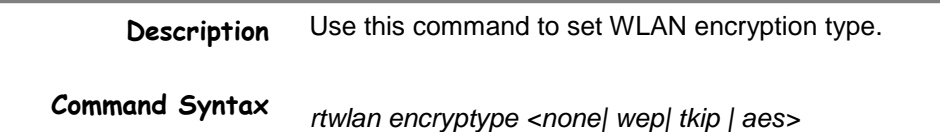

TrendChip Technologies Corp. 2012 2022 20:31 Page 131 of 169 Proprietary and Confidential

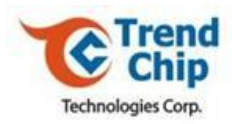

### *6.113 rtwlan key1*

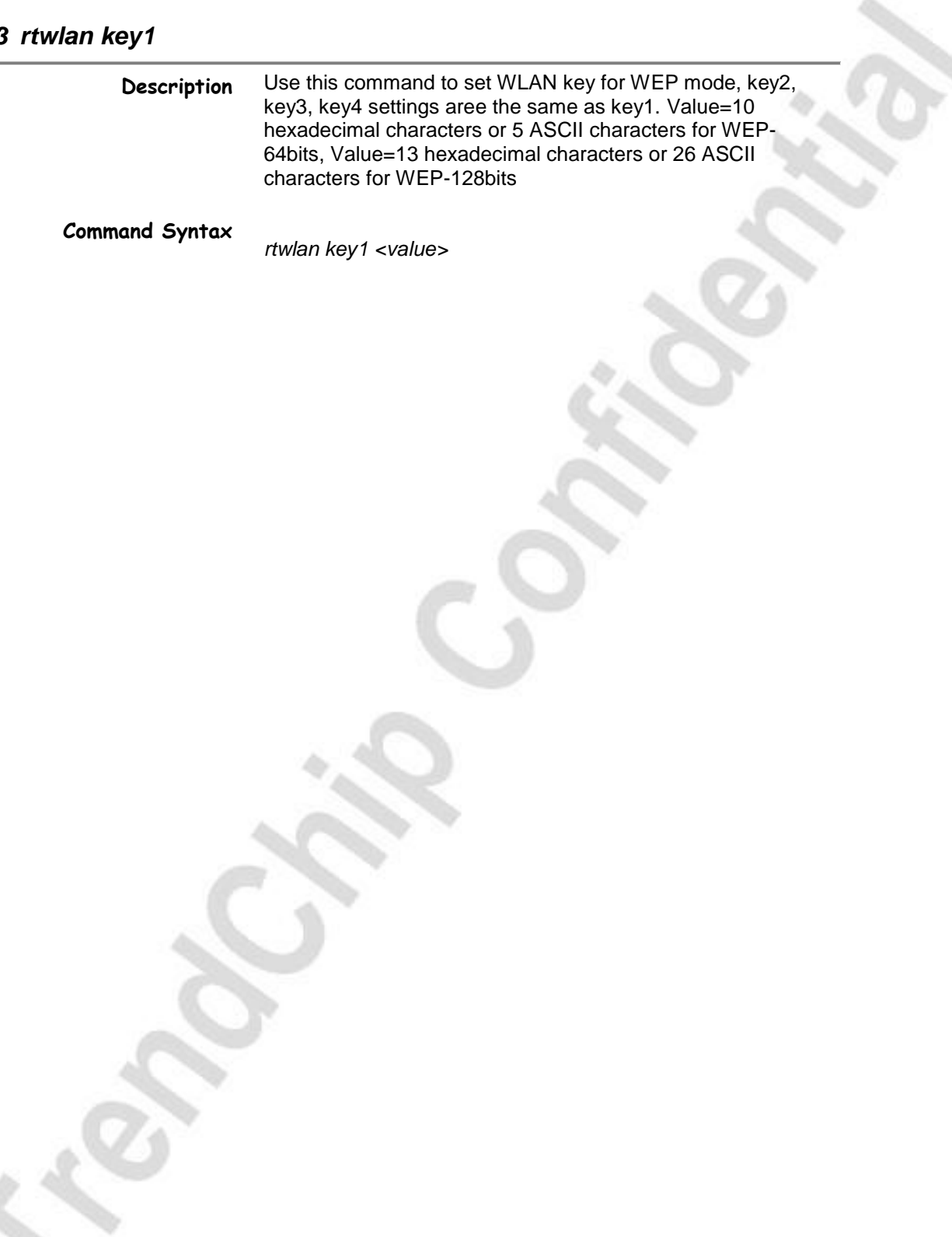

TrendChip Technologies Corp. Page 132 of 169 Proprietary and Confidential

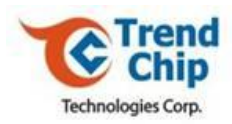

### *6.114 rtwlan wpapsk*

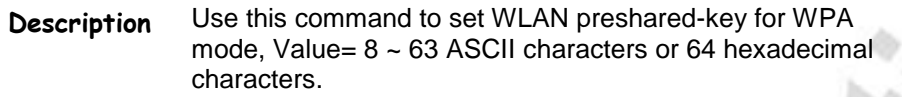

**Command Syntax** *rtwlan wpapsk <value>*

TrendChip Technologies Corp. 2014 2015 2016 2017 2018 2019 2014 2016 2017 2018 2019 2016 2017 2018 2019 2017 20 Proprietary and Confidential

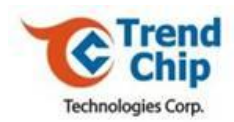

### *6.115 rtwlan defaultkeyid* **Description Command Syntax** Use this command to set defaultkeyid, which you want to use. *rtwlan defaultkeyid <1|2|3|4>*

TrendChip Technologies Corp. 2014 2015 2022 20:34 Page 134 of 169 Proprietary and Confidential

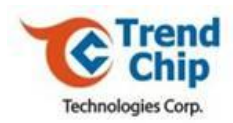

### *6.116 rtwlan setbssidnum* **Description Command Syntax** Use this command to set the number of ssid, CPE will reboot after setting. *rtwlan setbssidnum <1|2|3|4>*

TrendChip Technologies Corp. 2014 2015 01:35 Of 169 Proprietary and Confidential

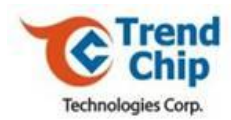

### *6.117 rtwlan wirelessmode*

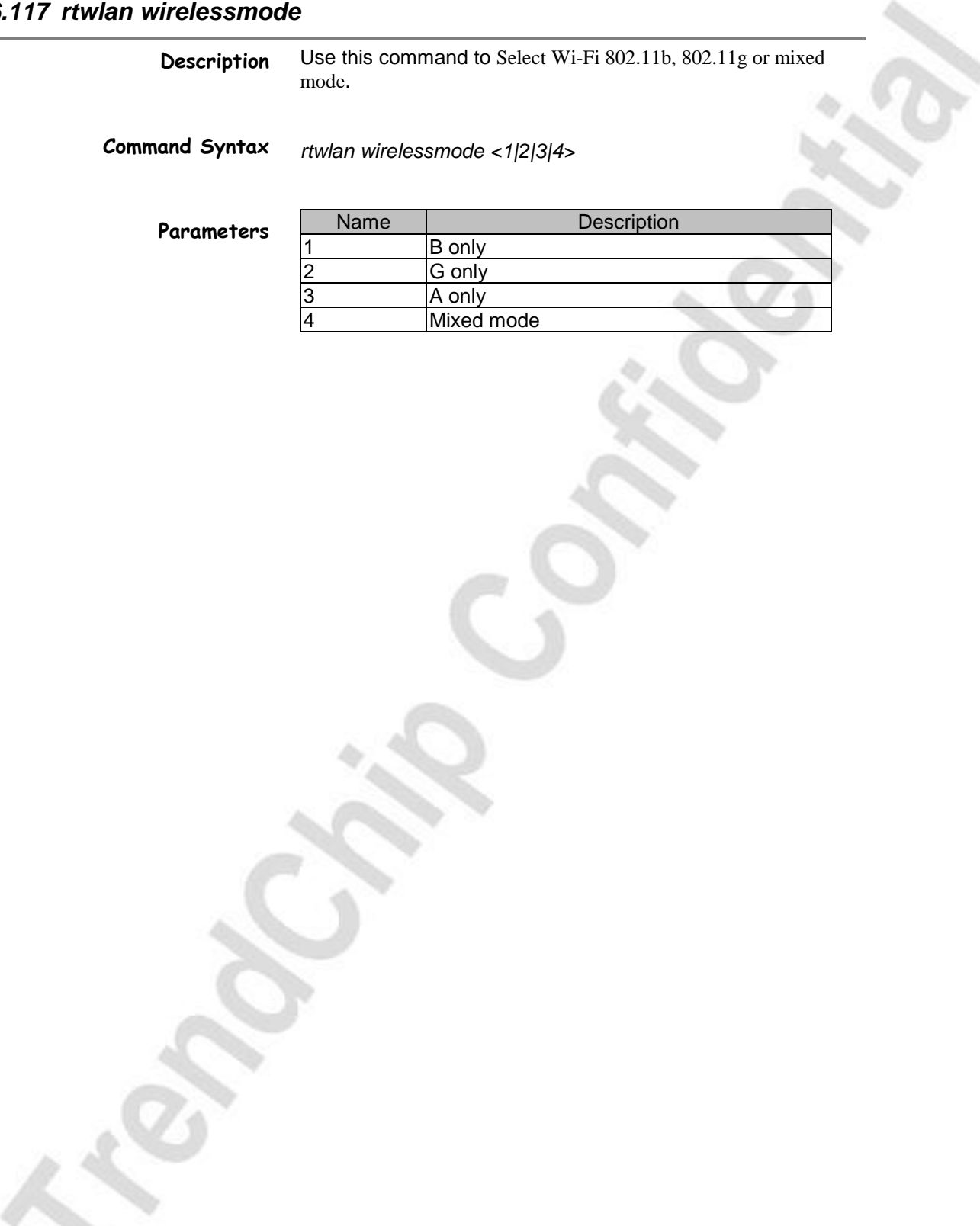

TrendChip Technologies Corp. 2012 2022 20:36 Page 136 of 169 Proprietary and Confidential

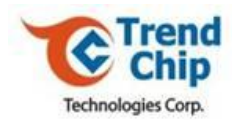

### *6.118 rtwlan accesspolicy*

**Description** Use this command to Wireless LAN MAC filter action.

*rtwlan accesspolicy <0|1|2>*

**Command Syntax**

**Parameters**

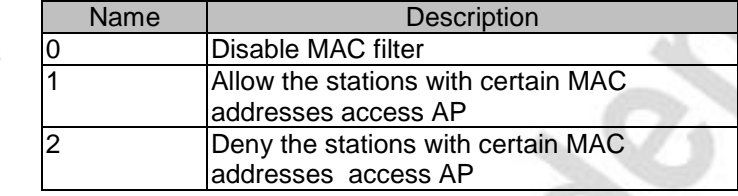

TrendChip Technologies Corp. Page 137 of 169 Proprietary and Confidential

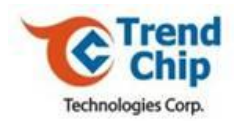

### *6.119 rtwlan aclist*

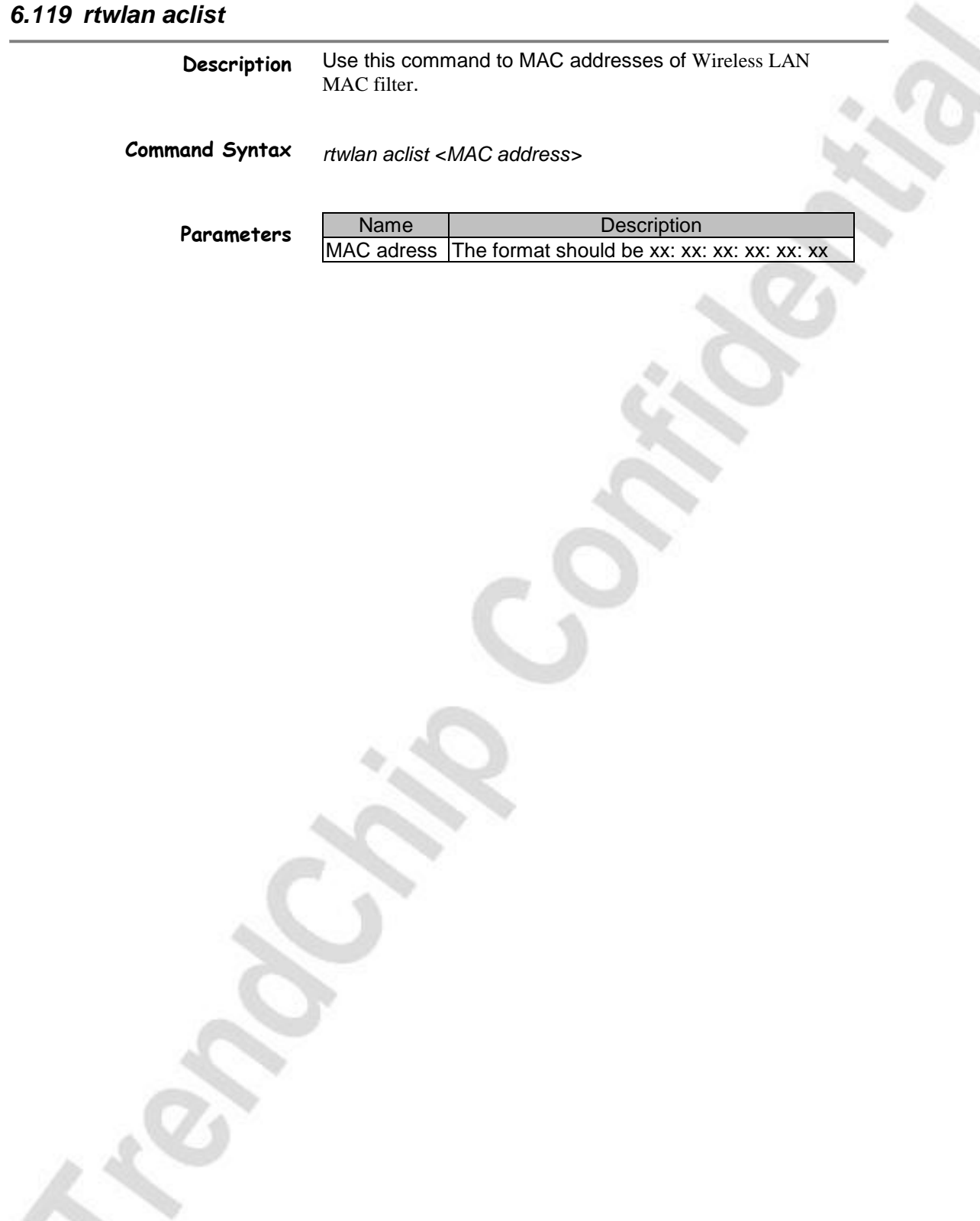

TrendChip Technologies Corp. Page 138 of 169 Proprietary and Confidential

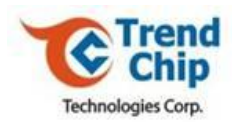

### *6.120 rtwlan noforwarding*

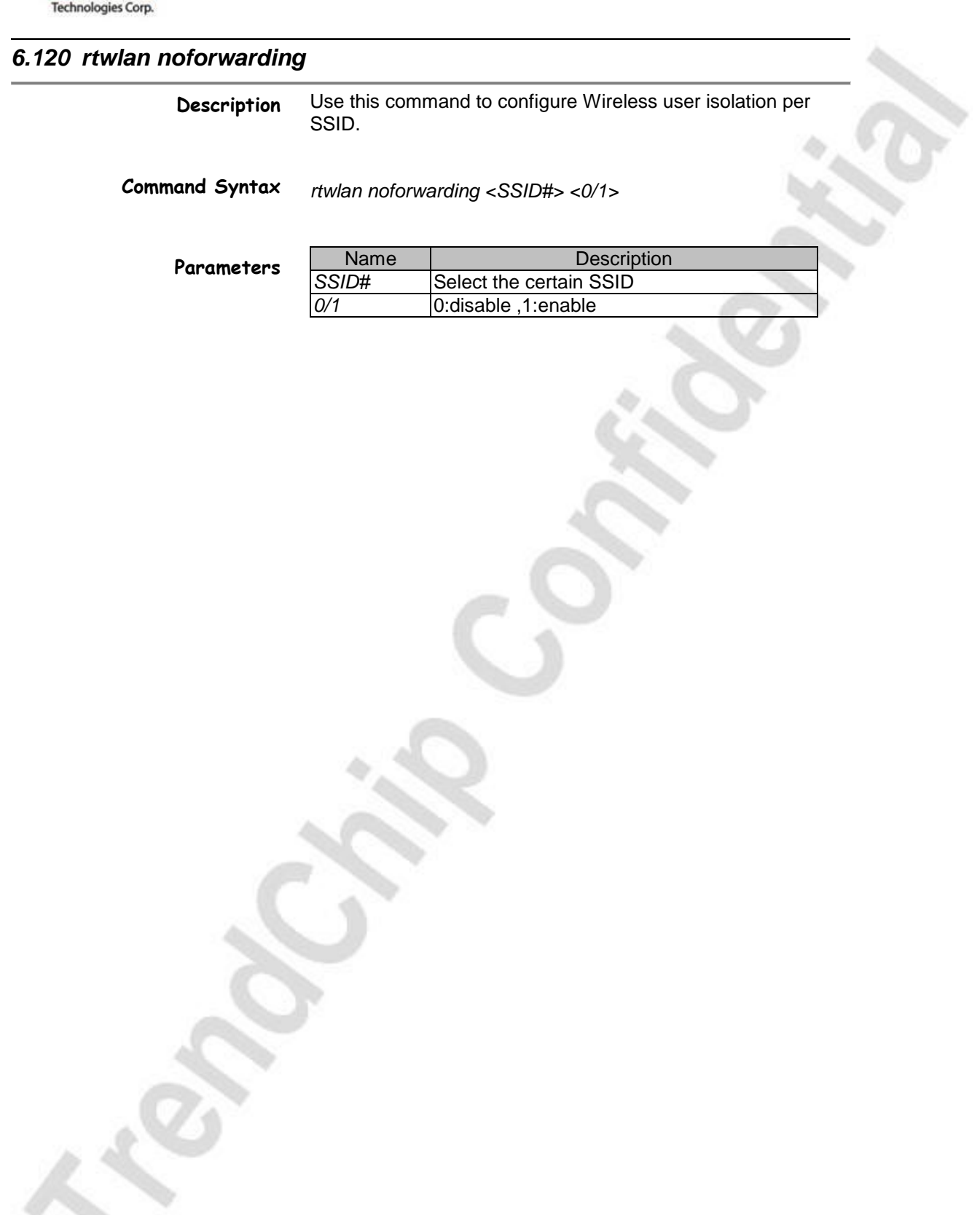

TrendChip Technologies Corp. Page 139 of 169 Proprietary and Confidential

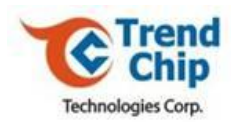

### *6.121 rtwlan isolatebtnbsses*

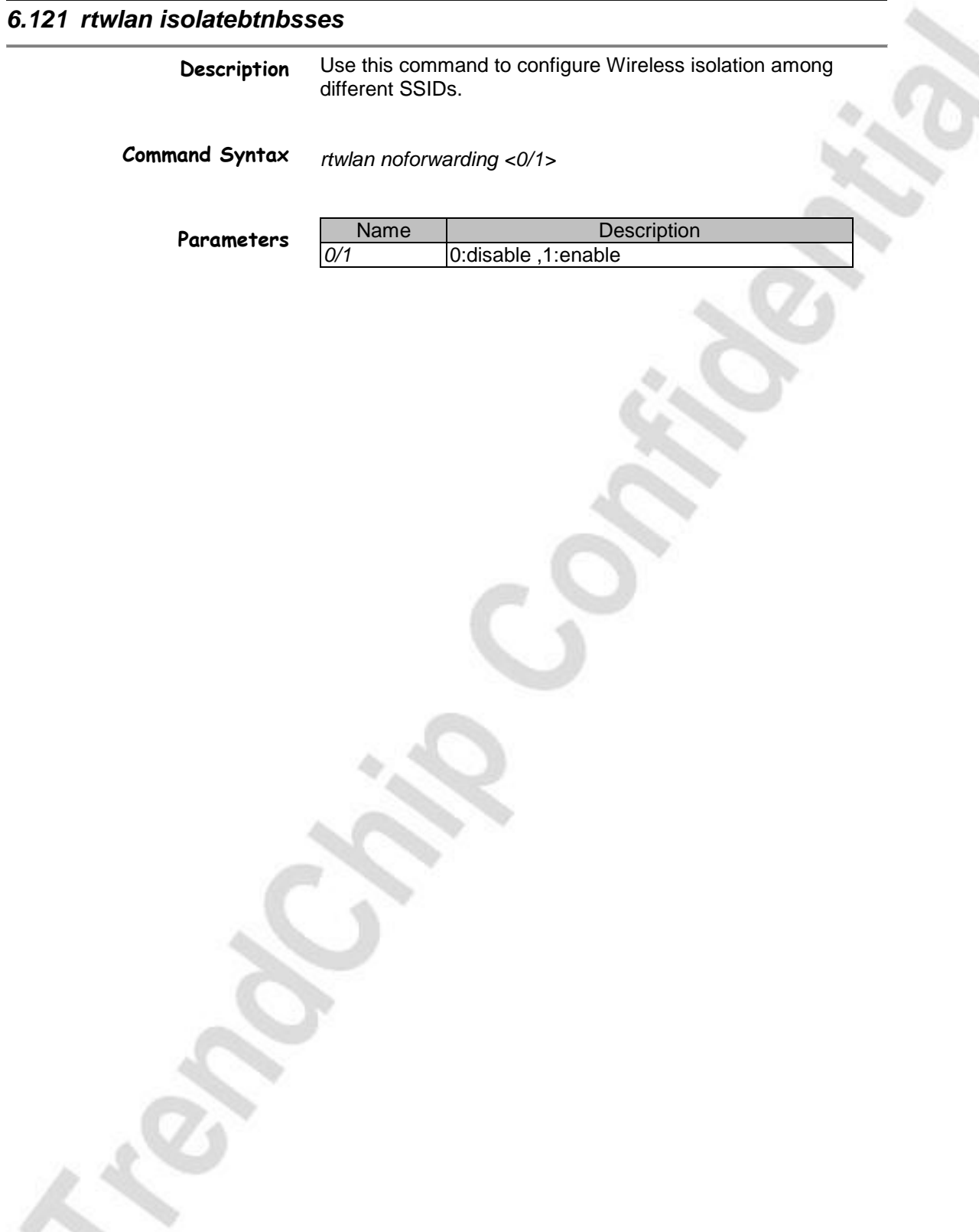

TrendChip Technologies Corp. 2006 2012 2013 2014 2016 2019 2014 2016 2017 2018 2019 2016 2017 2018 2019 2017 2018 2019 2017 2018 2019 2019 2017 2018 2019 2019 2017 2018 2019 2019 2018 2019 2019 2017 2018 2019 2019 2017 201 Proprietary and Confidential

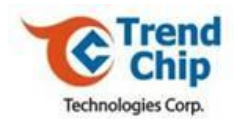

### *6.122 rtwlan aclist*

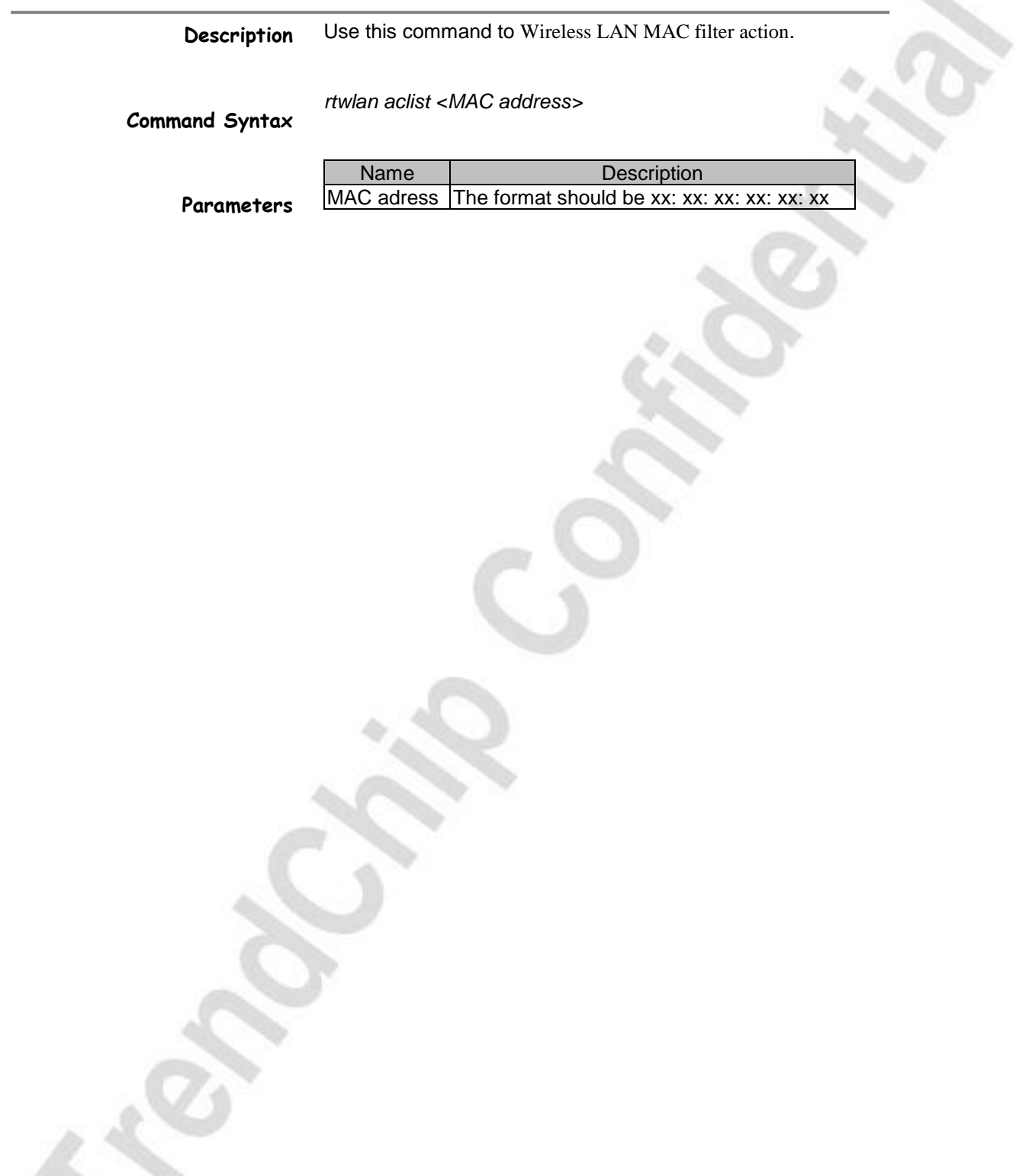

TrendChip Technologies Corp. 2006 2012 2022 2023 2024 2022 2023 2024 2022 2023 2024 2022 2023 2024 2022 2023 20 Proprietary and Confidential

 $\Delta\omega$ 

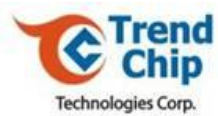

## TrendChip Technologies Corp. Page 142 of 169 *6.123 rtwlan fragthreshold* **Description Command Syntax** Use this command to configure Fragmentation Threshold. *rtwlan fragthreshold <value>*

Proprietary and Confidential

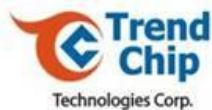

## TrendChip Technologies Corp. 2014 2015 2016 2016 2016 2016 2016 2016 2016 2017 2018 2016 2017 2018 2019 2016 20 *6.124 rtwlan rtsthreshold* **Description Command Syntax** Use this command to configure RTS Threshold. *rtwlan rtsthreshold <value>*

Proprietary and Confidential

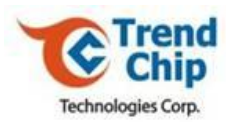

## TrendChip Technologies Corp. 2014 05:30 Page 144 of 169 *6.125 rtwlan dtimperiod* **Description Command Syntax** Use this command to configure DTIM interval. *rtwlan dtimperiod <value>*

Proprietary and Confidential
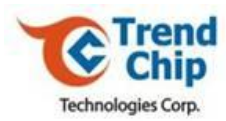

# TrendChip Technologies Corp. Page 145 of 169 *6.126 rtwlan beaconperiod* **Description Command Syntax** Use this command to configure beacon interval. *rtwlan beaconperiod <value>*

Proprietary and Confidential

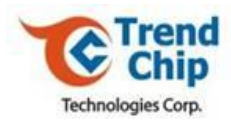

## *6.127 Example 1 for WLAN setting*

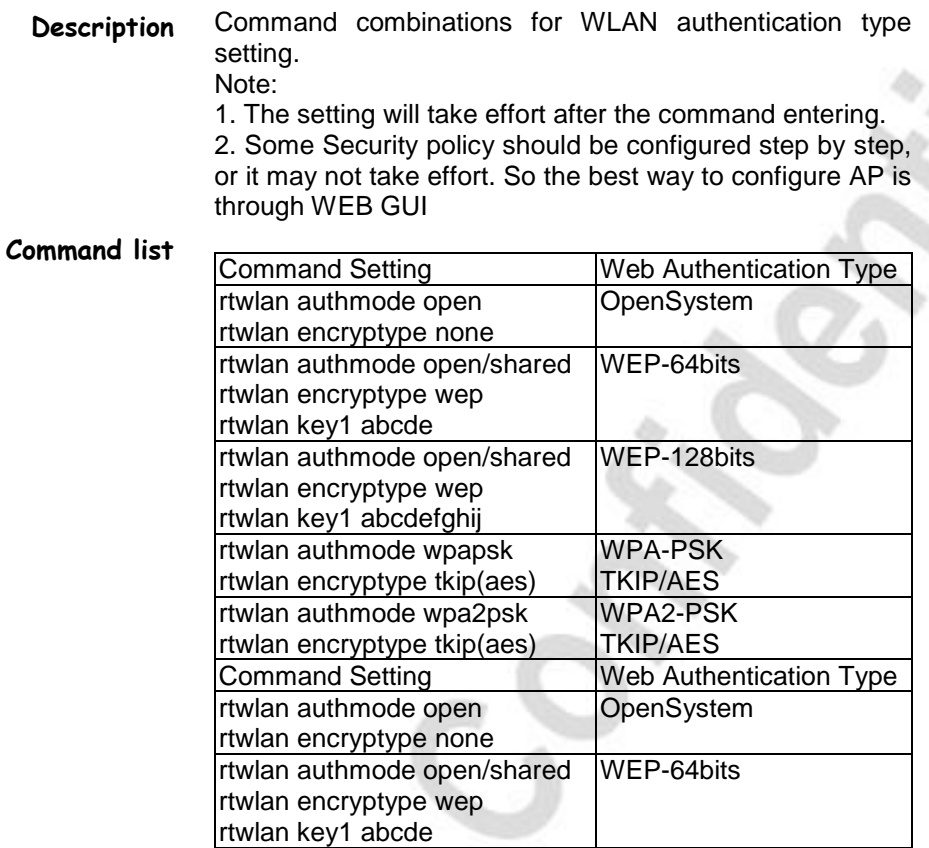

TrendChip Technologies Corp. 2014 2015 2016 2016 2016 2016 2016 2016 2016 2017 2018 2016 2017 2018 2019 2016 20 Proprietary and Confidential

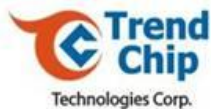

## *6.128 Example 2 for WLAN setting* **Description Command list** On Step-by-Step setting of how to set AP using WPAPSK security mechanism with Encryption method TKIP. Please ensure to set SSID, before/after set WPAPSK. rtwlan ssid myownssid rtwlan authmode wpapsk rtwlan encryptype tkip rtwlan ieee8021x 0 rtwlan wpapsk myownpresharedkey rtwlan defaultkeyid 2 rtwlan ssid myownssid

TrendChip Technologies Corp. 2008 Page 147 of 169 Proprietary and Confidential

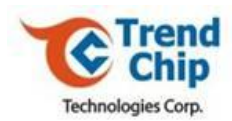

## *6.129 Example 3 for WLAN setting*

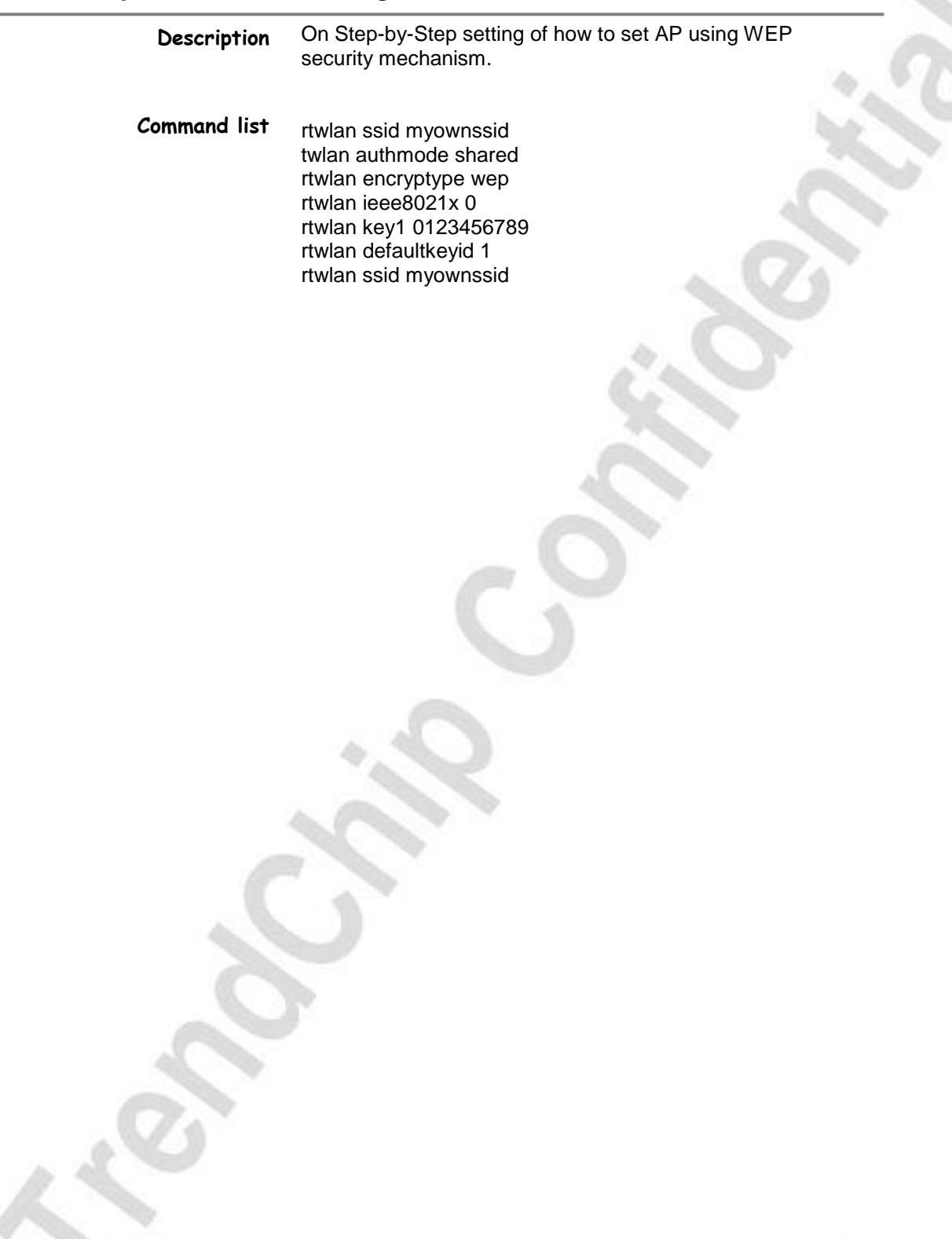

TrendChip Technologies Corp. Page 148 of 169 Proprietary and Confidential

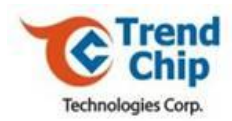

## *6.130 Example 4 for WLAN setting*

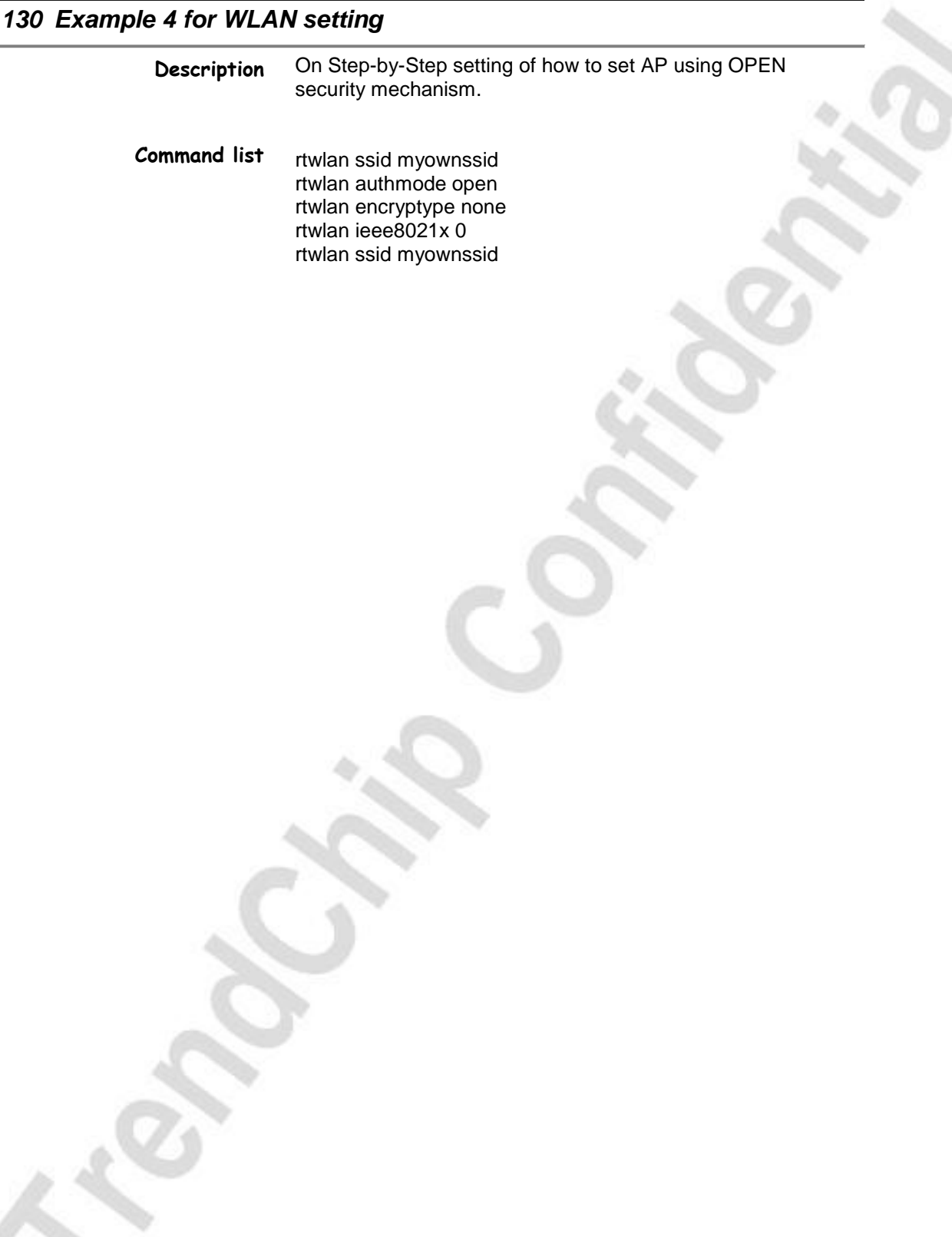

TrendChip Technologies Corp. 2014 2015 2016 2016 2016 2016 2016 2016 2016 2017 2018 2016 2017 2018 2019 2016 20 Proprietary and Confidential

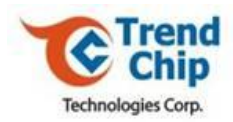

## *6.131 ftp*

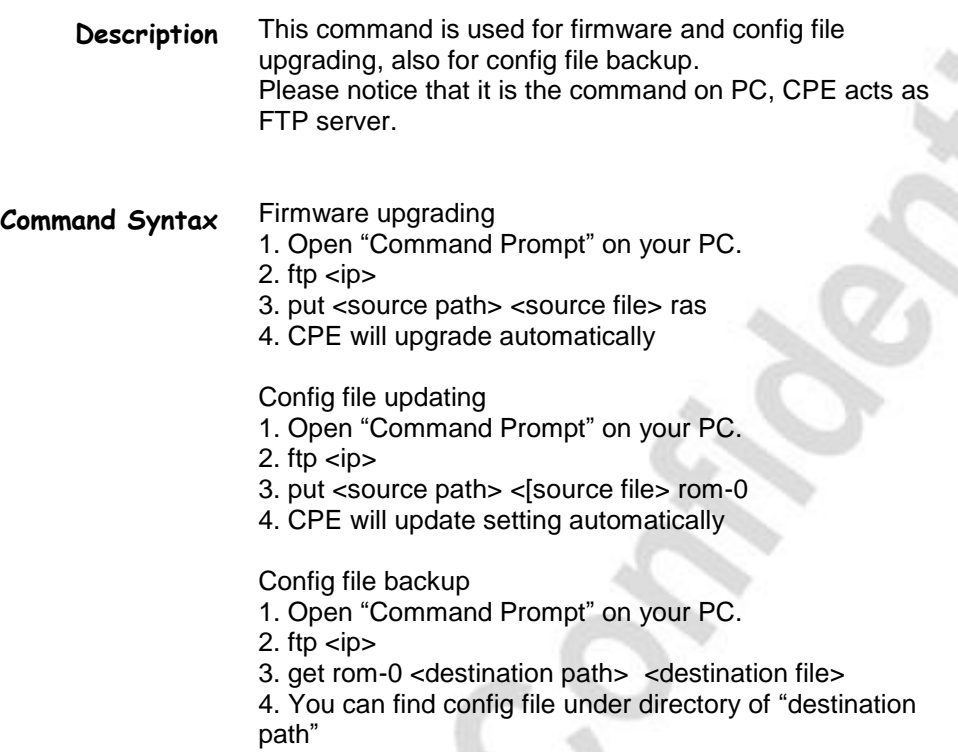

TrendChip Technologies Corp. 2006 2012 2022 20:30 Page 150 of 169 Proprietary and Confidential

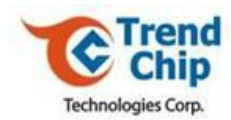

## *6.132 sys cwmp switch*

**Description** Use this command to enable or disable TR069 function.

**Command Syntax**

*sys cwmp switch <0|1>*

**Parameters**

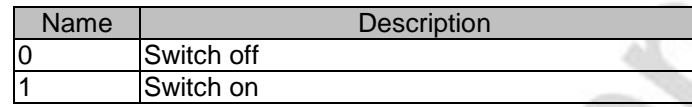

TrendChip Technologies Corp. 2012 2022 20:30 Page 151 of 169 Proprietary and Confidential

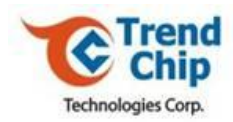

## *6.133 sys cwmp disp*

**Description Command Syntax** Use this command to display the settings of TR069. *sys cwmp disp*

TrendChip Technologies Corp. Page 152 of 169 Proprietary and Confidential

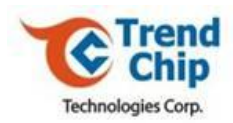

## *6.134 sys cwmp acsurl*

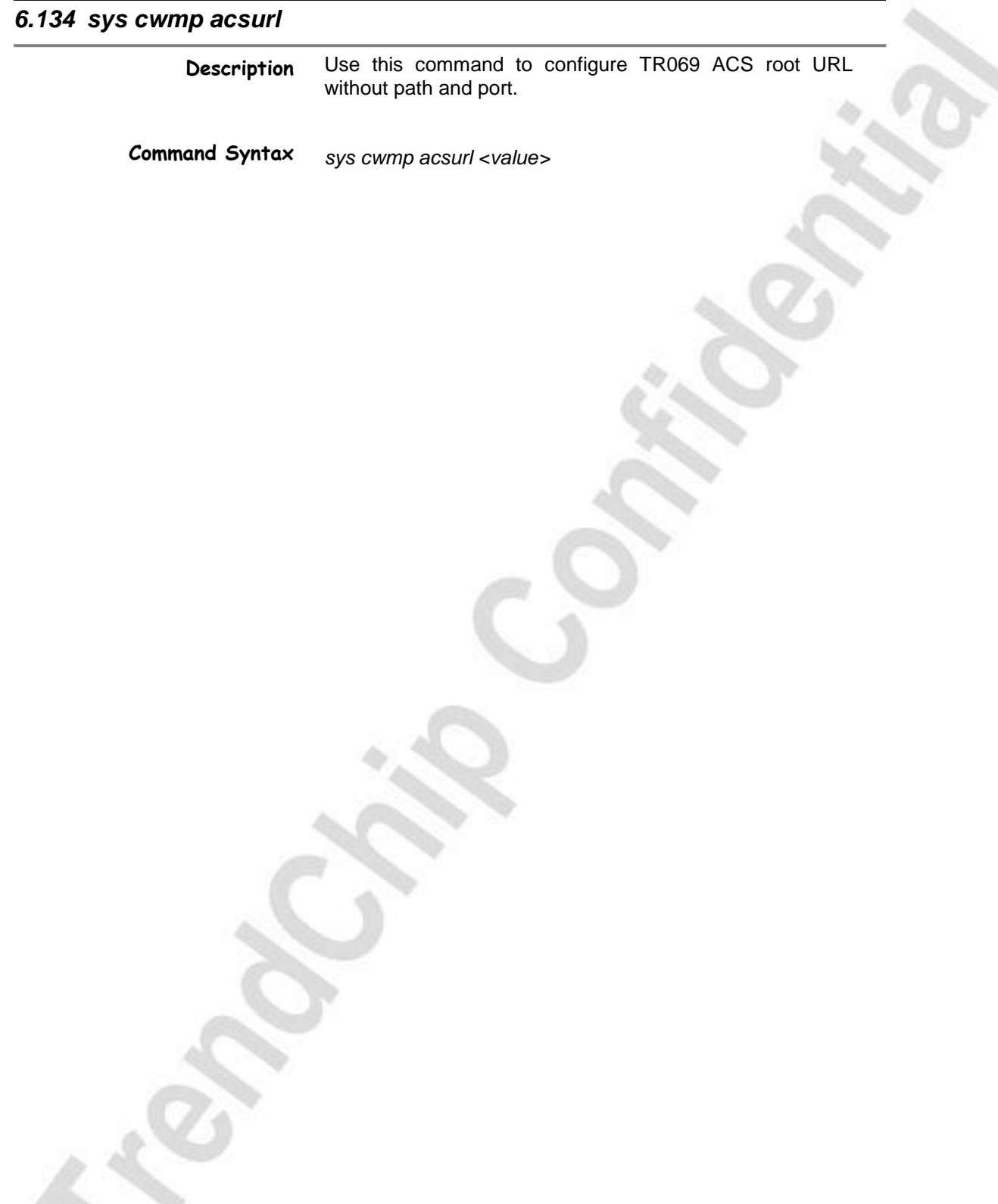

TrendChip Technologies Corp. 2012 2022 20:30:4169 Page 153 of 169 Proprietary and Confidential

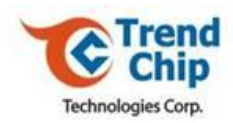

## *6.135 sys cwmp acspath*

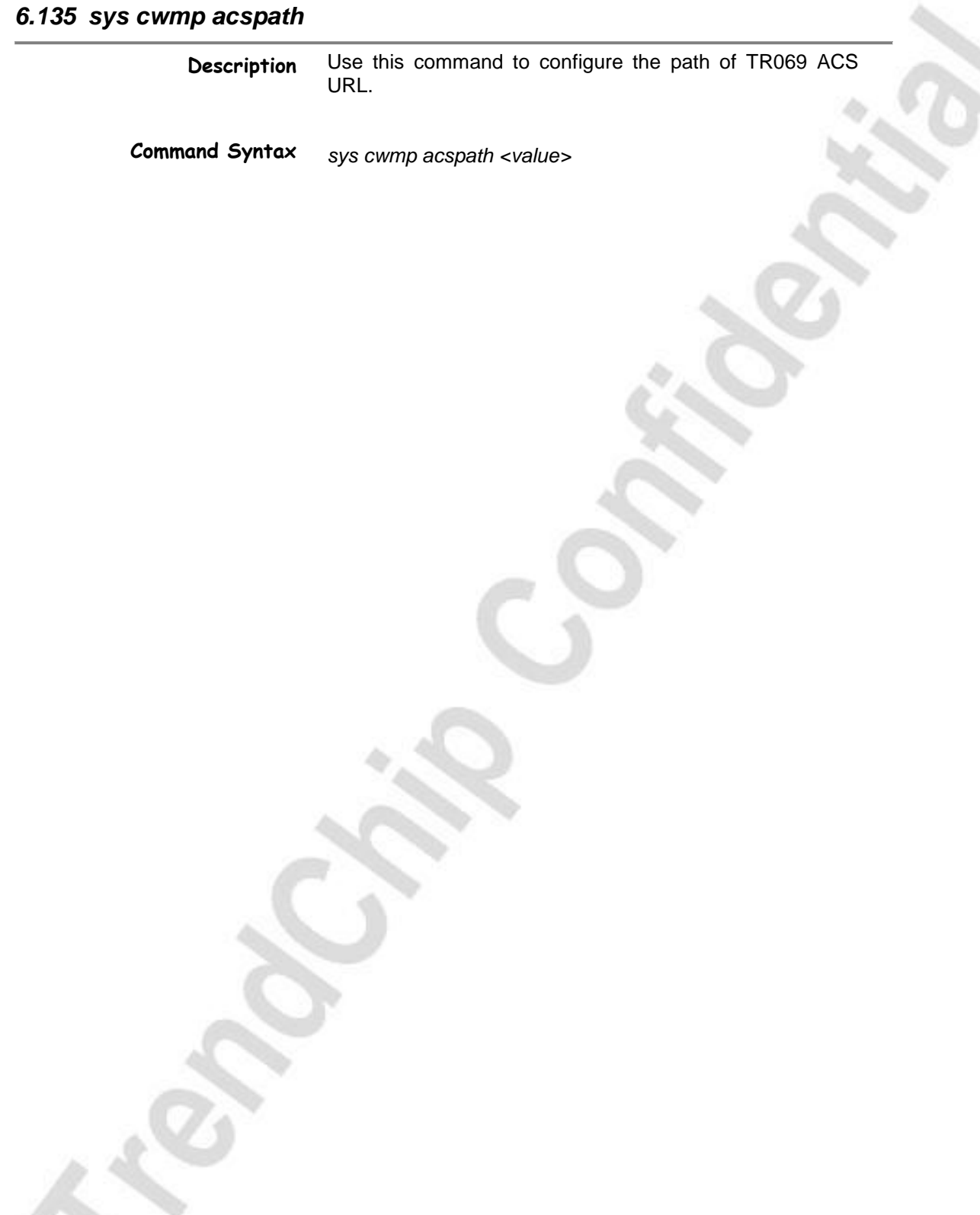

TrendChip Technologies Corp. 2012 2013 2014 2014 2014 2015 2016 2017 2018 2019 2014 2016 2017 2018 2019 2014 2016 2017 2018 2019 2017 2018 2019 2017 2018 2019 2017 2018 2019 2019 2019 2017 2018 2019 2019 2019 2019 2019 201 Proprietary and Confidential

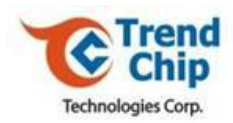

## *6.136 sys cwmp acsport*

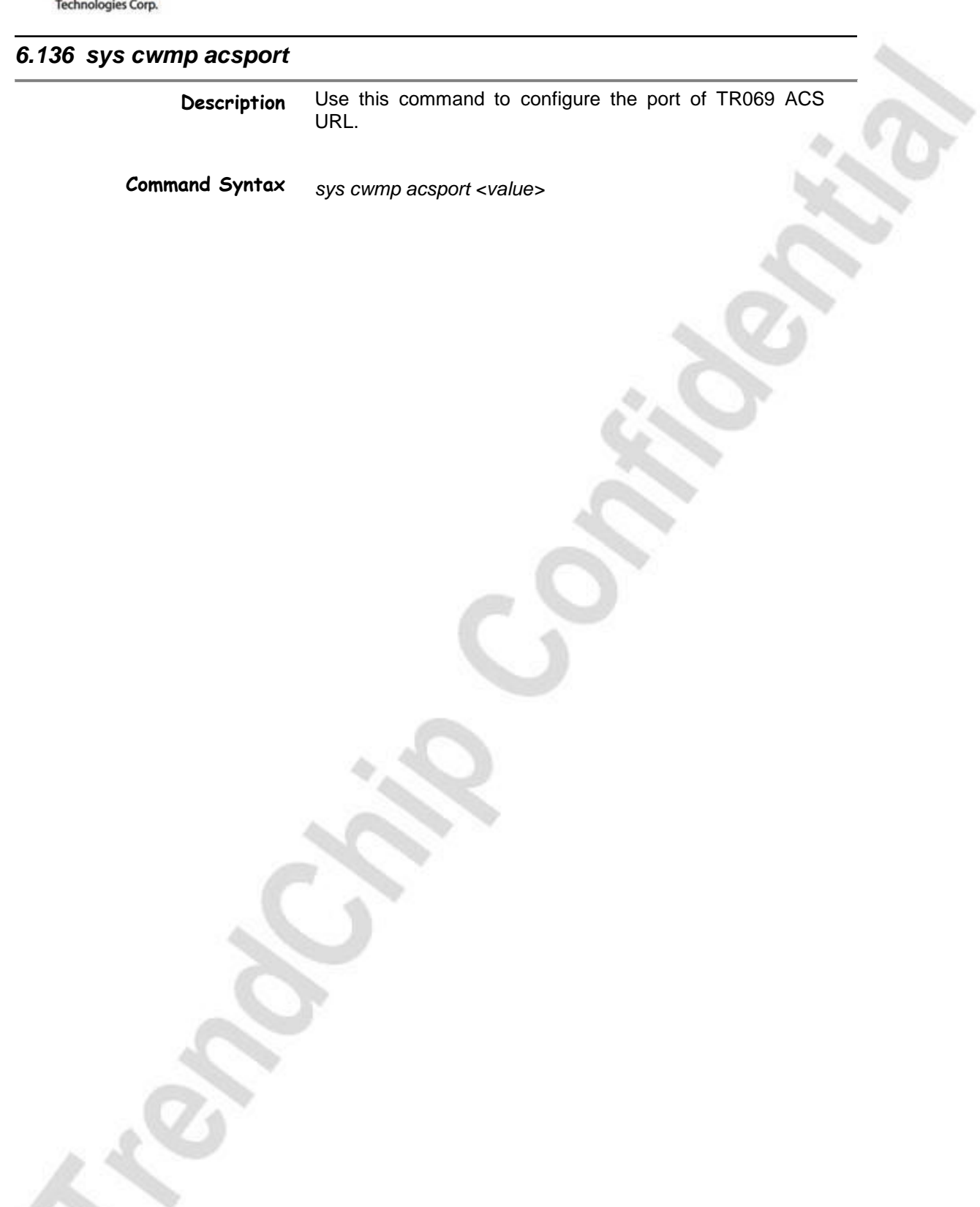

TrendChip Technologies Corp. 2012 2022 20:30 Page 155 of 169 Proprietary and Confidential

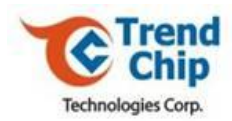

# *6.137 sys cwmp acsusername* **Description Command Syntax** Use this command to configure the login username of TR069 ACS. *sys cwmp acsusername <value>*

TrendChip Technologies Corp. 2012 2022 20:30 Page 156 of 169 Proprietary and Confidential

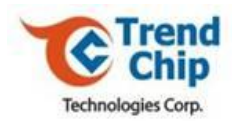

# *6.138 sys cwmp acspassword* **Description Command Syntax** Use this command to configure the login password of TR069 ACS. *sys cwmp acspassword <value>*

TrendChip Technologies Corp. 2012 2022 20:30 Page 157 of 169 Proprietary and Confidential

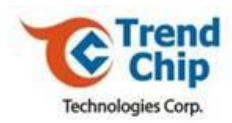

## *6.139 sys cwmp cpepath*

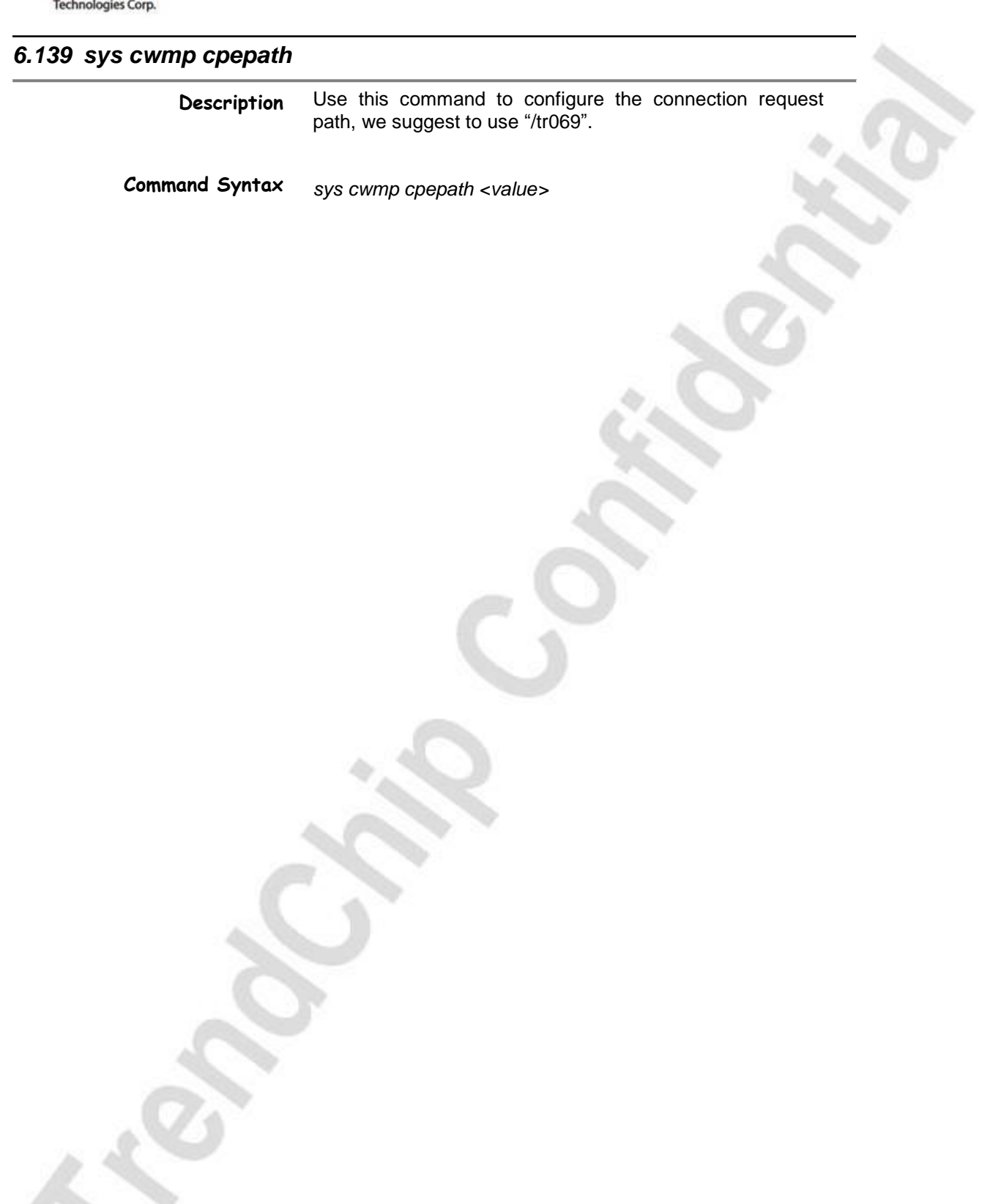

TrendChip Technologies Corp. 2012 2013 2014 2014 2014 2015 2016 2017 2018 2019 2016 2017 2018 2019 2017 2018 201 Proprietary and Confidential

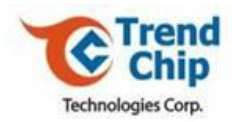

## *6.140 sys cwmp cpeport*

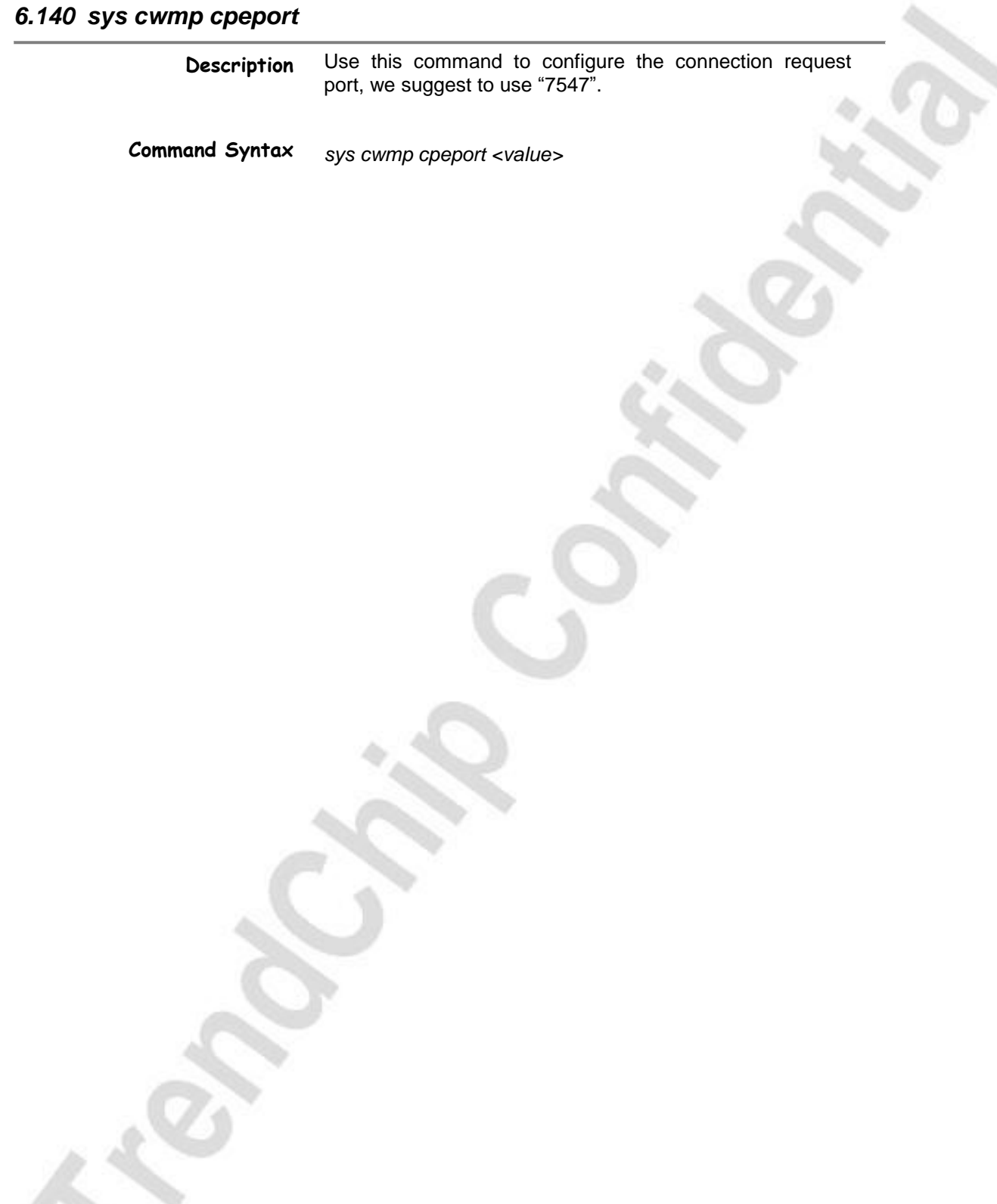

TrendChip Technologies Corp. 2012 2013 2014 2014 2014 2015 2016 2017 2018 2019 2016 2017 2018 2019 2017 2018 201 Proprietary and Confidential

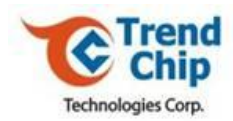

## *6.141 sys cwmp connreqauth*

**Description** Use this command to enable or disable digest authentication of connection request.

**Command Syntax** *sys cwmp connreqauth <0/1>*

**Parameters**

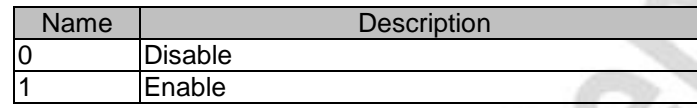

TrendChip Technologies Corp. 2012 2022 20:30 Page 160 of 169 Proprietary and Confidential

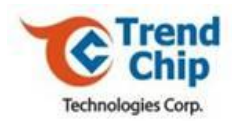

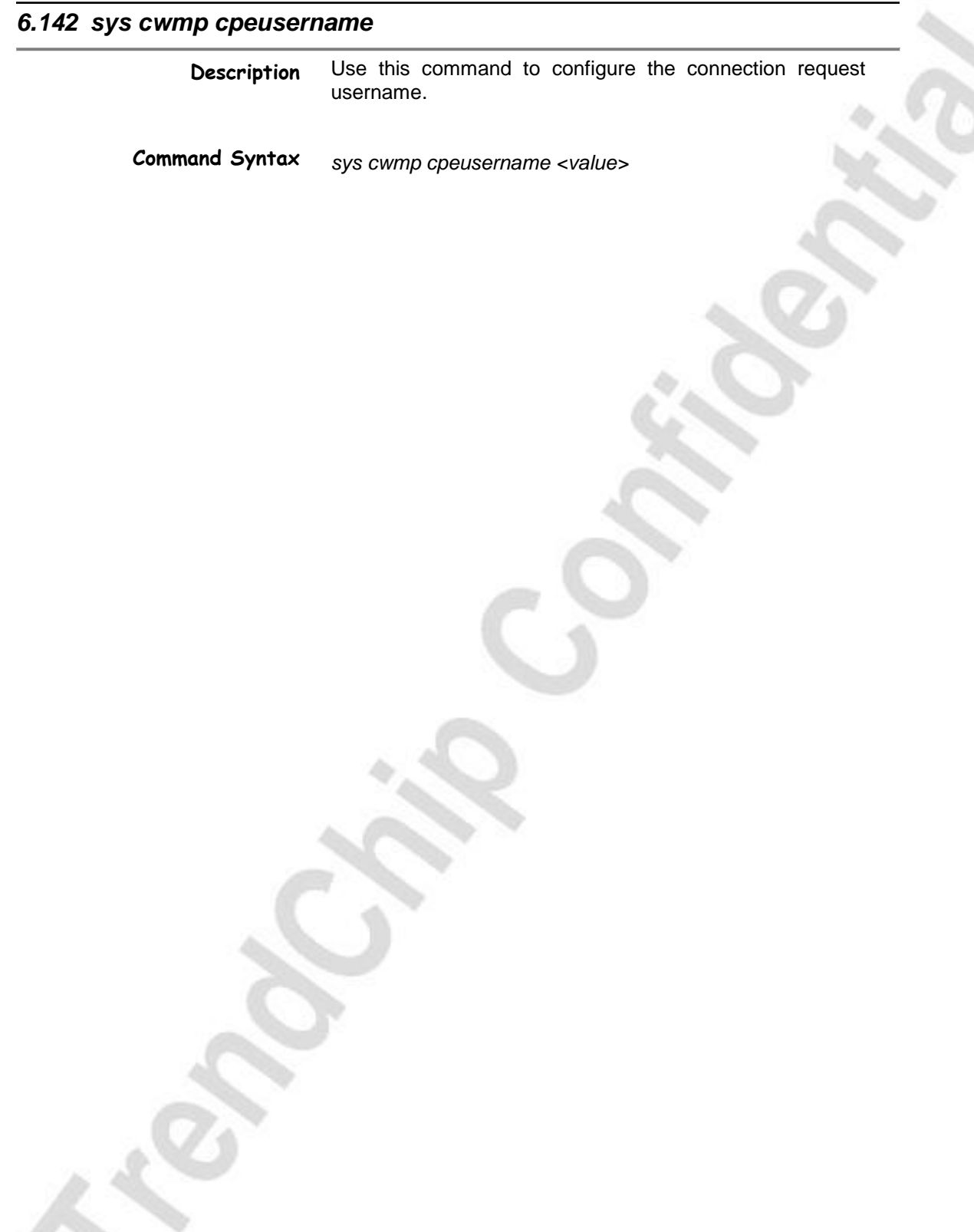

TrendChip Technologies Corp. 2006 2012 2022 20:30 Page 161 of 169 Proprietary and Confidential

S.

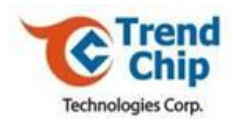

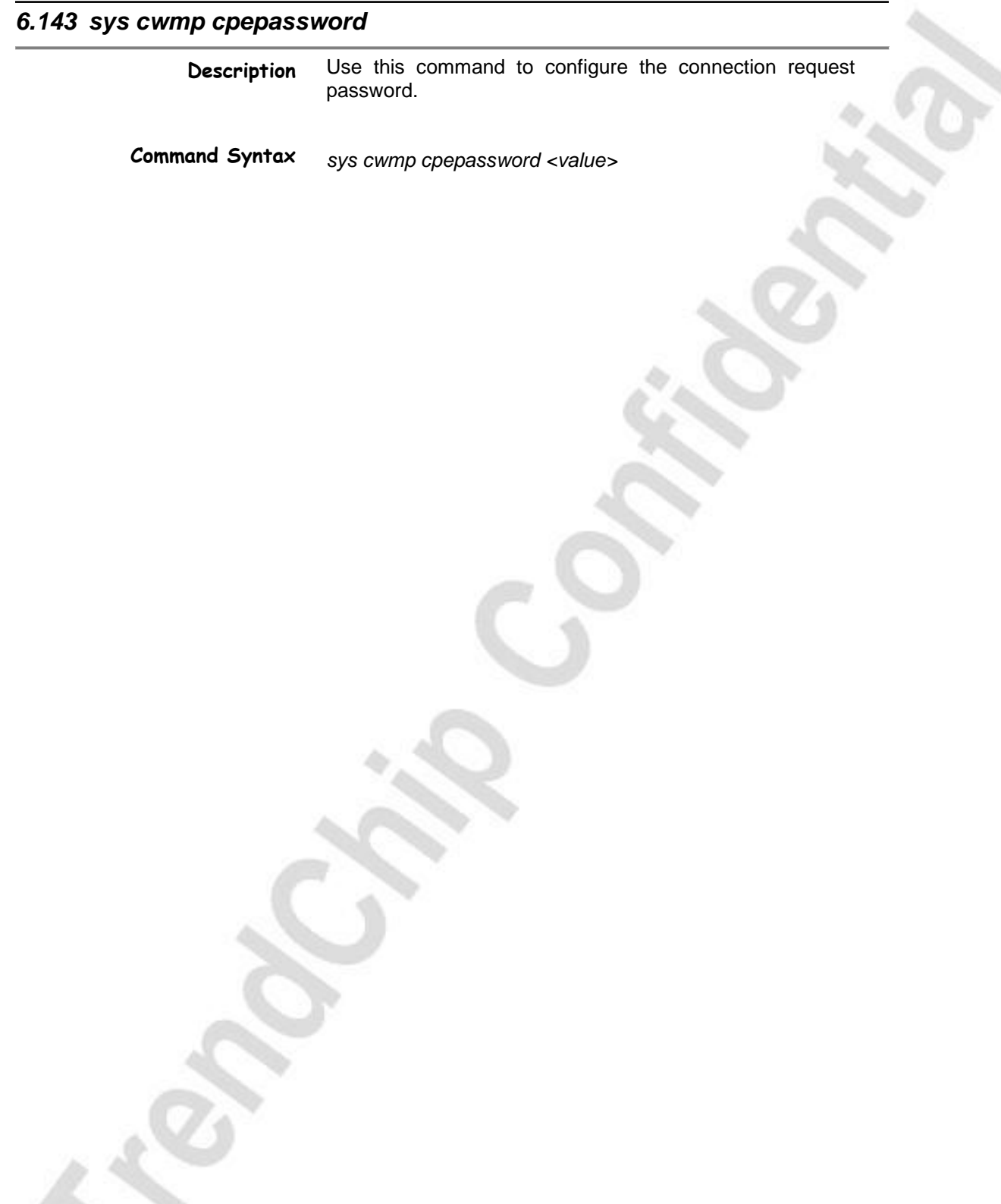

TrendChip Technologies Corp. 2006 2012 2013 2014 2016 2017 2018 2019 2014 2016 2017 2018 2019 2019 2017 2018 201 Proprietary and Confidential

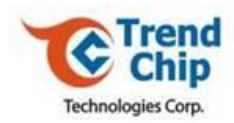

## *6.144 sys cwmp prdinterval* **Description Command Syntax** Use this command to configure the periodic inform interval with unit of second. *sys cwmp prdinterval <value>*

TrendChip Technologies Corp. 2012 2013 01:30 Page 163 of 169 Proprietary and Confidential

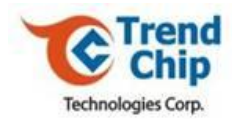

## *6.145 sys cwmp prdenable*

**Description** Use this command to enable or disable periodic inform.

**Command Syntax**

*sys cwmp prdenable <0|1>*

**Parameters**

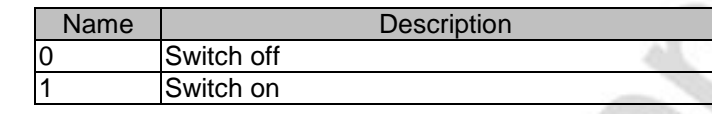

TrendChip Technologies Corp. 2012 2022 20:30 Page 164 of 169 Proprietary and Confidential

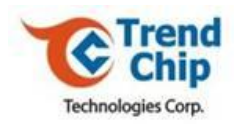

## *6.146 sys cwmp oui*

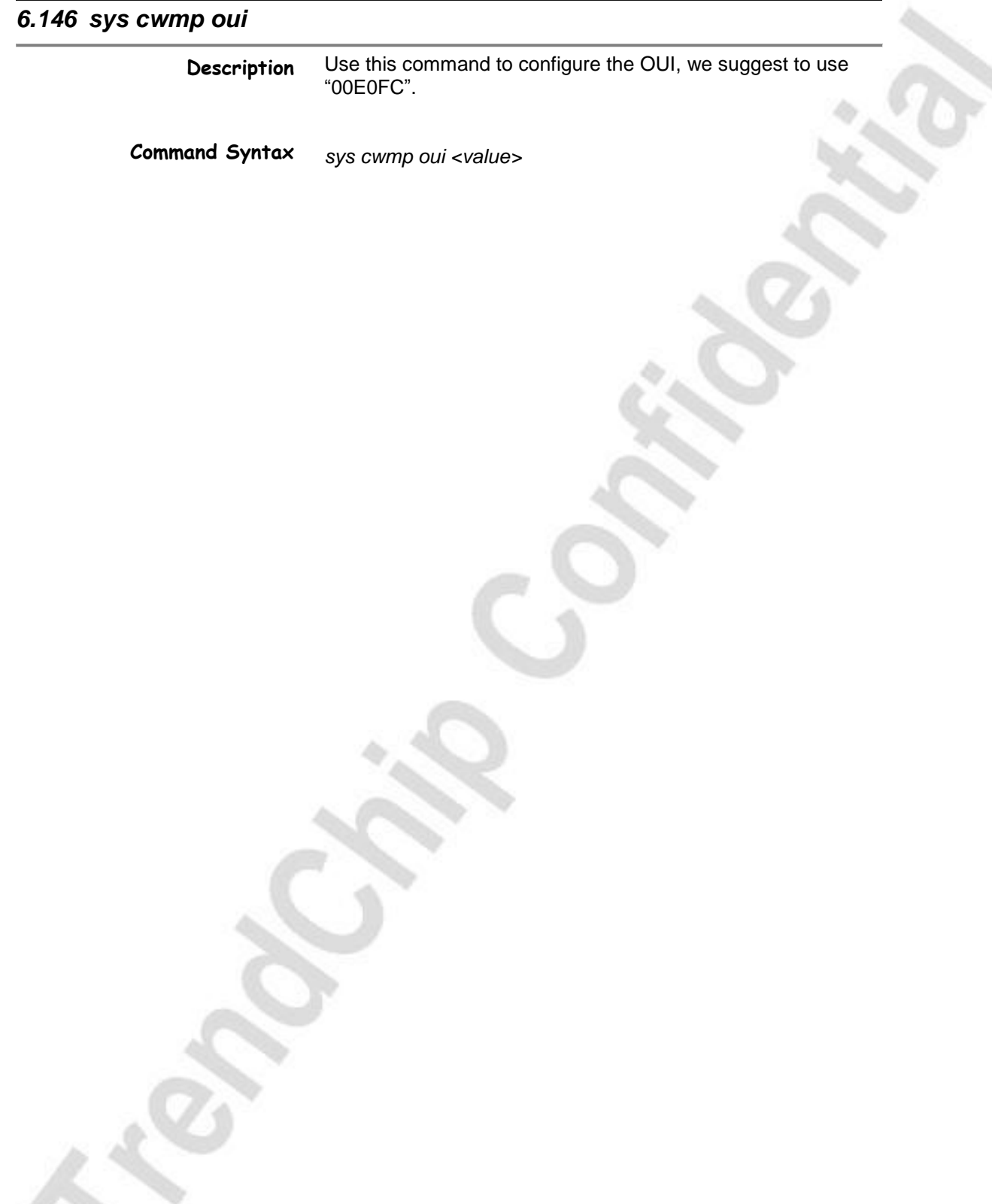

TrendChip Technologies Corp. 2012 2022 20:30 Page 165 of 169 Proprietary and Confidential

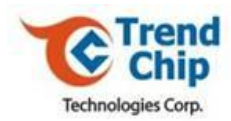

## *6.147 sys cwmp prvcode*

**Description** Use this command to configure the provision code.

**Command Syntax** *sys cwmp prvcode <value>*

TrendChip Technologies Corp. Page 166 of 169 Proprietary and Confidential

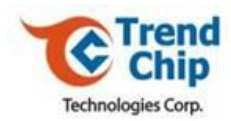

## *6.148 sys cwmp manufacturer* **Description Command Syntax** Use this command to configure the company name. *sys cwmp manufacturer <value>*

TrendChip Technologies Corp. 2012 2022 20:30 Page 167 of 169 Proprietary and Confidential

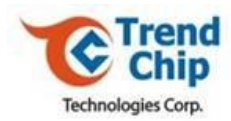

## *6.149 sys cwmp modelname*

**Description** Use this command to configure the model name.

**Command Syntax** *sys cwmp manufacturer <value>*

TrendChip Technologies Corp. 2012 2022 20:30 Page 168 of 169 Proprietary and Confidential

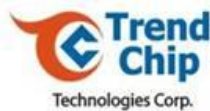

## *6.150 sys cwmp productclass* **Description Command Syntax** Use this command to configure the product class. *sys cwmp productclass <value>*

TrendChip Technologies Corp. Page 169 of 169 Proprietary and Confidential